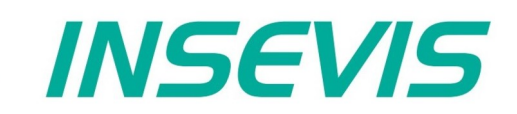

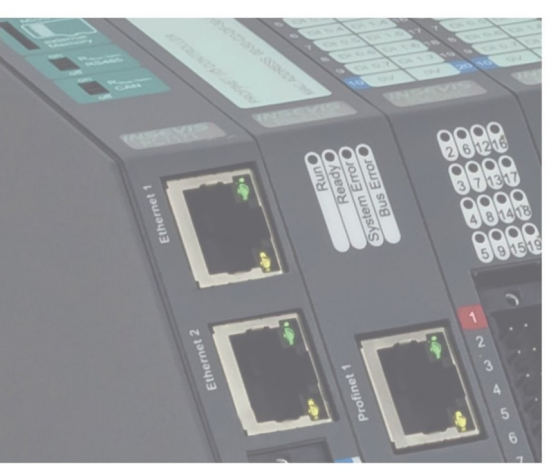

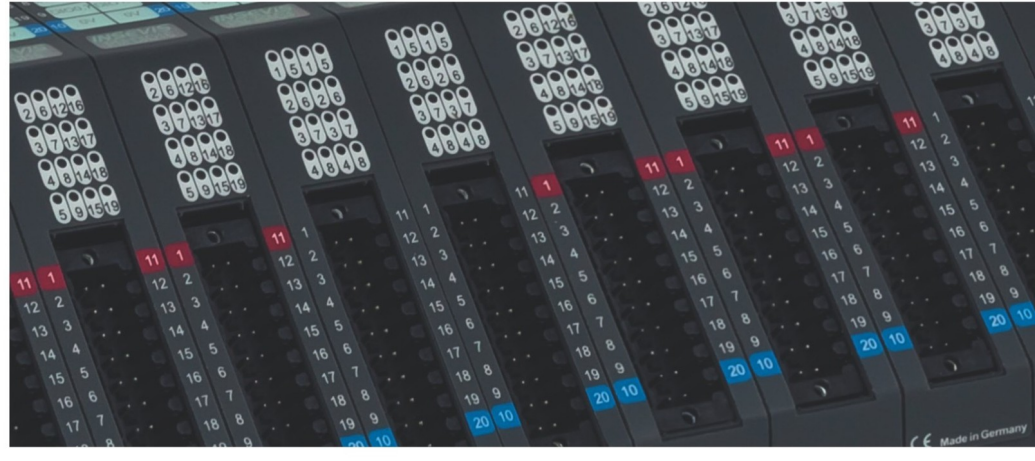

# **Beispieldokumentation Sample documentation**

**Überschrift / Thema deutsch**

**Überschrift / Thema englisch**

**INSEVIS Vertriebs GmbH • www.insevis.de • info@insevis.de Readme\_CAN\_Maxon\_EPOS2\_V1\_1 Veröffentlicht / Released 11.06.24**

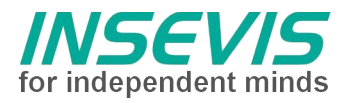

### **Hinweis zum besseren Verständnis durch Zusatzinformationen**

Im deutschen INSEVIS-YouTube-Kanal INSEVIS DE stehen mehrere Playlists mit **Hantierungsvideos** für einzelne Details zur Verfügung.

Ebenfalls stehen **Handbücher** für die einzelnen Produktgruppen im Downloadbereich der Webseite insevis.de zur Verfügung

Bitte nutzen Sie diese Informationsquellen in Ergänzung zur vorliegenden Dokumentation. So können Sie sich noch leichter mit den INSEVIS-Funktionen vertraut machen.

Möchten Sie Erweiterungswünsche oder Fehler zu diesen Beispielen melden oder wollen Sie anderen eigene Bespielprogramme kostenlos zur Verfügung stellen? Gern werden Ihre Programme -auf Wunsch mit Benennung des Autors- allen INSEVIS- Kunden zur Verfügung gestellt.

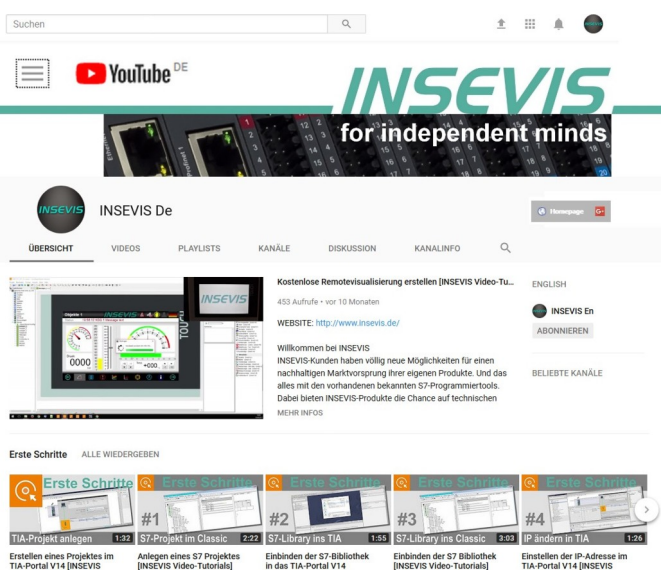

#### **Hinweis zu den verschiedenen Versionen der Beispielprogramme**

Im Lieferumfang der Beispielprogramme können sich auch ältere Ausgabestände bzw. Versionen befinden. Diese wurden nicht aktualisiert und auf die neueste Siemens-Programmiersoftware angepasst, um einen Zugriff mit älteren Programmiersystemen weiterhin zu ermöglichen. Generell werden INSEVIS-Beispielprogramme immer mit dem aktuell neuesten Siemens-Programmiertools erstellt.

#### **BEISPIELBESCHREIBUNG**

### **Inhaltsverzeichnis**

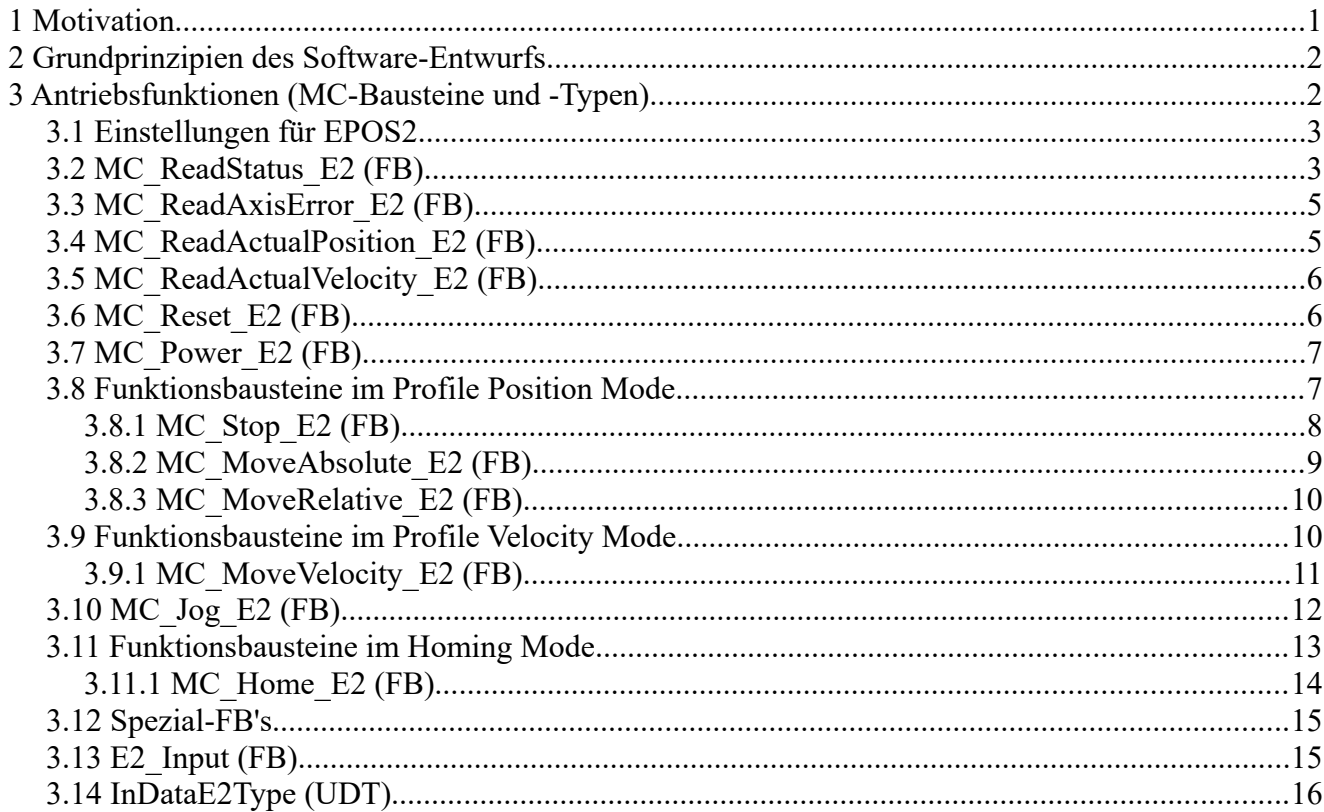

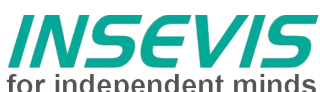

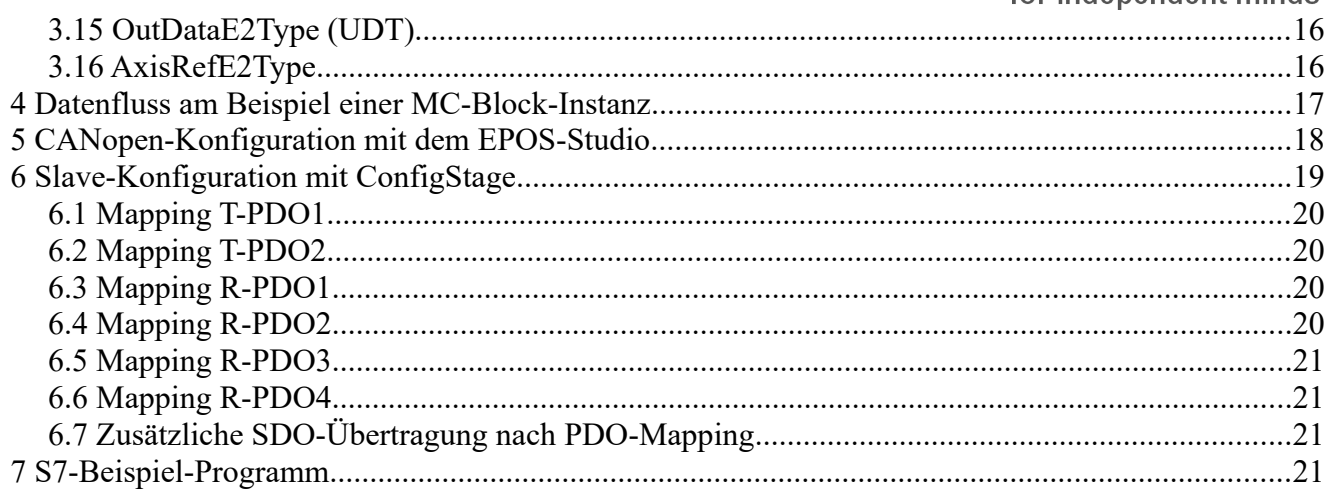

### **Motivation**

Seit Jahren werden von Firmen der Antriebstechnikbranche herstellerspezifische S7-Bausteine zur leichteren Einbindung ihrer Antriebstechnik in die Steuerungswelt der Simatic- und kompatiblen SPSen angeboten. Dies geschieht oft mit einem effektiven, den Möglichkeiten des Antriebs angepasstem, monolithischem Funktionsbaustein, der eine optimierte, jedoch willkürliche Schnittstelle aufweist und zudem meist auf ein Bussystem zugeschnitten ist (in der Regel Profibus-DP, aber auch Interbus-S und CANopen mittels Feldbus-Master-Baugruppen anderer Hersteller).

Die PLCopen [\(http://www.plcopen.org\)](http://www.plcopen.org/) als internationale Organisation hat sich unter anderem zum Ziel gesetzt, Engineering-Aufwand durch einheitliche Software-Schnittstellen zu reduzieren. Im Antriebsbereich wurden darum Standards mit Einzelfunktionen für Antriebe definiert, eine Zertifizierung von Antrieben und implementierten Schnittstellen ist möglich. Bei Verwendung von Bussystemen wie CANopen mit Antriebsschnittstellen (DS402 Antriebsprofil) ist zudem der Aufwand zur Anpassung an eine konkretes Busprotokoll gering.

Im folgenden wird der Betrieb an einem Servodrive Maxon EPOS2 24/5 ([http://www.maxonmotor.de\)](http://www.maxonmotor.de/) beschrieben. Die erstellte S7-Software wurde für INSEVIS-SPS'n erstellt und ist an den PLCopen-Standard angelehnt.

An folgenden Geräten erfolgte der Test der Software:

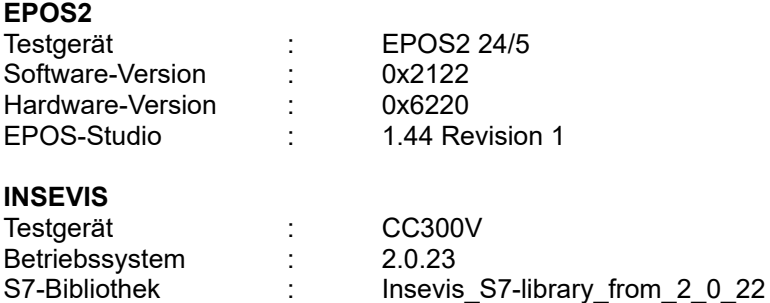

Es werden aktuell nicht alle verfügbaren Modi unterstützt, wie z.B. der "Master Encoder Mode", da die HW-Plattformen zu diversitär sind, um mit dem gleichen Encoder-Typ zu arbeiten. Bei Bedarf könnte ein MC Gear E2 grundsätzlich nach-implementiert werden.

#### *Die Firma inmotec Automation GmbH ([support@inmotec.de\)](mailto:support@inmotec.de) erstellt und erweitert antriebsnahe Software für INSEVIS-Steuerungen.*

### **Grundprinzipien des Software-Entwurfs**

1. Alle Antriebsfunktionen (sogenannte Motion-Control-Bausteine MC\_) werden als einzelne

**INSEVIS Vertriebs GmbH • www.insevis.de • info@insevis.de**

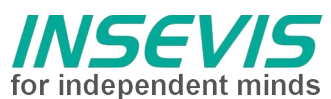

Funktionsbausteine implementiert, z.B. ist der Funktionsbaustein "MC\_Power\_E2" ein S7-FB, der zum Bestromen des Servomotors dient. Da der Servomotor nicht nur bestromt werden muss, sondern auch Bewegungsfunktionen ausführen soll, sind weitere Funktionsbausteine erforderlich, auch werden selbstverständlich mehrere Achsen unterstützt. Um die Vielzahl von Instanzen von Funktionsbausteinen mit einem separaten Instanzdatenbaustein zu vermeiden, empfiehlt sich die Instanziierung von Funktionsbausteinen im STAT-Bereich der Variablendefinition des "Container"-Funktionsbausteins.

- 2. Die MC-Bausteine verwenden keine globalen Ressourcen wie M-Merker, T-Zeiten oder Z-Zähler, sondern deren instanziierbaren IEC-Varianten.
- 3. Alle Antriebsfunktionen auf der INSEVIS-SPS kommunizieren über asynchrone CANopen-PDO's nach DS301, so dass der Kommunikationsaufwand (Busauslastung) reduziert ist. Beim Antriebsprofil DS402 werden ausschließlich Betriebsarten verwendet, die keine äquidistante Übertragung von Sollwerten erfordern. Der sogenannte "Interpolated mode" wird nicht verwendet.
- 4. Die Funktionsbausteine werden im Original mit SCL (Structured Control Language), einer Engineering-Option zu Step7 der Firma Siemens erstellt, die Verwendung der Funktionsbausteine erfordert jedoch kein installiertes SCL-Paket auf dem Entwicklungsrechner des Anwenders.
- 5. Um Diversitäten bei Antrieben abzufangen und Namenskonflikte mit bereits vorhandenen Bausteinen aus Bibliotheken zu vermeiden (z.B. bei Technologie-SPSen der Firma Siemens), erhalten die MC-Bausteine einen Postfix wie "E2" in Abhängigkeit vom jeweiligen Antrieb. Es bleibt zu bemerken, dass der Instanz-Name (im Beispiel "Axis00" bei Tausch von Antrieben unberührt bleibt).
- 6. Da sich Bausteine nicht gegenseitig referenzieren, können Baustein-Adressen (absolute Nummern) dem Bedarf des Anwenderprogramms angepasst werden.

### **Antriebsfunktionen (MC-Bausteine und -Typen)**

Grundsätzlich wird der Betrieb mit Encoder empfohlen, wenn Positionieraufgaben zu erfüllen sind. Erfolgt die Drehzahlerfassung über Hallsensoren, können keine Positionieraufgaben realisiert werden. Lediglich der Drehzahlbetrieb ist sinnvoll. Es wird empfohlen, dann den Motor mit mindestens 1000 U/min zu betreiben.

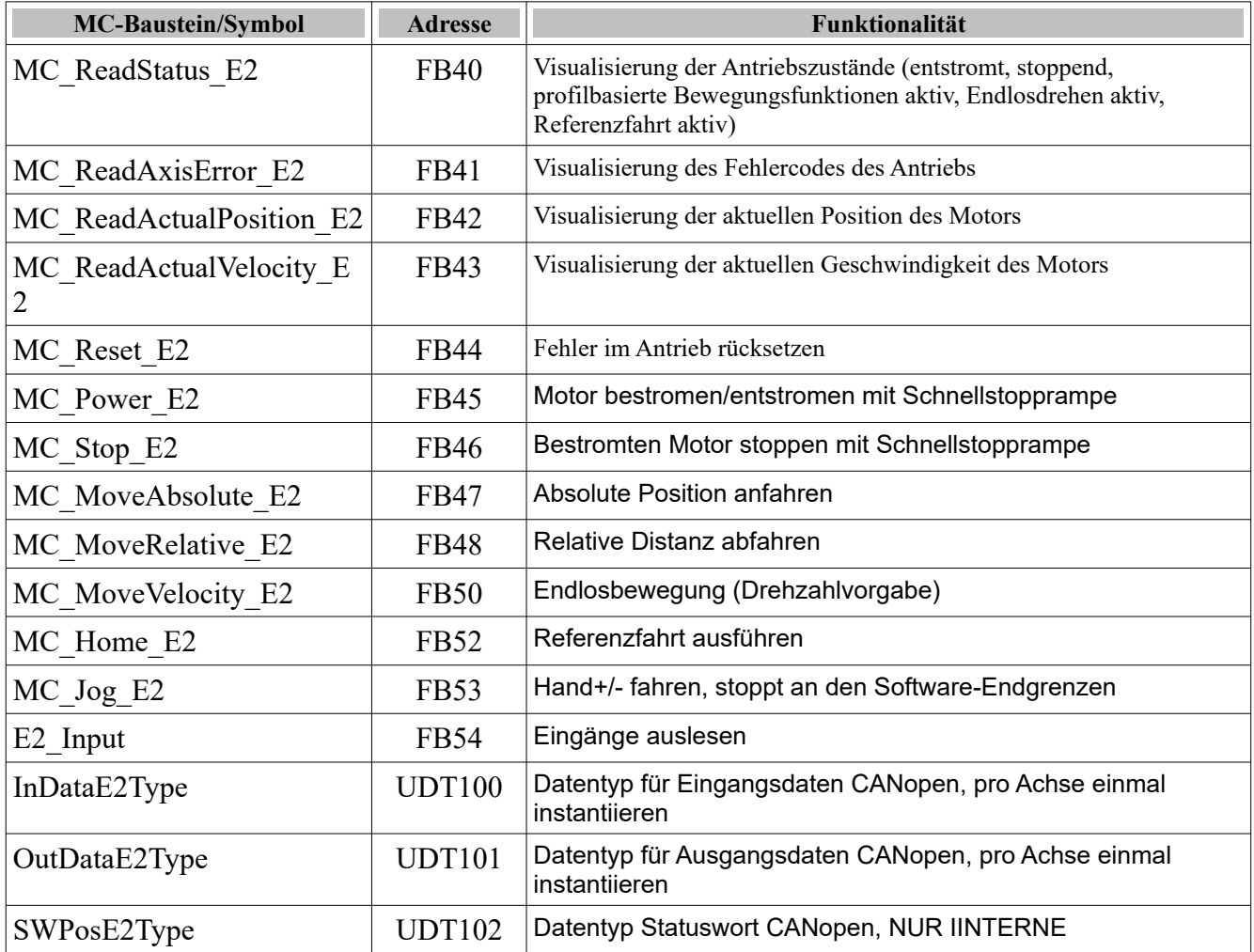

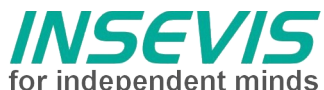

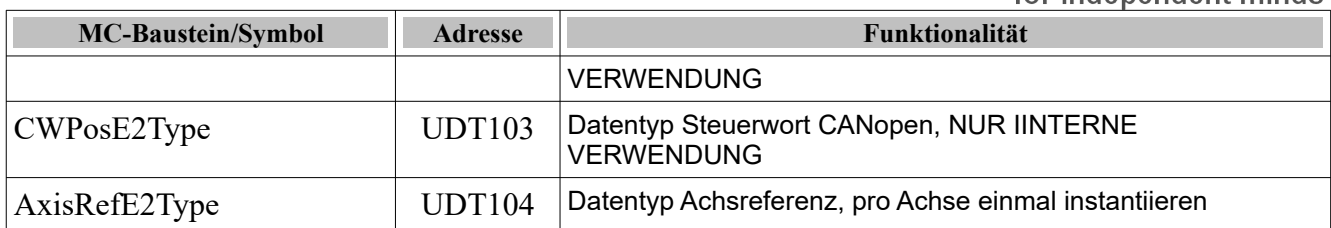

#### **Einstellungen für EPOS2**

Da der EPOS2 feste Formate für Positionen (Post-Quad-Inkremente), Geschwindigkeiten (U/min) und Rampen (U/min/s) verwendet, ist eine Umsetzung, die die Vorgabe eher nachvollziehbaren Ingenieurwerten ermöglicht, sinnvoll.

Der Anwender hat daher folgende Parameter in die Achsreferenz zu schreiben, damit direkt in Nutzereinheiten, Nutzereinheiten/s und Nutzereinheiten/s<sup>2</sup> programmiert werden kann:

```
L 1.000000e+001 // z.B. 10 mm 
Vorschub/Umdrehung
    T "AxisRef".Data.Axis00.fMechanicPitch
      L 4.000000e+003 // Inkremente Enc. nach
                                 // Vervierfachung, z.B. 4000 
bei
                                 // einem 1000-Impuls-Encoder
```
T "AxisRef".Data.Axis00.fEncPQPerMotRev

Zusätzlich ist die CANopen-Knotennummer für z.B. azyklische Abfragen (Fehlernummer) vorzugeben:

 L 4 T "AxisRef".Data.Axis00.iNode

### **MC\_ReadStatus\_E2 (FB)**

Der MC\_ReadStatus\_E2 wird zur Visualisierung (Statusbildung) verschiedener Antriebszustände verwendet. Anhand dieser Informationen kann das SPS-Programm Aktivitäten des Antriebs verfolgen.

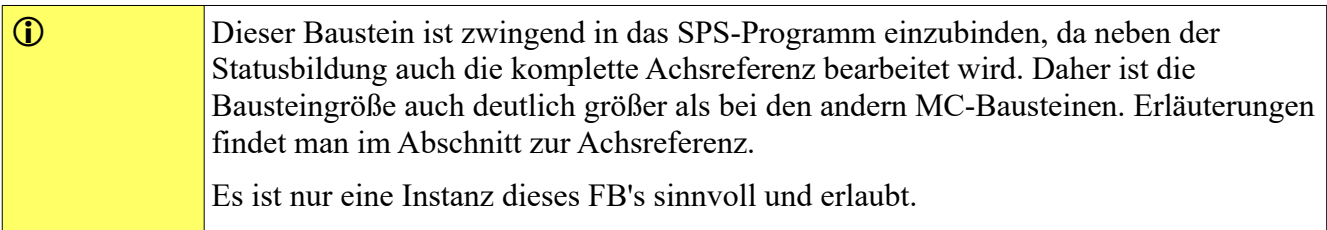

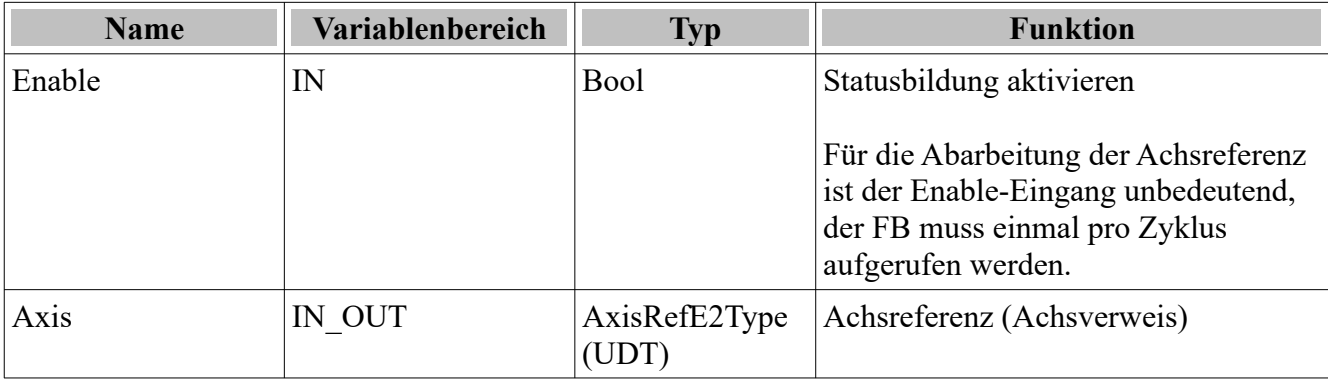

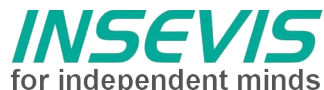

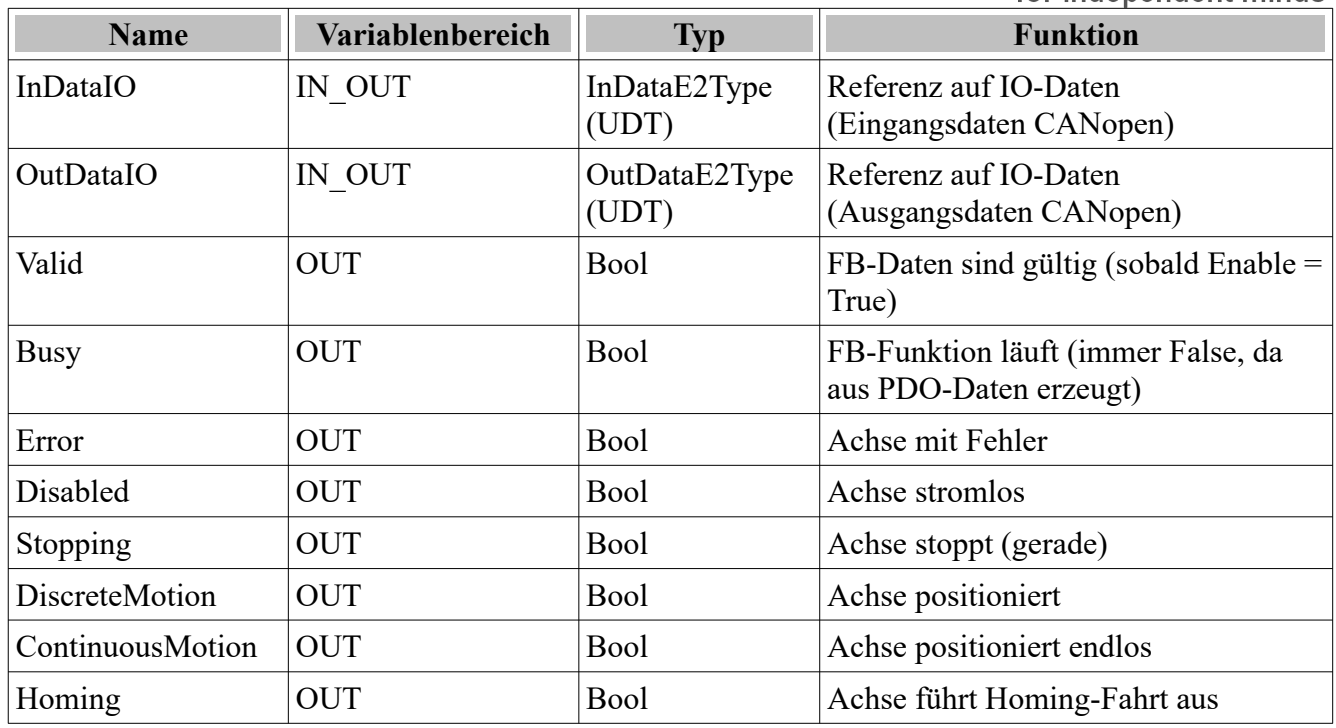

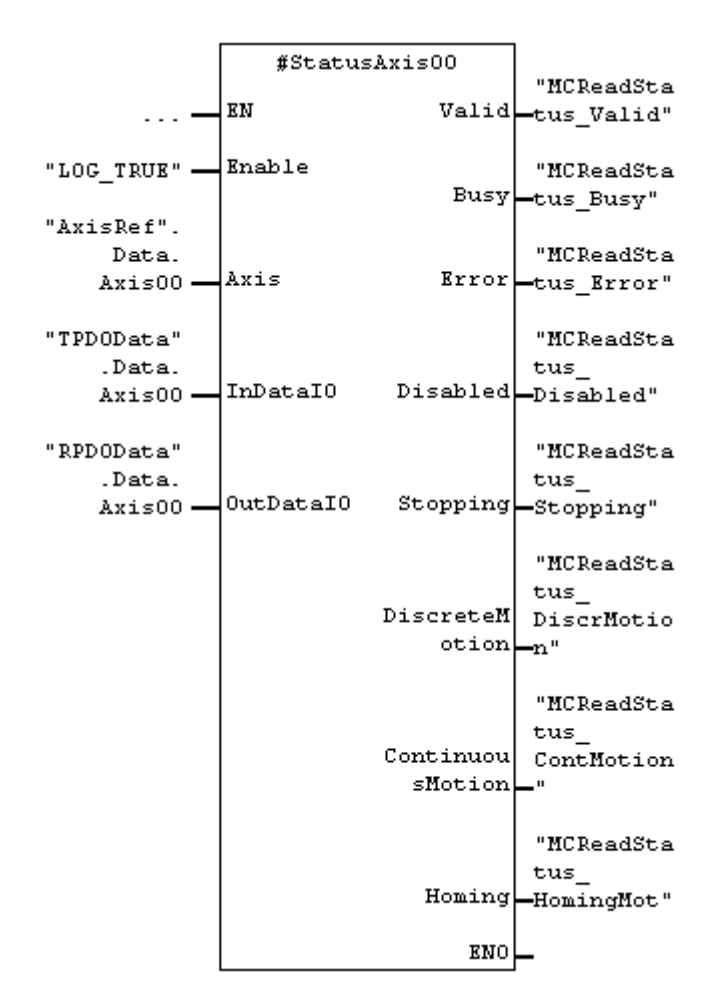

Im Stat-Bereich eines Container-FB's instanziierter MC\_ReadStatus\_E2 mit dem Instanznamen StatusAxis00.

### **MC\_ReadAxisError\_E2 (FB)**

Der MC\_ReadAxisError\_E2 wird zur Visualisierung des Fehlercodes des Achse verwendet. **Die Bedeutung des Fehlercodes ist der Hilfeanleitung des EPOS2 zu entnehmen**.

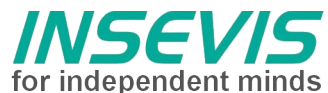

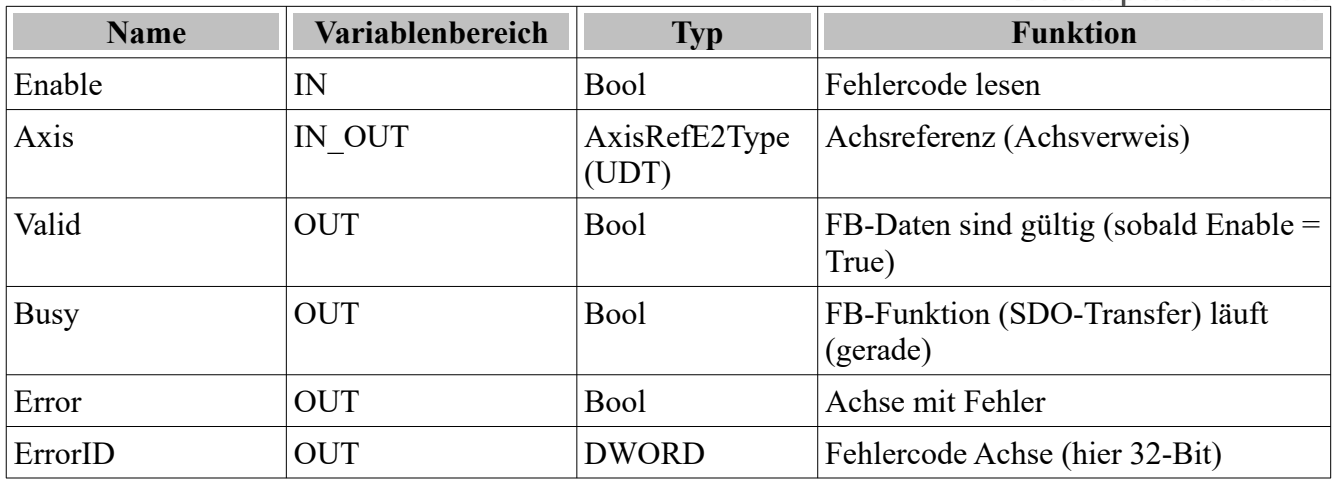

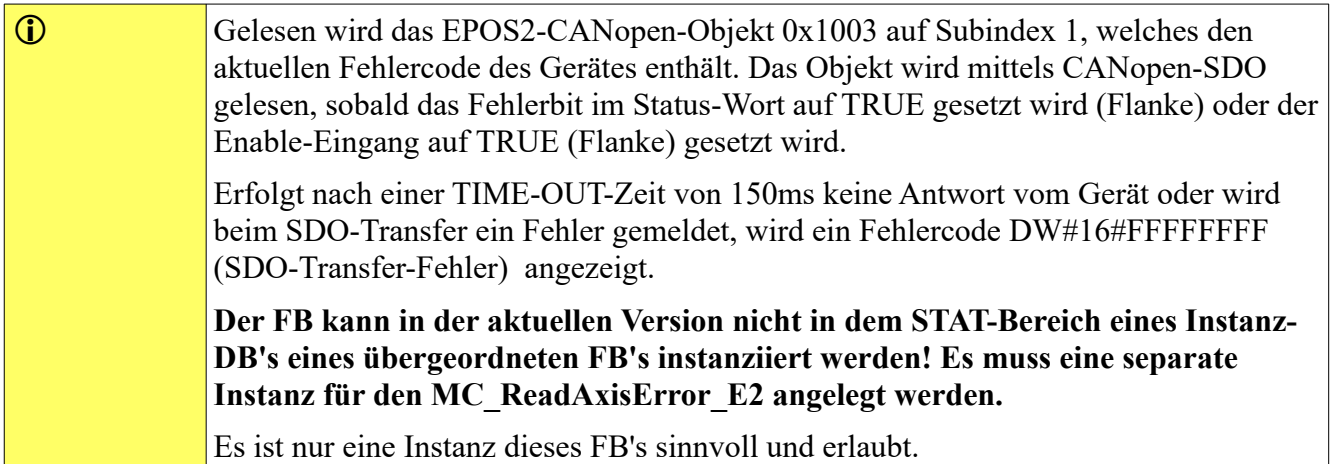

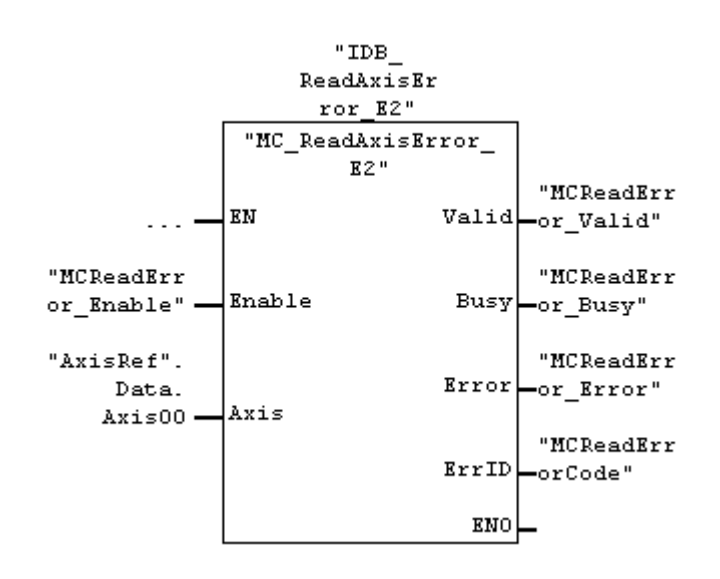

Separat instanziierter MC\_ReadAxisError\_E2 mit dem Instanznamen ErrorAxis00.

#### **MC\_ReadActualPosition\_E2 (FB)**

Der MC\_ReadActualPosition\_E2 stellt die absolute Istposition der Achse bereit.

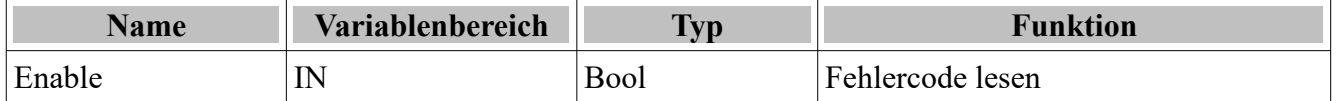

**INSEVIS Vertriebs GmbH • www.insevis.de • info@insevis.de**

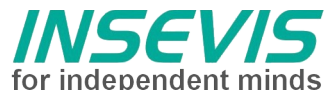

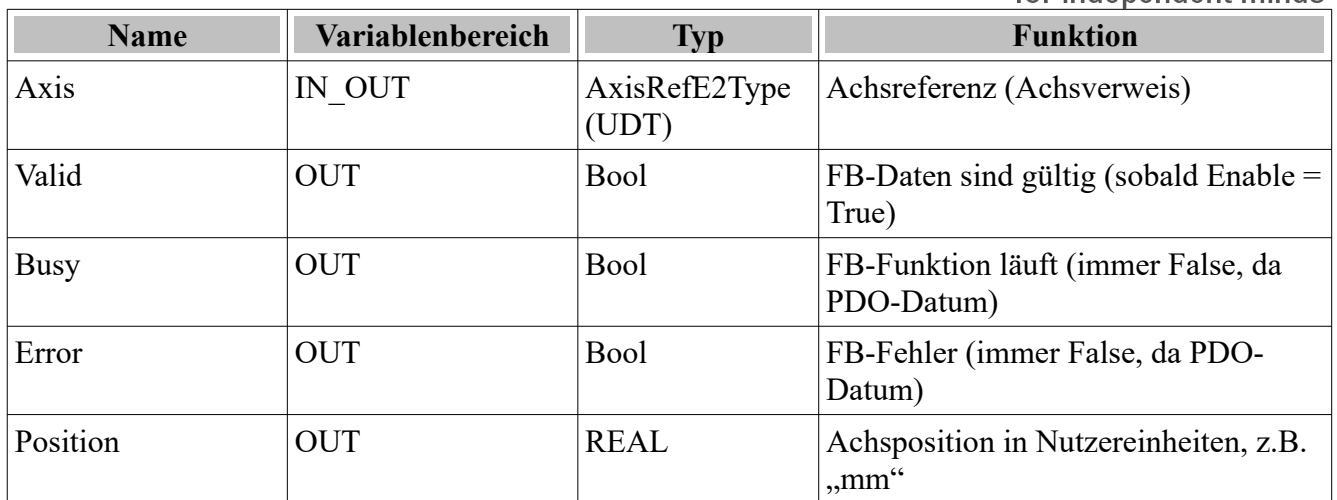

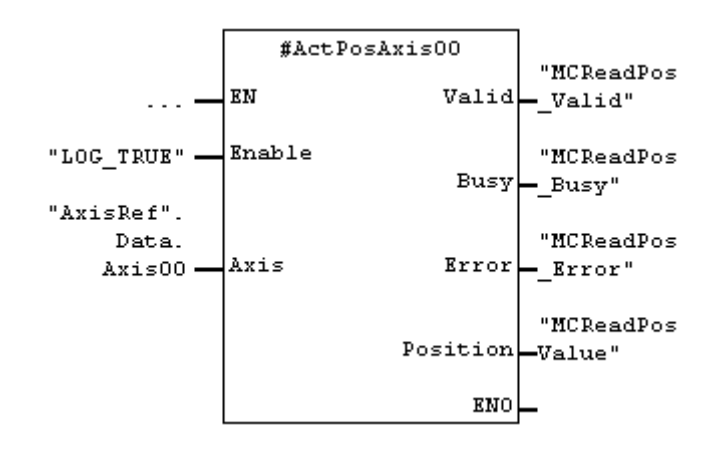

Im Stat-Bereich eines Container-FB's instanziierter MC\_ReadActualPosition\_E2 mit dem Instanznamen ActPosAxis00.

### **MC\_ReadActualVelocity\_E2 (FB)**

Der MC\_ReadActualVelocity\_E2 stellt die Istgeschwindigkeit der Achse bereit.

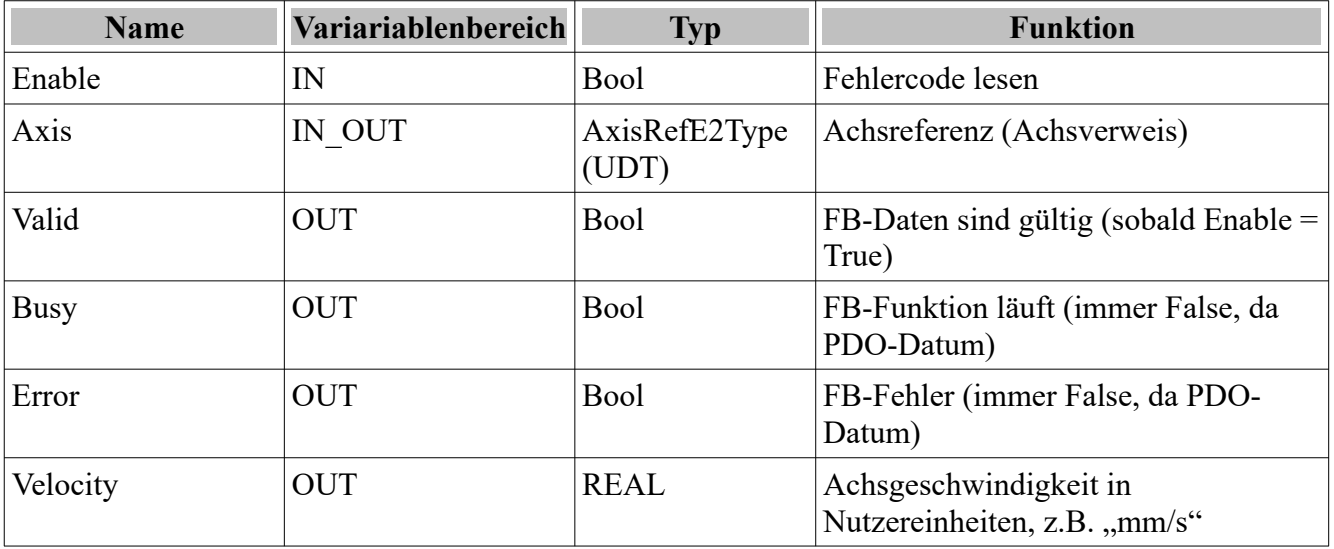

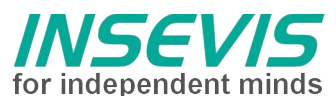

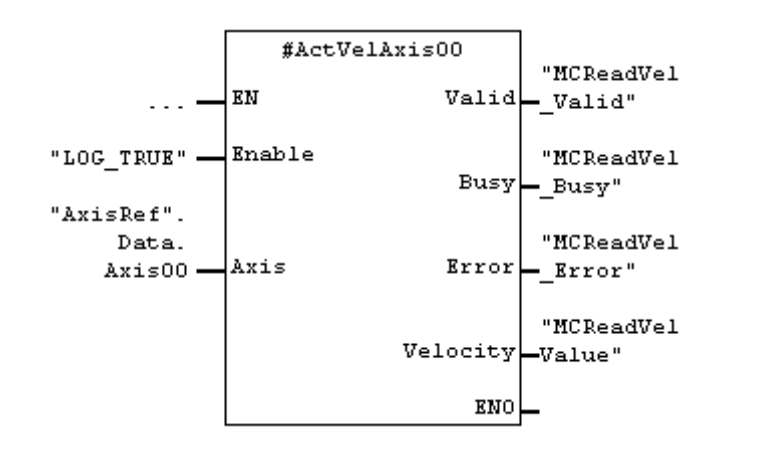

Im Stat-Bereich eines Container-FB's instanziierter MC\_ReadActualVelocity\_E2 mit dem Instanznamen ActVelAxis00.

### **MC\_Reset\_E2 (FB)**

Mit demBaustein MC\_Reset\_E2 wird die Servoachse bei Fehler quittiert.

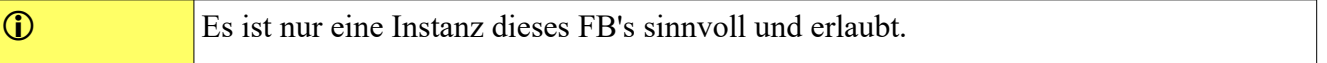

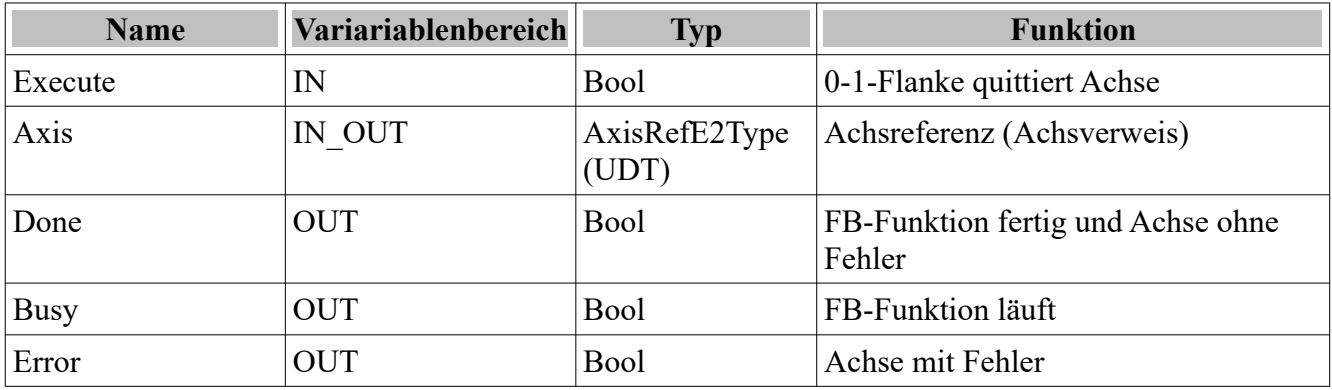

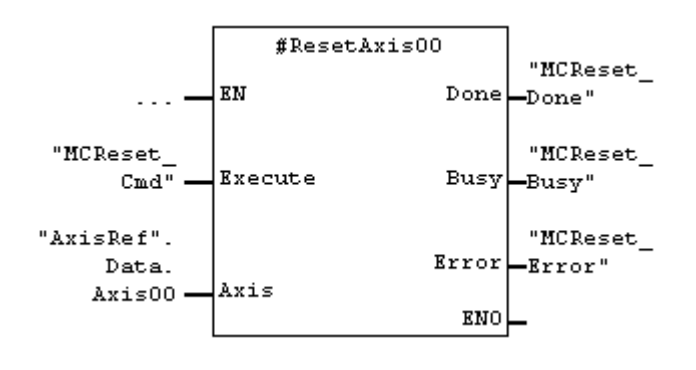

Im Stat-Bereich instanziierter MC\_Reset\_E2 mit dem Instanznamen ResetAxis00.

### **MC\_Power\_E2 (FB)**

Mit dem Baustein MC\_Power\_E2 wird die Achse bestromt (Motor hat Drehmoment bzw. Kraft) oder entstromt (stromlos).

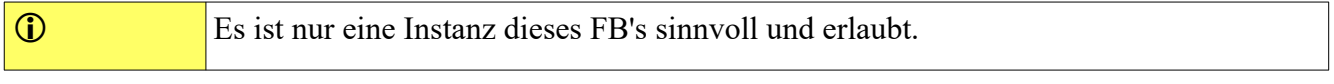

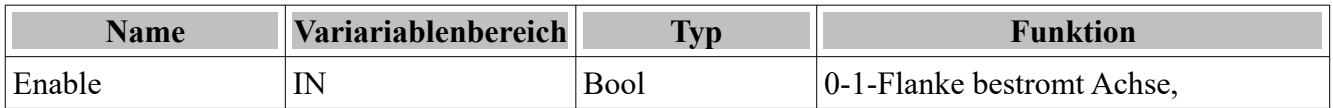

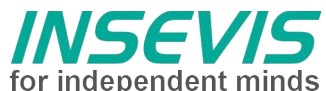

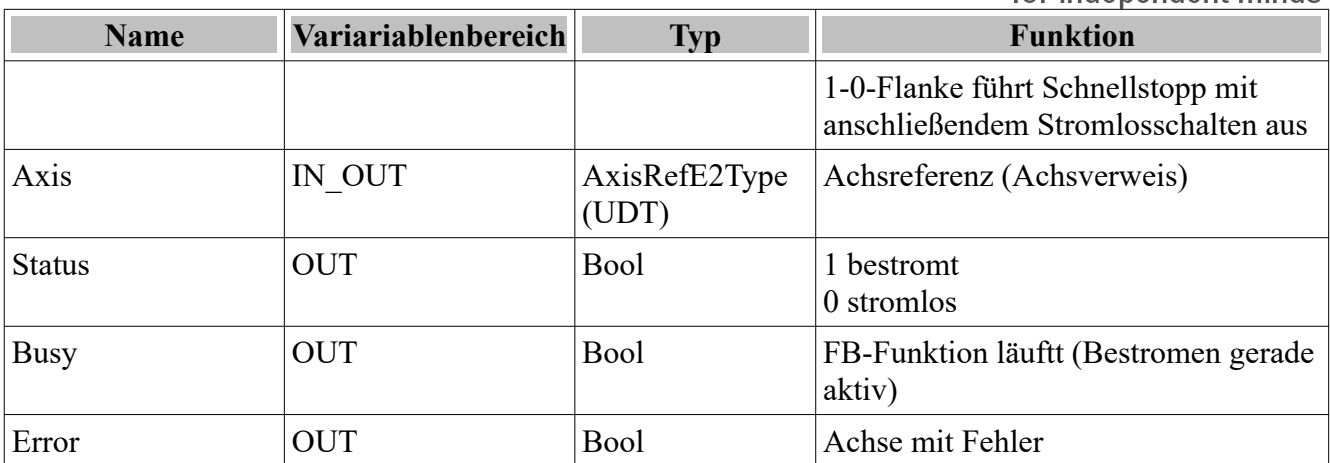

#### **Funktionsbausteine im Profile Position Mode**

Die Bausteine MC\_Stop\_E2, MC\_MoveAbsolute\_E2, MC\_MoveRelative\_E2 werden im Profile Position Mode ausgeführt. Neben den an den FB-Parametern verfügbaren Vorgaben sind folgende CANopen-Paramter über CANopen-SDO oder einfacher über das EPOS-Studio zu beschreiben.

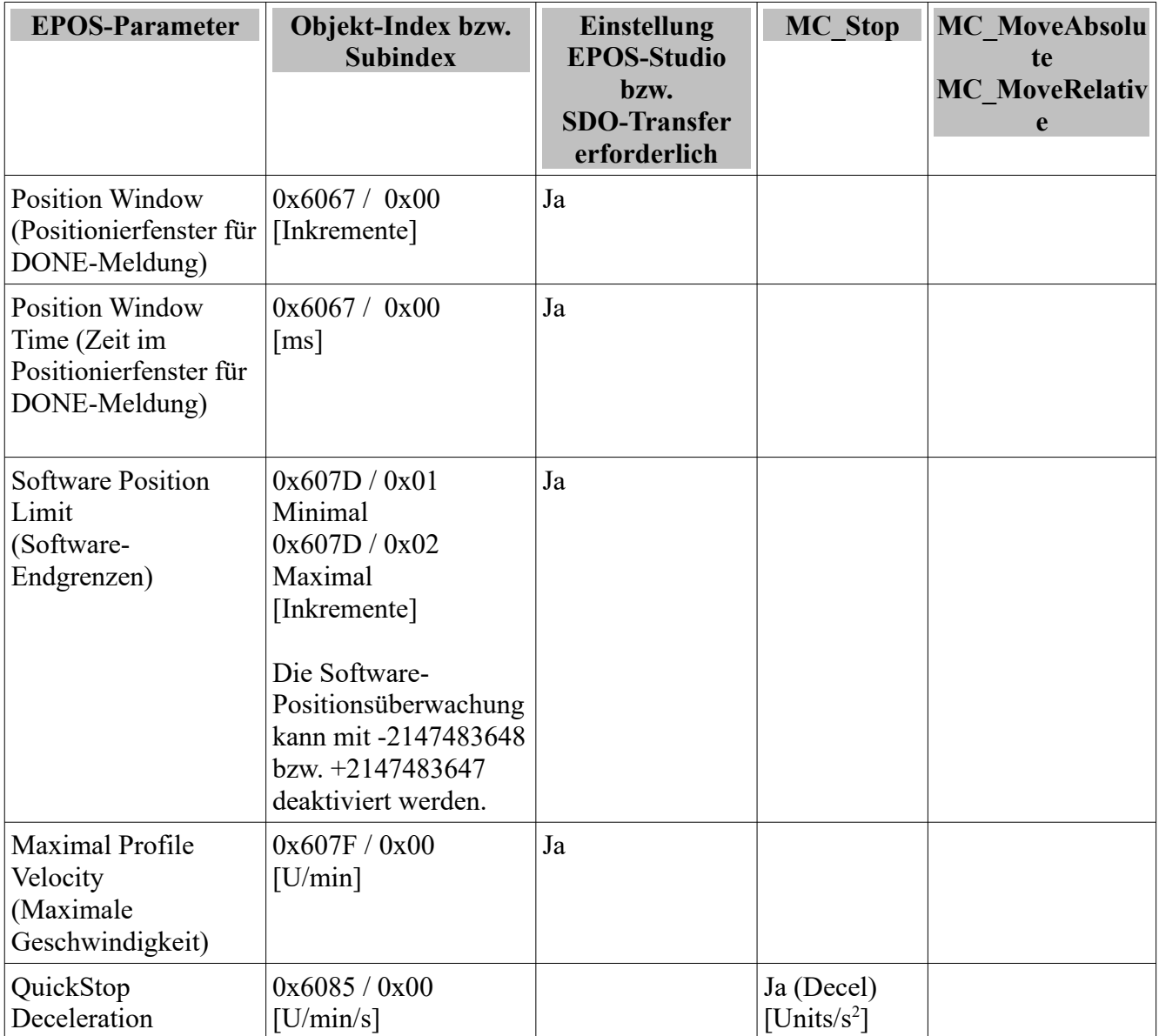

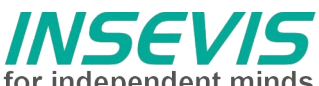

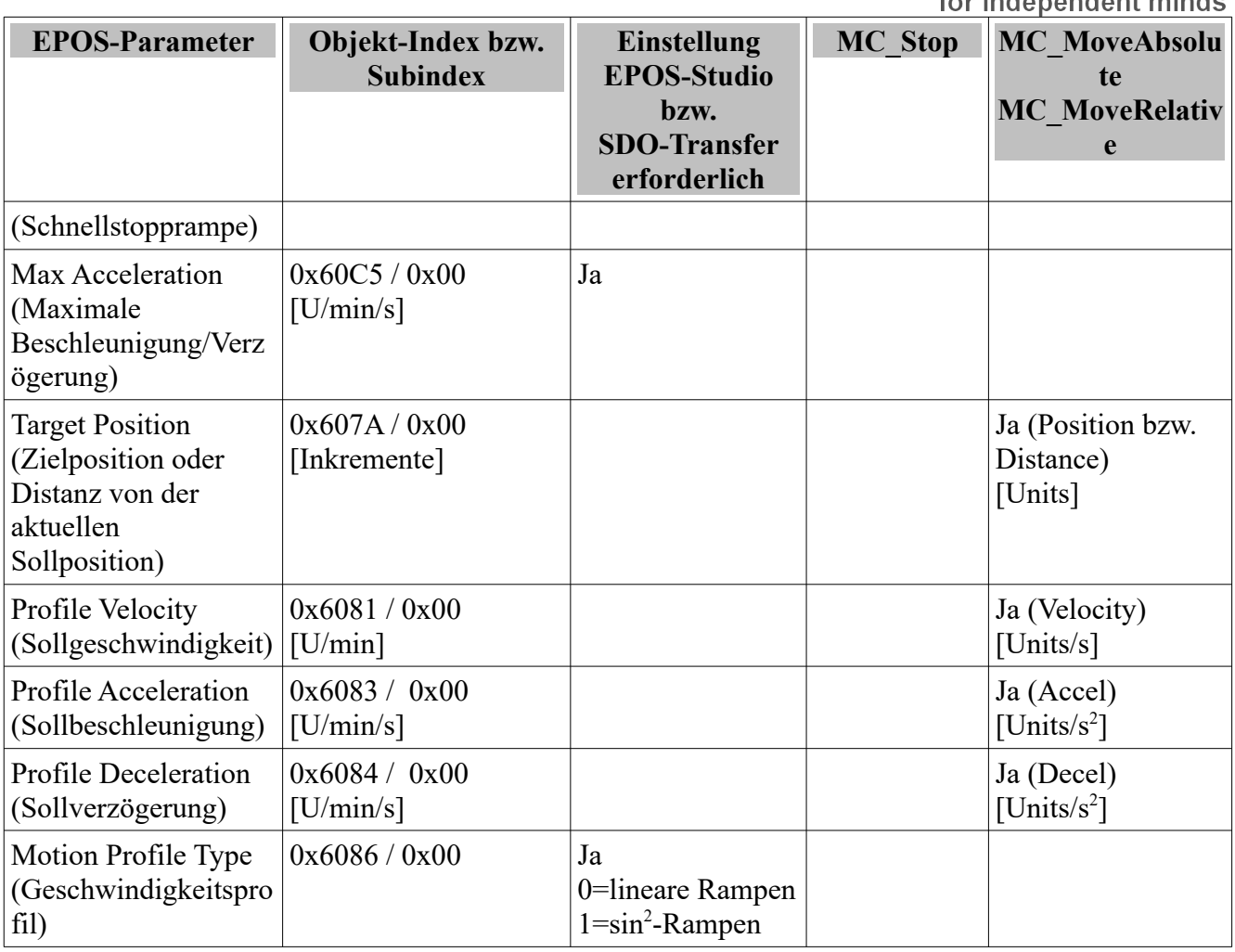

#### **MC\_Stop\_E2 (FB)**

Mit dem Baustein MC\_Stop\_E2 wird die Achse gestoppt. Ein Stoppen ist nur bei bestromter Achse durchführbar.

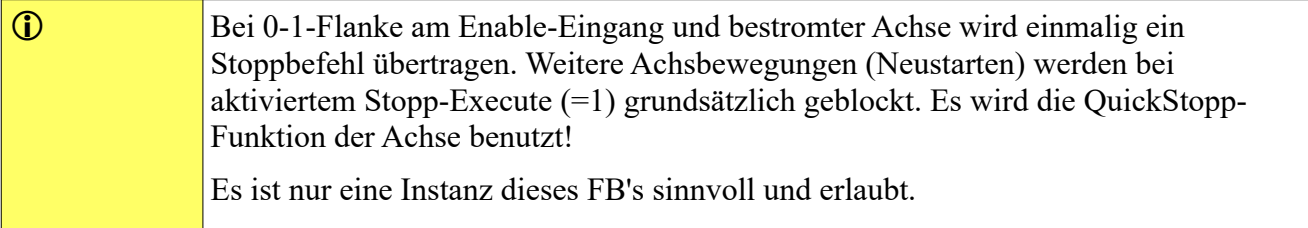

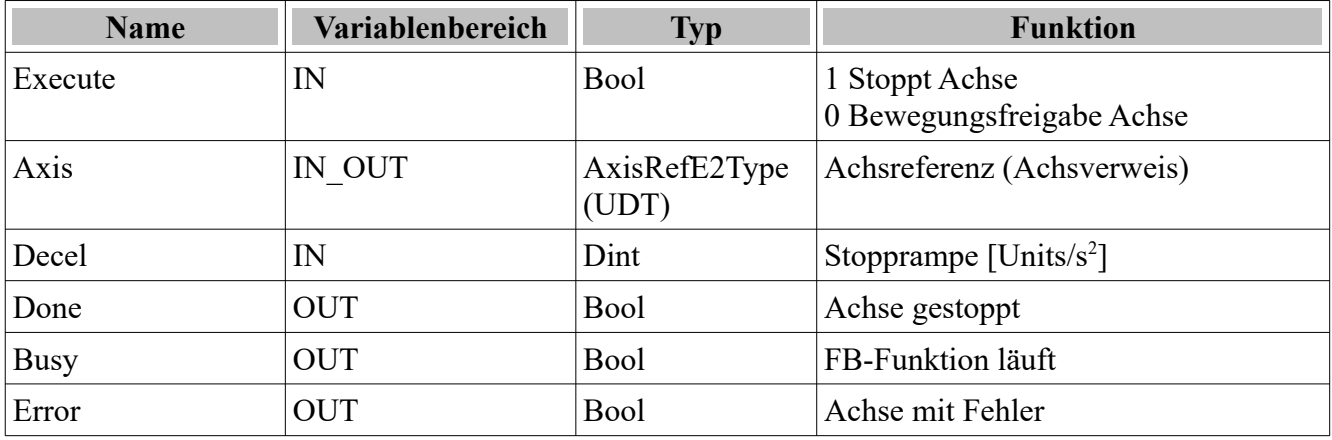

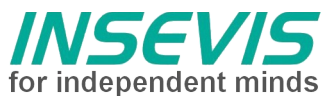

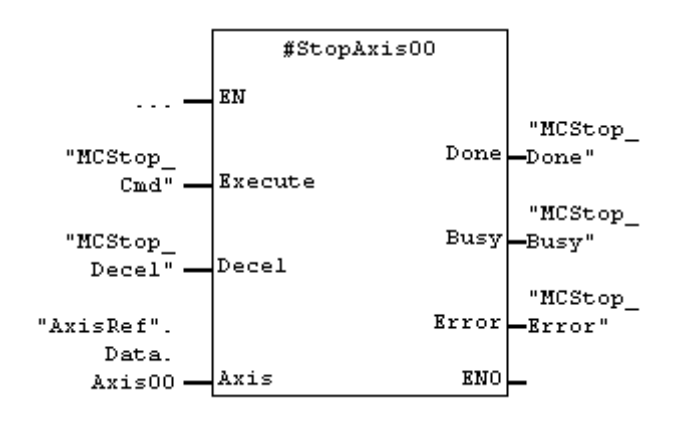

Im Stat-Bereich instanziierter MC\_Stop\_E2 mit dem Instanznamen StopAxis00.

#### **MC\_MoveAbsolute\_E2 (FB)**

Der Baustein MC\_MoveAbsolute\_E2 wird für absolute Positionierungen verwendet. Bezugspunkt der absoluten Position ist der durch eine Referenzfahrt festgelegte bzw. ermittelte absolute Bezugspunkt (auch mathematischer Nullpunkt).

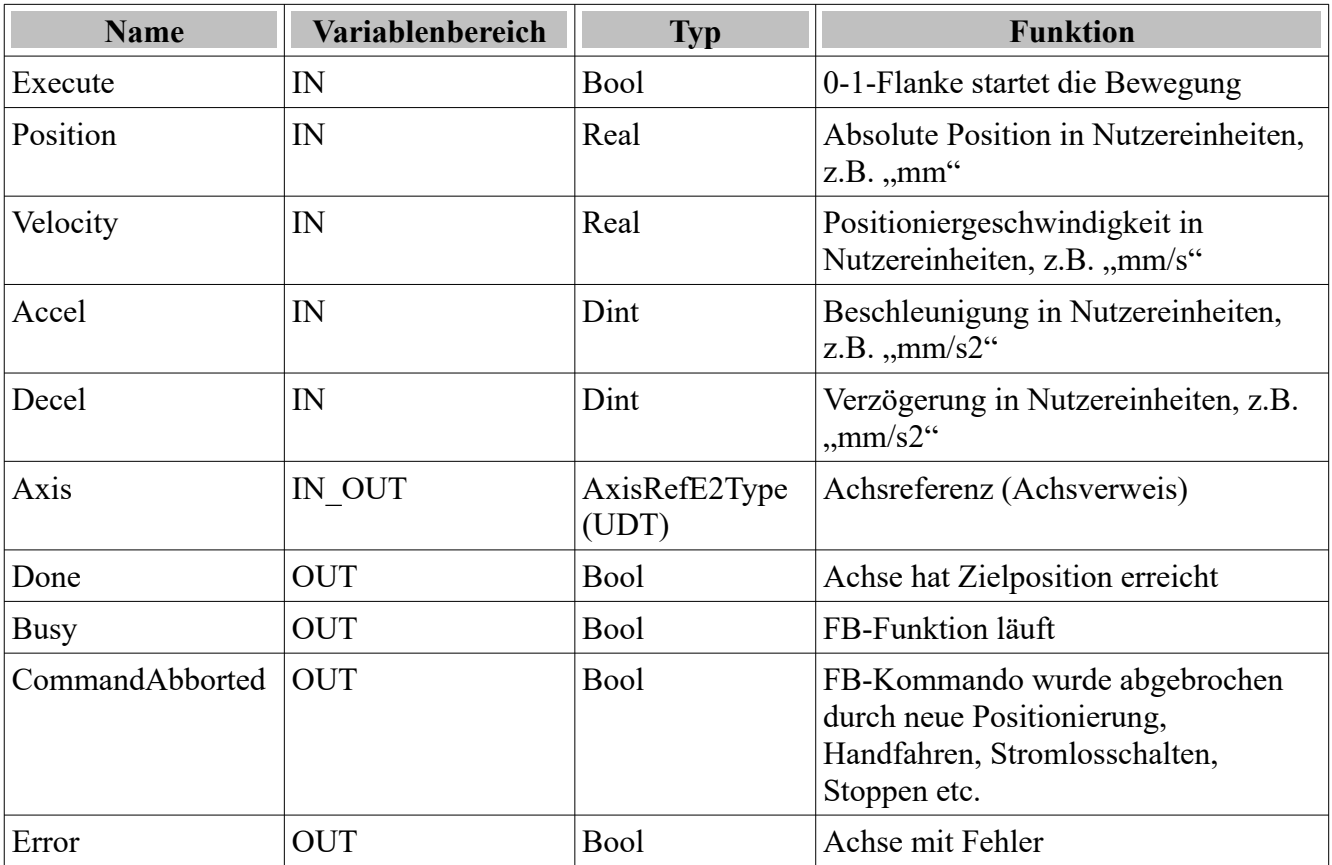

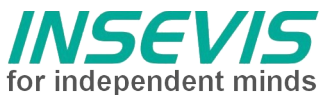

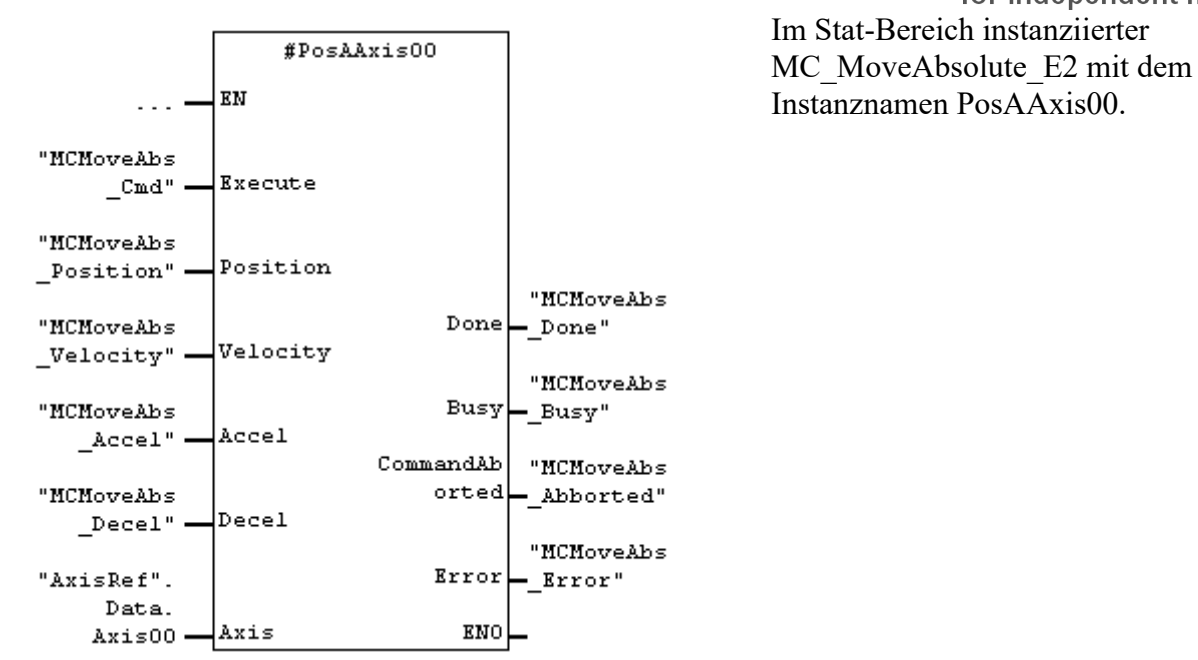

#### **MC\_MoveRelative\_E2 (FB)**

Der Baustein MC\_MoveRelative\_E2 wird für relative Positionierungen (um eine Distanz) verwendet. Bezugspunkt für den Distanz ist die aktuelle Sollposition. Diese Art der Positionierung wird auch als Kettenpositionierung bezeichnet.

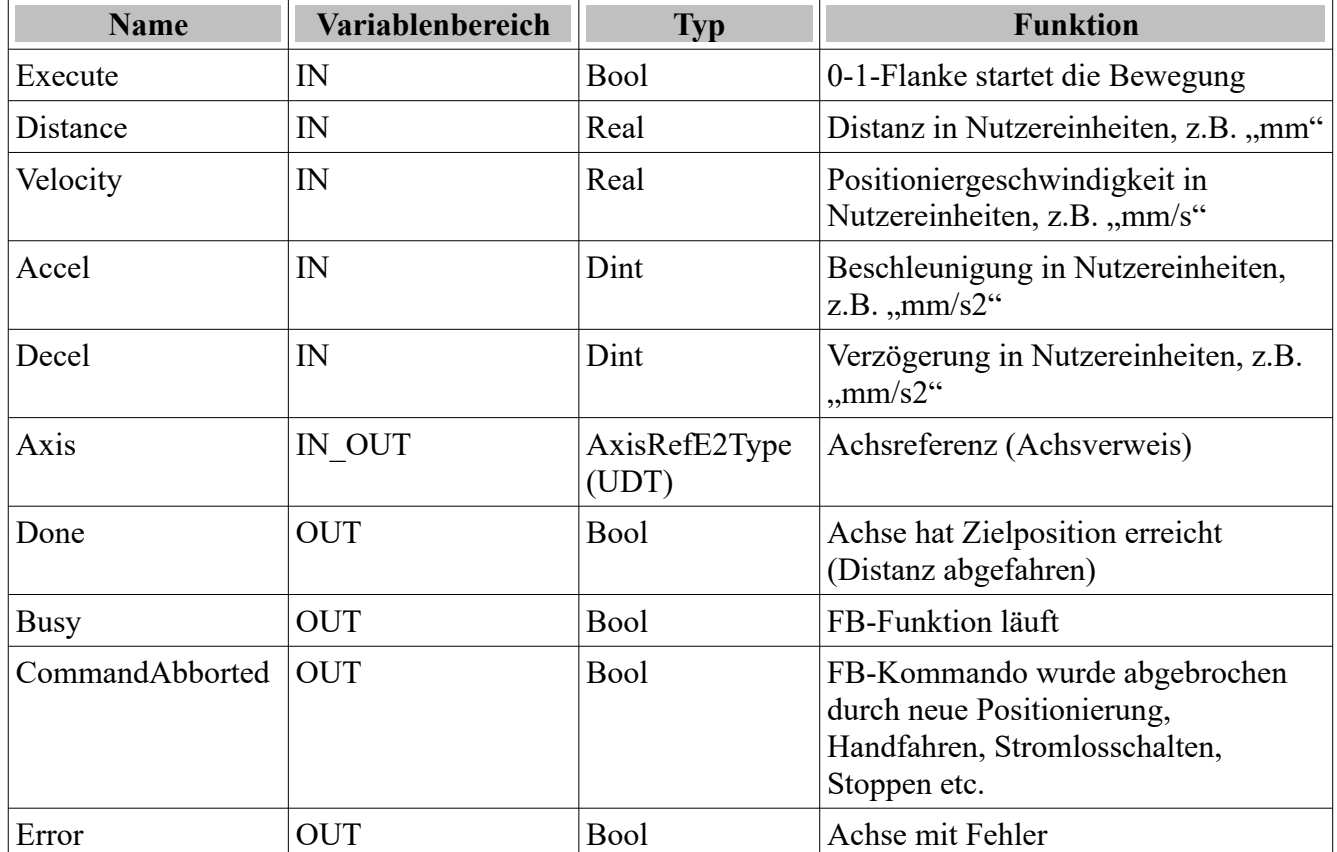

#### **Funktionsbausteine im Profile Velocity Mode**

Die Bausteine MC\_Stop\_E2, MC\_MoveVelocity\_E2 und MC\_Jog\_E2 werden im Profile Velocity Mode ausgeführt. Neben den an den FB-Parametern verfügbaren Vorgaben sind folgende CANopen-

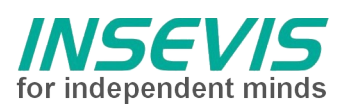

Paramter über CANopen-SDO oder einfacher über das EPOS-Studio zu beschreiben.

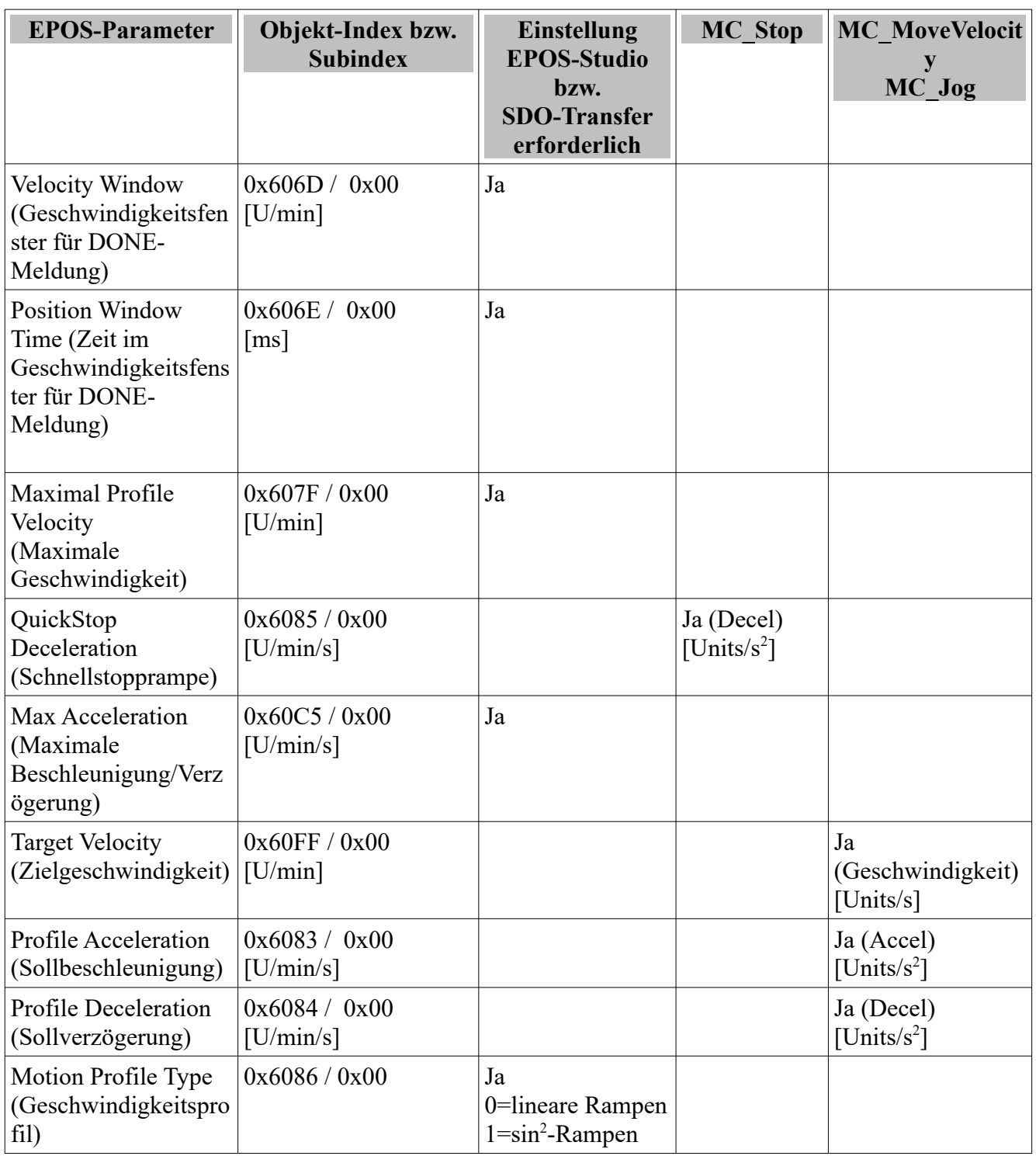

#### **MC\_MoveVelocity\_E2 (FB)**

Der Baustein MC\_MoveVelocity\_E2 wird für Endlosbewegungen verwendet.

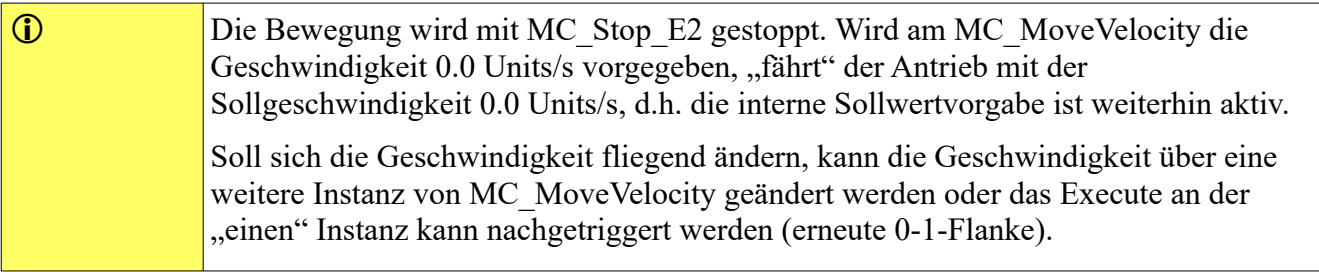

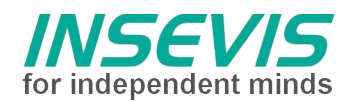

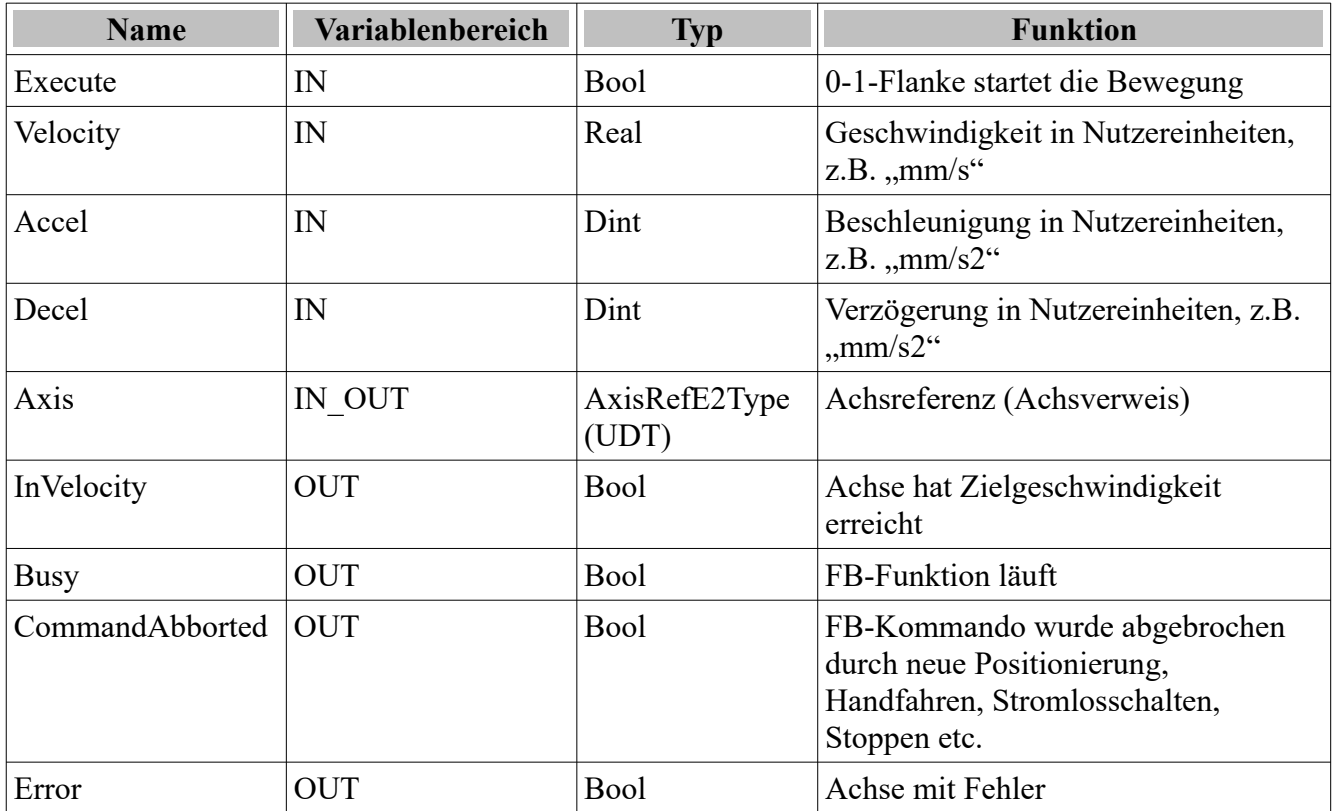

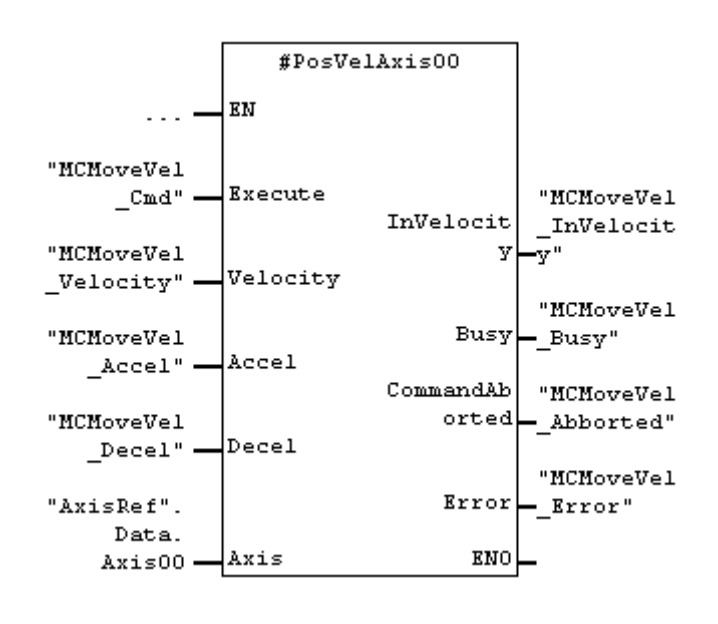

Im Stat-Bereich instanziierter MC\_MoveVelocity\_E2 mit dem Instanznamen PosVelAxis00.

### **MC\_Jog\_E2 (FB)**

Der Baustein MC Jog E2 wird verwendet, um die Achse "manuell" zu bewegen (auch tippen genannt). Beide Richtungen sind möglich. Der FB funktioniert wie der MC\_MoveVelocity, nur das richtungsabhängig gefahren werden kann.

i Wird der Jog-Betrieb beendet (JogForward und JogBackward beide False), wird intern ein QuickStop ausgelöst, wobei jedoch im Unterschied zum "normalen" Stoppen über MC\_Stop\_E2 die Accel-Rampe vom FB-Eingang verwendet wird, gegebenenfalls also "weicher" gestoppt wird.

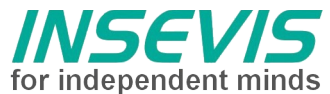

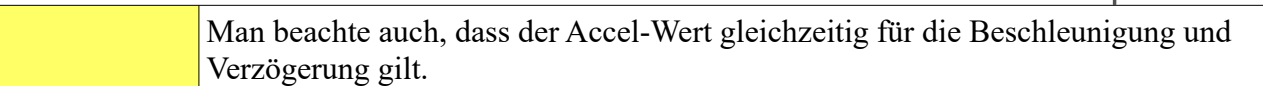

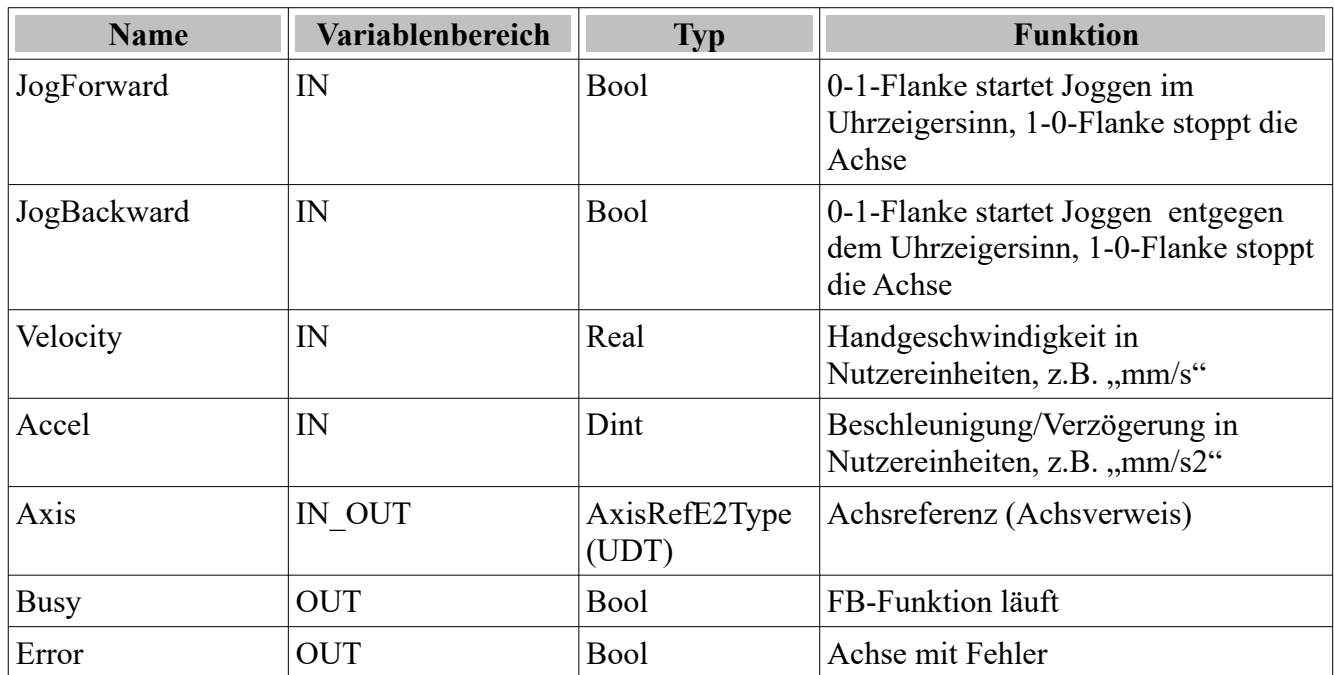

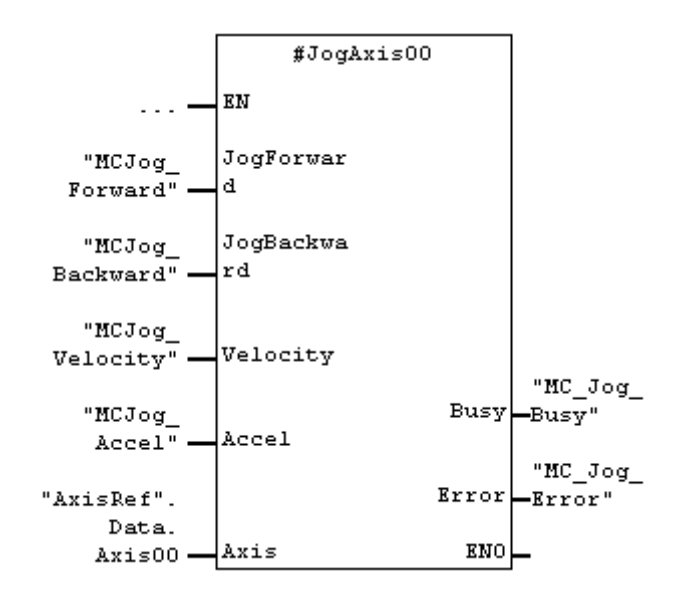

Im Stat-Bereich instanziierter MC\_Jog\_E2 mit dem Instanznamen JogAxis00.

#### **Funktionsbausteine im Homing Mode**

Die Bausteine MC\_Home\_E2 wird im Homing Mode ausgeführt. Neben den an den FB-Parametern verfügbaren Vorgaben sind folgende CANopen-Paramter über CANopen-SDO oder einfacher über das EPOS-Studio zu beschreiben.

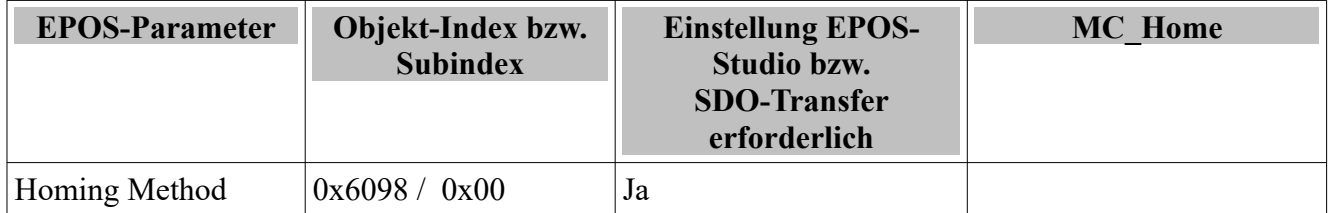

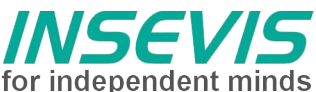

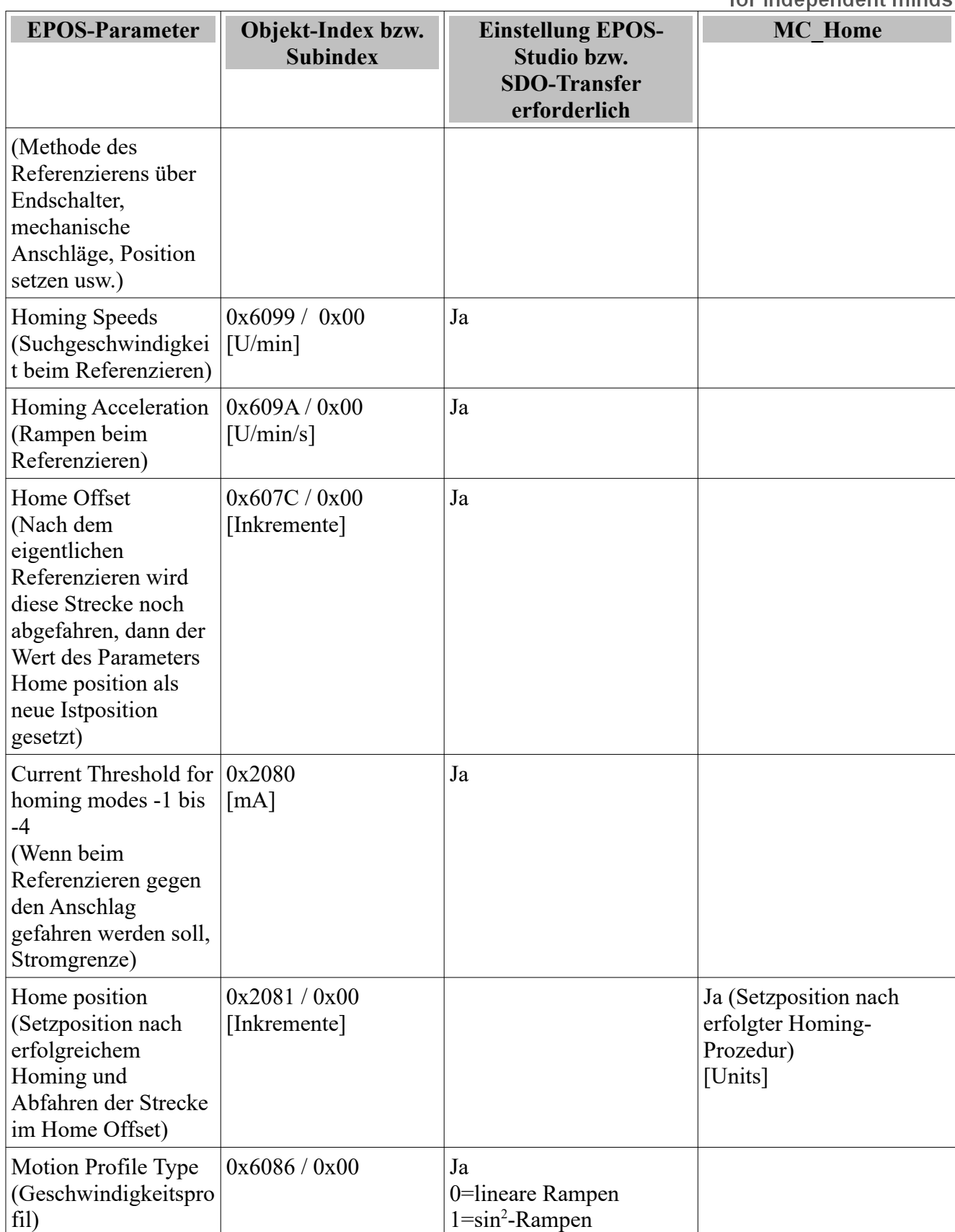

#### **MC\_Home\_E2 (FB)**

Der Baustein MC\_Home\_E2 wird verwendet, um den mathematischen Bezugspunkt für folgende Positionierungen der Achse zu definieren. Die Referenzierarten (Modi) sind der EPOS2-Beschreibung zu entnehmen.

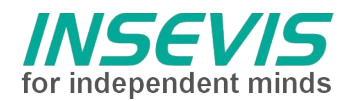

Im Laboraufbau wurden die Modi "35" und "-3" getestet.

**i** Es ist nur eine Instanz dieses FB's sinnvoll und erlaubt.

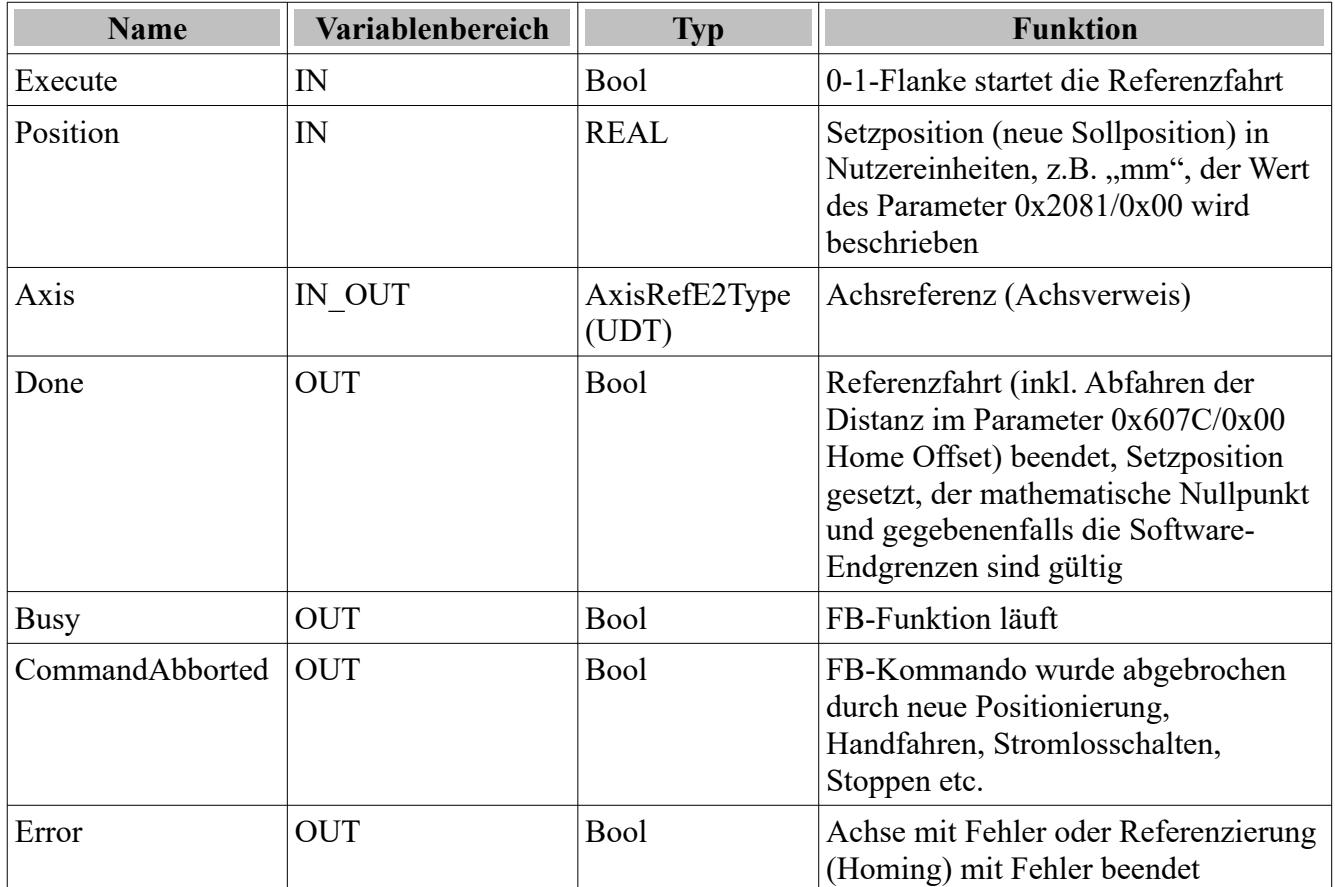

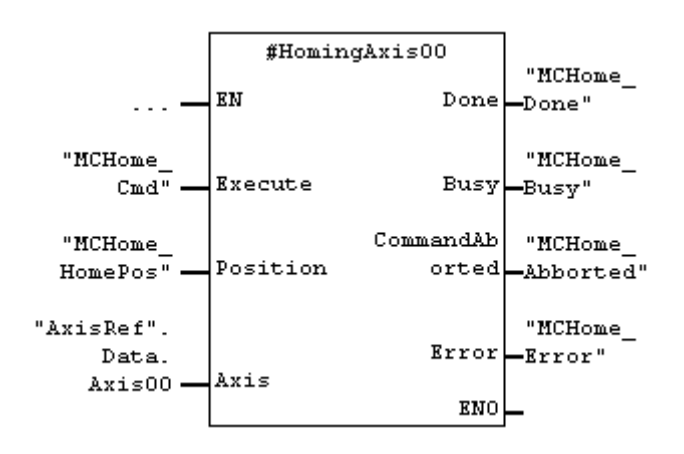

Im Stat-Bereich instanziierter MC\_Home\_E2 mit dem Instanznamen HomingAxis00.

### **Spezial-FB's**

#### **E2\_Input (FB)**

Der Baustein E2\_Input ist eine Spezialversion für die EPOS2-Achse, man beachte unterschiedliche Versionen der EPOS2-Familie.

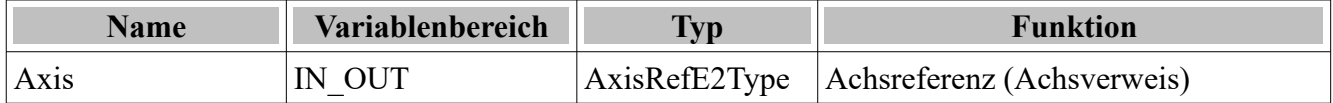

**INSEVIS Vertriebs GmbH • www.insevis.de • info@insevis.de**

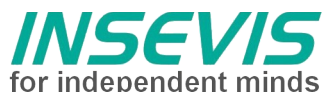

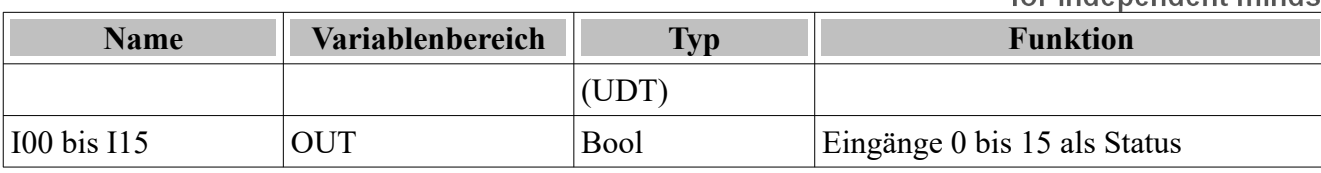

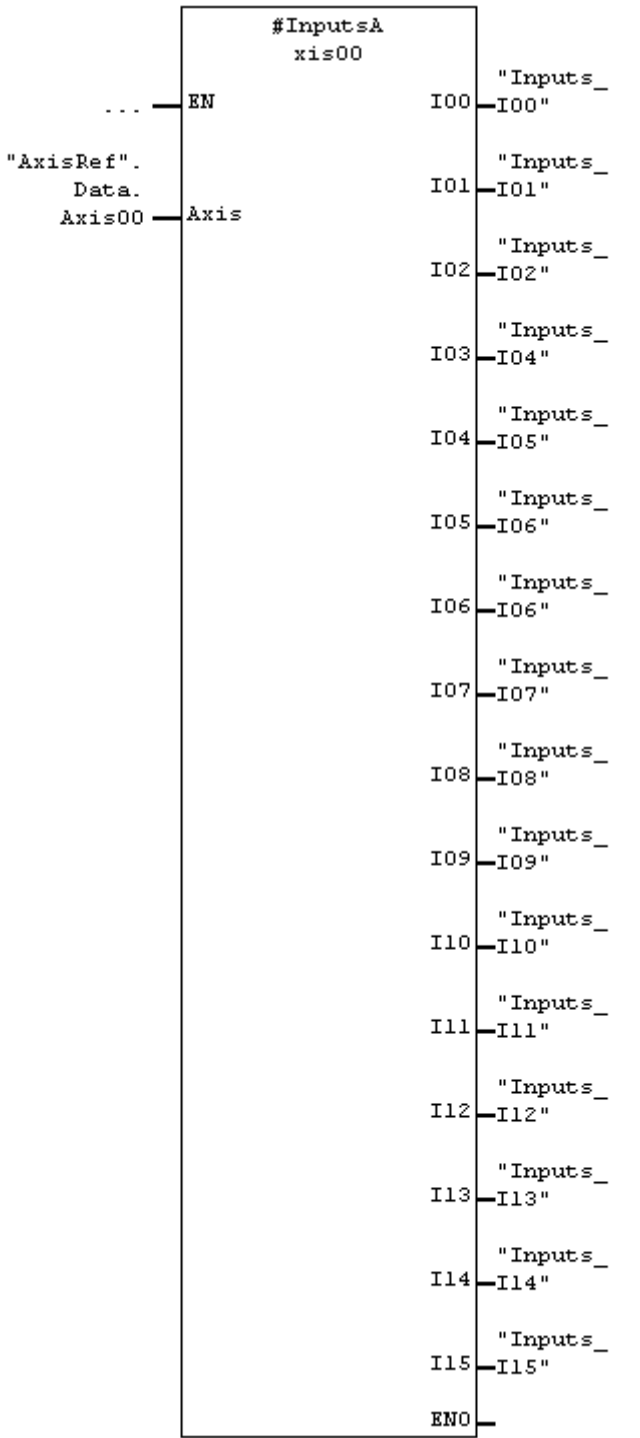

Im Stat-Bereich instanziierter E2\_Input mit dem Instanznamen InAxis00.

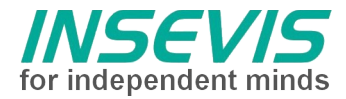

### **InDataE2Type (UDT)**

Dieser Datentyp ist bei Verwendung in einem Datenbaustein mit einem Namen, z.B. Axis00 zu instantiieren. Pro Achse wird genau 1 Instanz benötigt. Die Instanz-Daten entsprechen T-PDO-Daten der EPOS2-Achse.

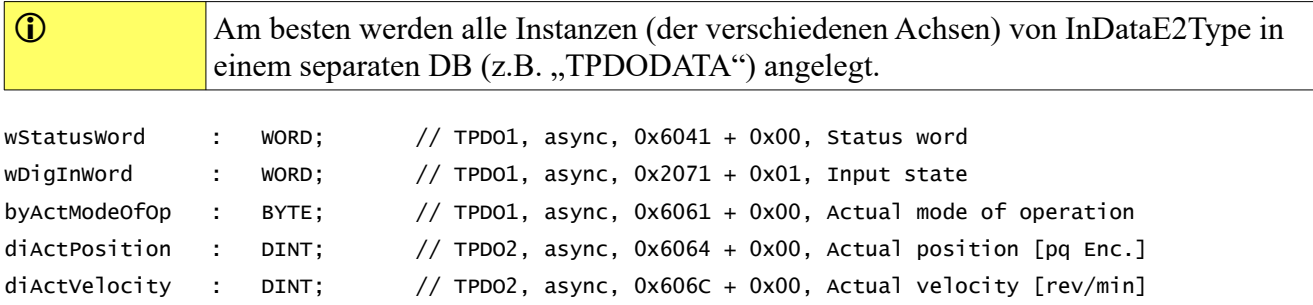

### **OutDataE2Type (UDT)**

Dieser Datentyp ist bei Verwendung in einem Datenbaustein mit einem Namen, z.B. Axis00 zu instanziieren. Pro Achse wird genau 1 Instanz benötigt. Die Instanz-Daten entsprechen R-PDO-Daten der EPOS2-Achse.

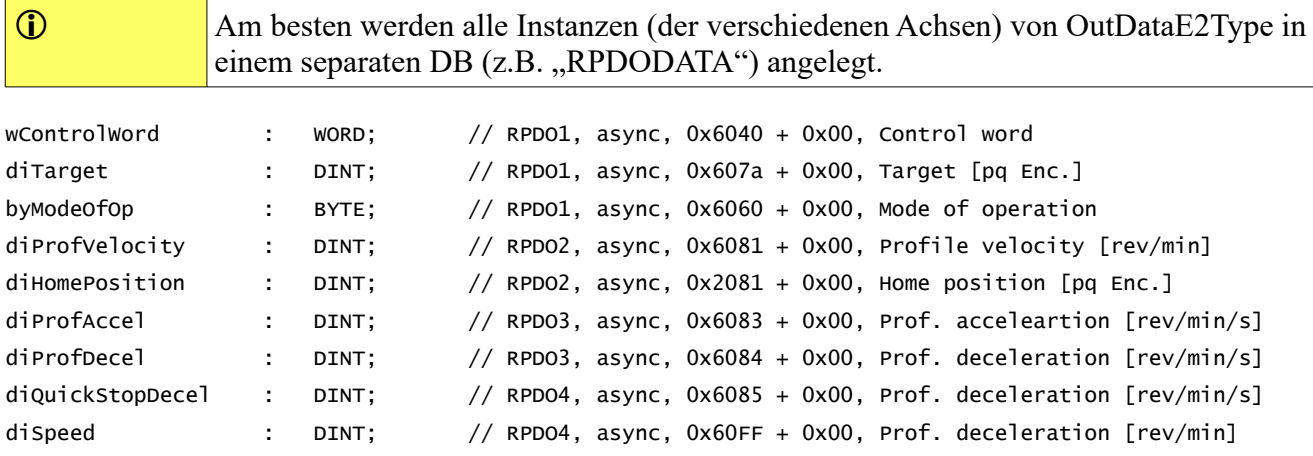

### **AxisRefE2Type**

Dieser Datentyp wird intern zur Referenzierung der Achse benötigt. Alle Instanzen von MC-Bausteinen bestimmten damit die verbundene Achse. Da die instantiierten Variablen als IN\_OUT übergeben werden, ist der Kopieraufwand gering. Der Baustein MC\_ReadStatus\_E2 verwendet die mit der Achsreferenz übergebenen Werte zur Abarbeitung der Schrittketten.

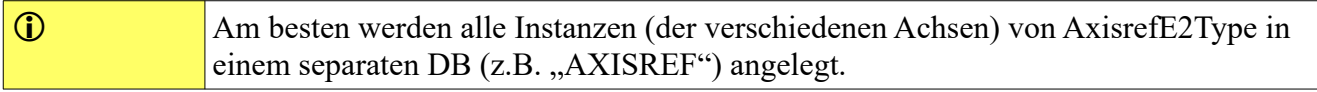

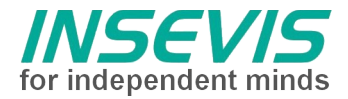

### **Datenfluss am Beispiel einer MC-Block-Instanz**

Folgende Grafik illustriert die Verwendung und den Datenfluss eines MC-Bausteines für eine Achse mit dem Namen Axis00.

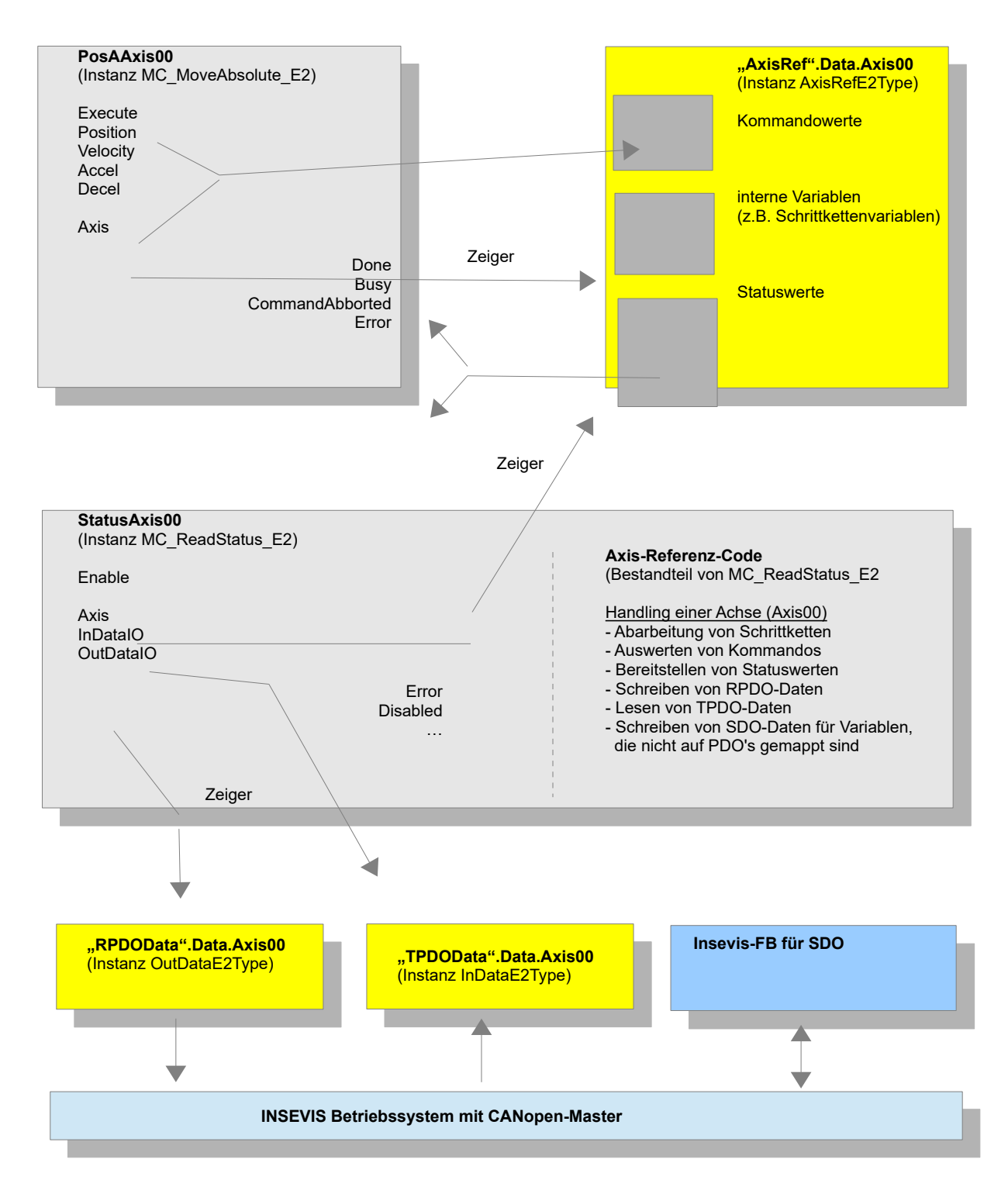

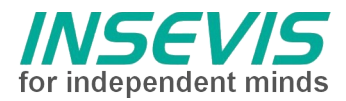

### **CANopen-Konfiguration mit dem EPOS-Studio**

Grundsätzlich kann hier nicht auf die allgemeine Konfiguration eines EPOS2-Servoantriebs eingegangen werden. Wichtig für den CANopen-Teil ist hier lediglich, dass über den CANopen-Wizard die eigentliche Konfiguration geprüft (nach Konfiguration mit der ConfigStage und Anlauf der INSEVIS-SPS) werden sollte, da die Einstellungen der CANopen-Slaves durch die INSEVIS-SPS selbst erfolgen.

Zudem ist die CANopen-Node-ID am entsprechenden Jumper (CAN-ID) einzustellen. Die CAN-Bitrate (0x2001) steht per default auf dem Wert "9" (Automatische Erkennung), diesen Wert sollte man der Einfachheit halber unverändert lassen.

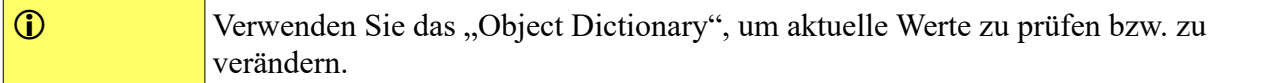

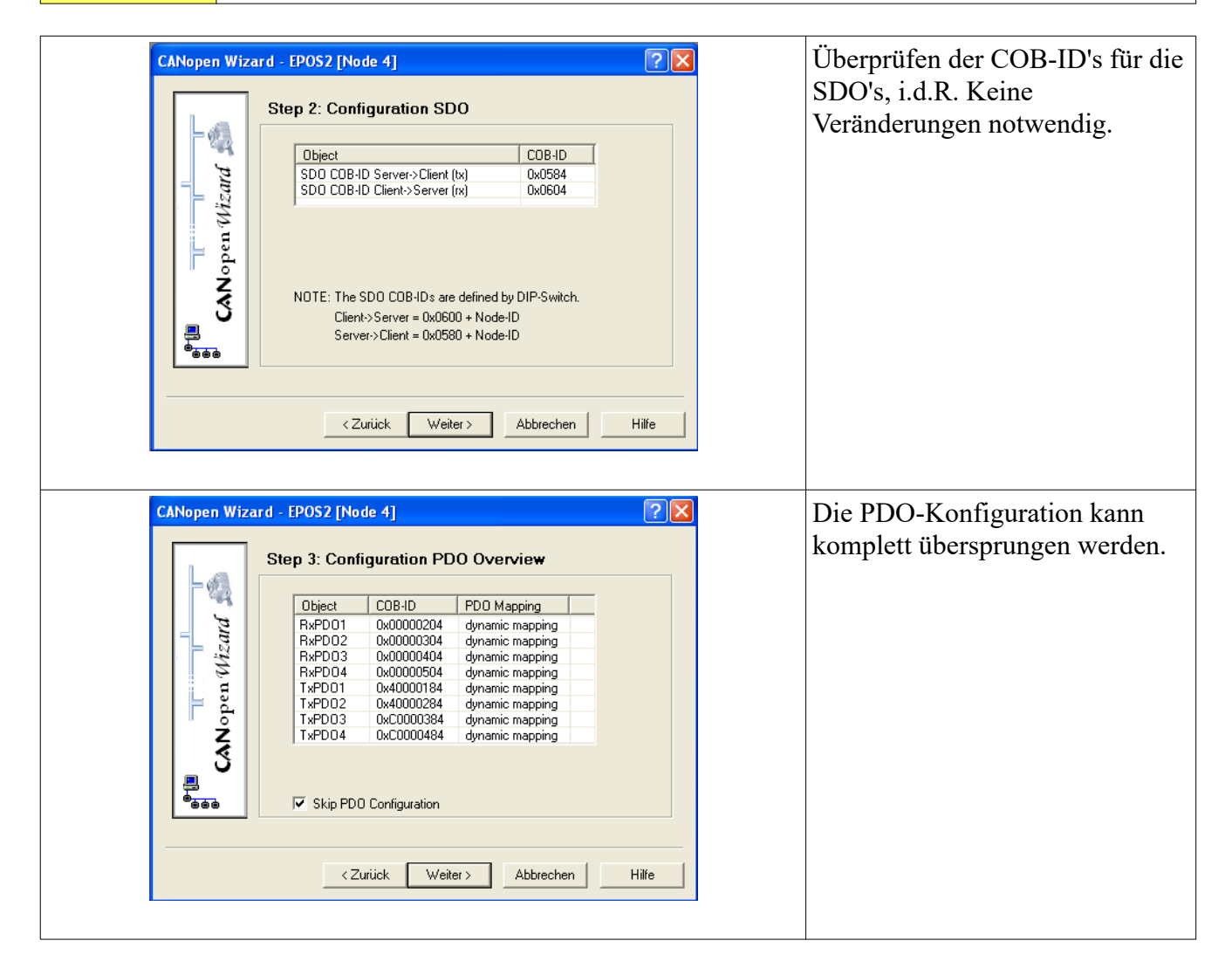

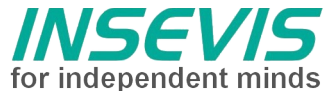

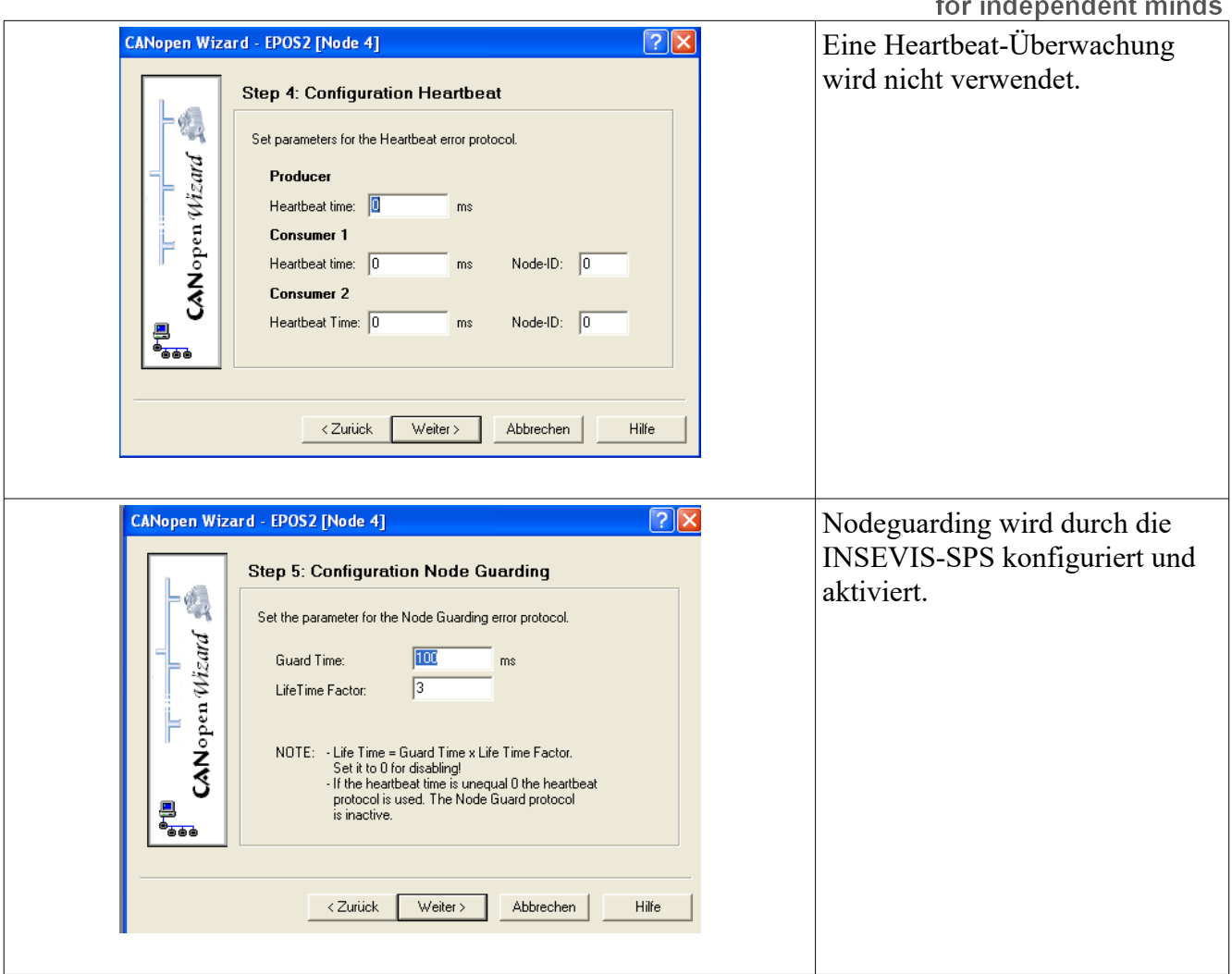

## **Slave-Konfiguration mit ConfigStage**

Mit der ConfigStage-Software werden unter anderem der CANopen-Master und jeder CANopen-Slave konfiguriert. Zudem wird die Verbindung von SPS-Daten (z.B. Datenbaustein und Offset im Datenbaustein) zu den CANopen-Daten (R-PDO's, T-PDO's) definiert.

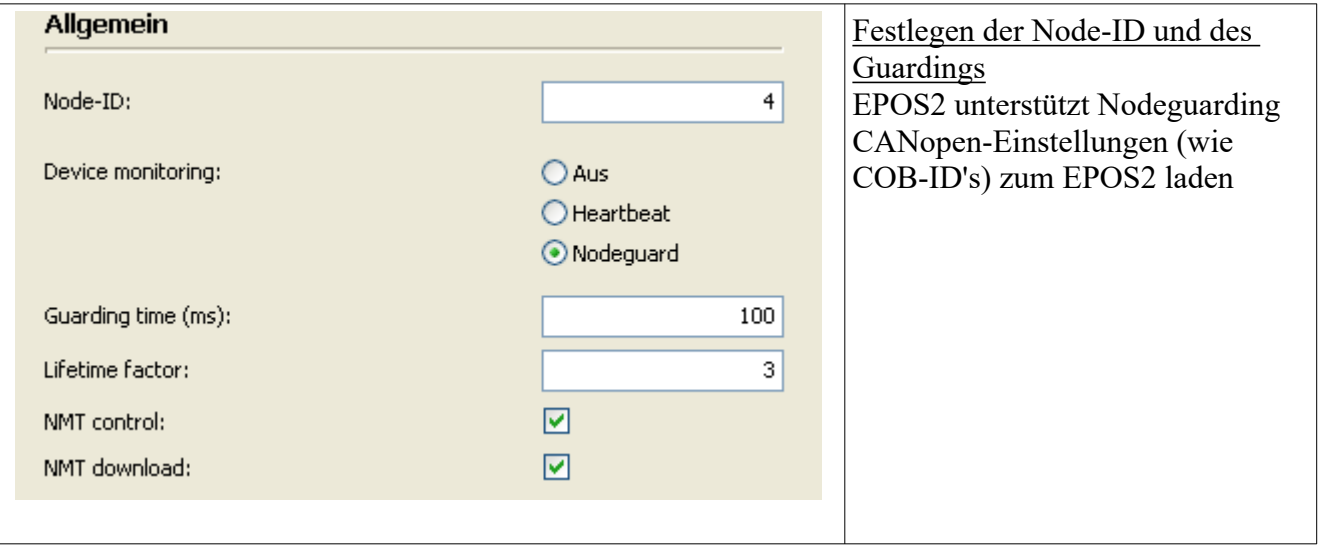

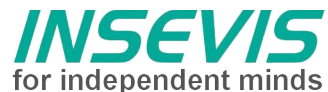

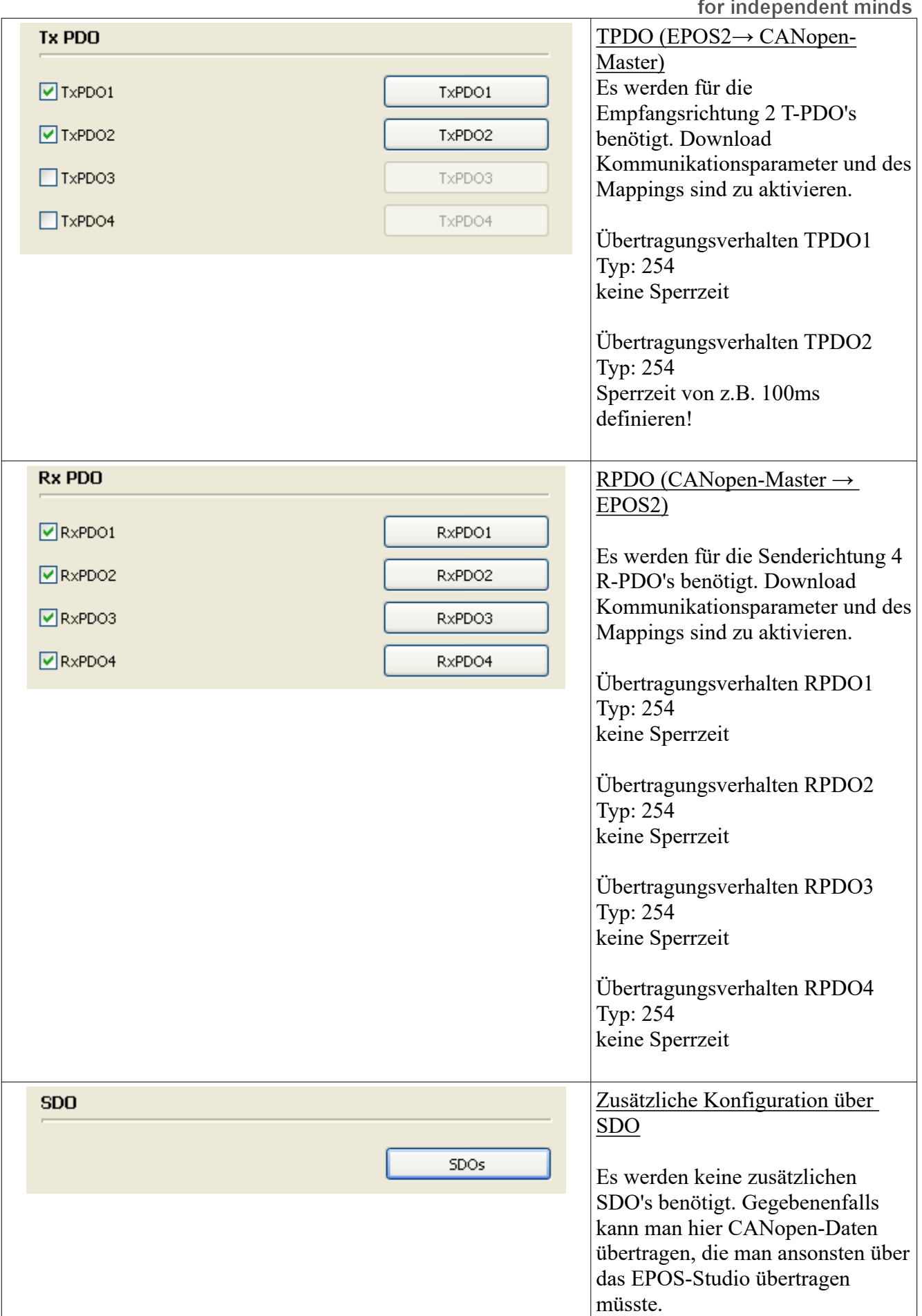

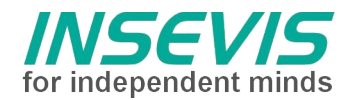

### **Mapping T-PDO1**

Offset im Datenbereich (z.B. Datenbaustein) einer Instanz vom Typ "InDataE2Type": 0 (Byte-Offset)

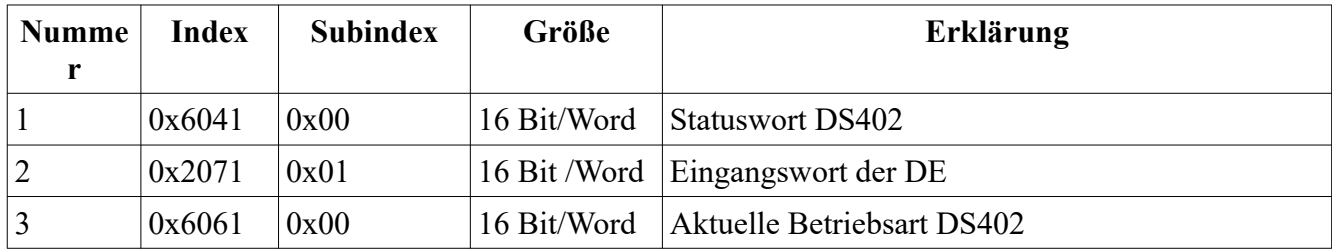

### **Mapping T-PDO2**

Offset im Datenbereich (z.B. Datenbaustein) einer Instanz vom Typ "InDataE2Type": 6 (Byte-Offset)

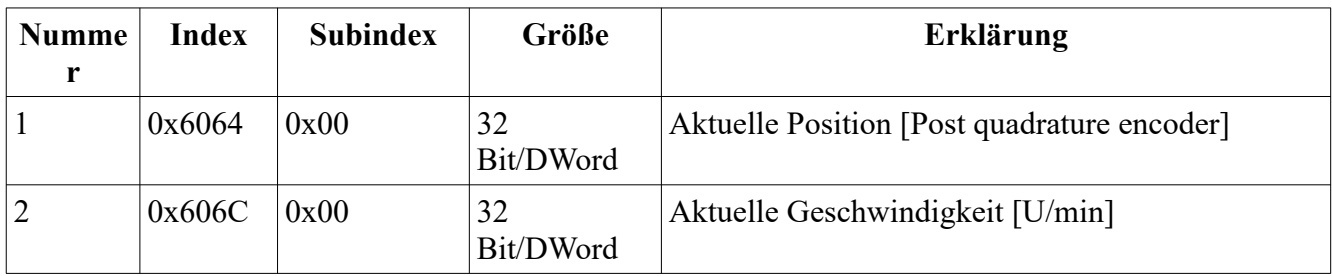

#### **Mapping R-PDO1**

Offset im Datenbereich (z.B. Datenbaustein) einer Instanz vom Typ "OutDataE2Type": 0 (Byte-Offset)

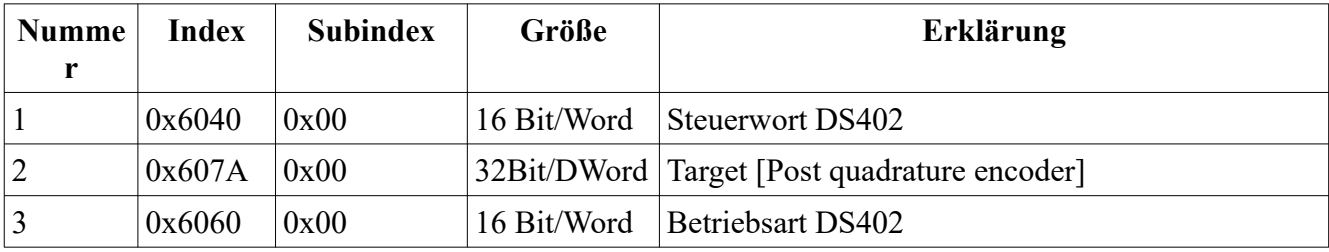

#### **Mapping R-PDO2**

Offset im Datenbereich (z.B. Datenbaustein) einer Instanz vom Typ "OutDataE2Type": 8 (Byte-Offset)

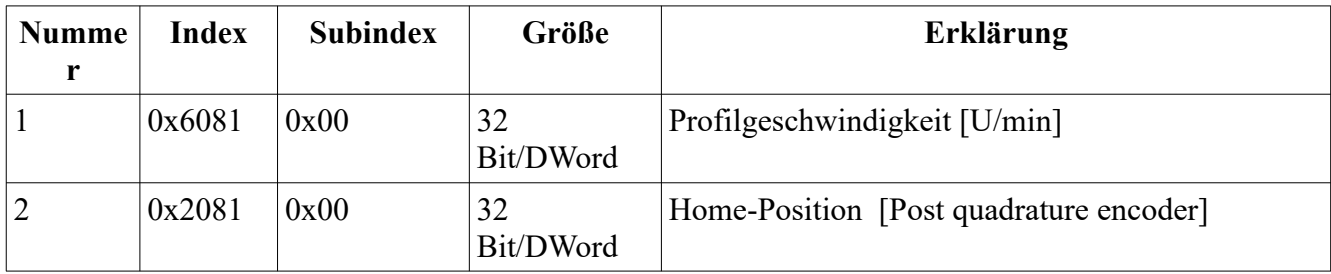

### **Mapping R-PDO3**

Offset im Datenbereich (z.B. Datenbaustein) einer Instanz vom Typ "OutDataE2Type": 16 (Byte-Offset)

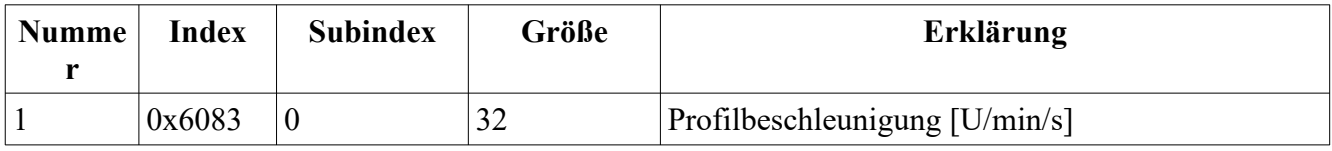

**INSEVIS Vertriebs GmbH • www.insevis.de • info@insevis.de**

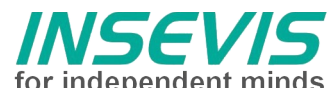

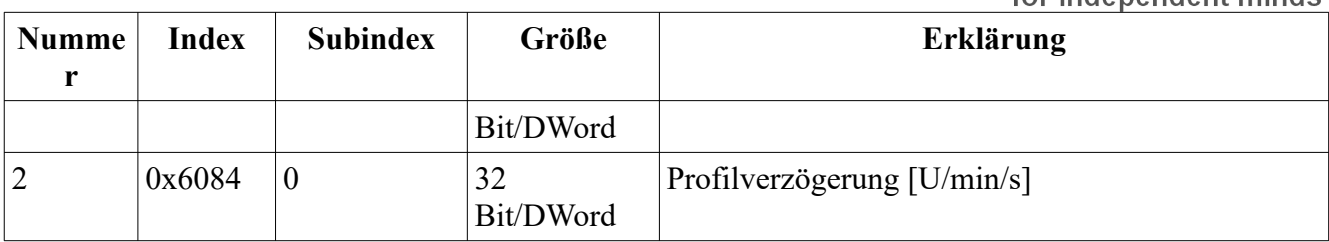

#### **Mapping R-PDO4**

Offset im Datenbereich (z.B. Datenbaustein) einer Instanz vom Typ "OutDataE2Type": 24 (Byte-Offset)

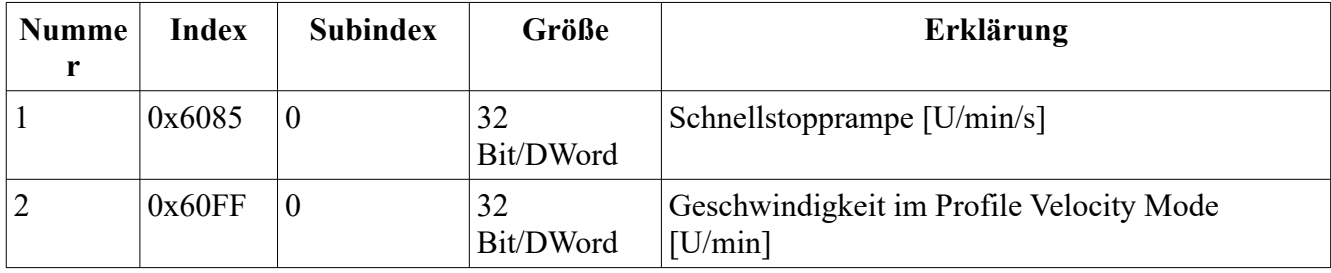

### **Zusätzliche SDO-Übertragung nach PDO-Mapping**

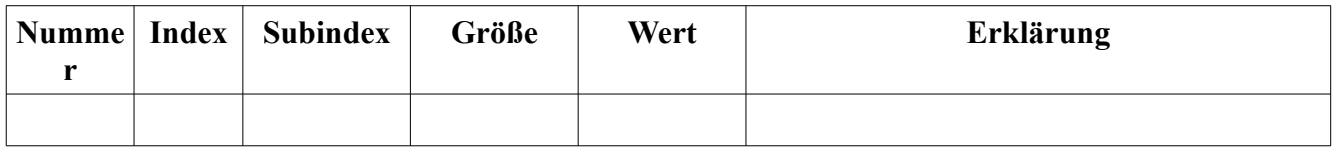

### **S7-Beispiel-Programm**

Das Beispielprojekt besteht aus einem S7-Programm, das die Verwendung der MC-Blöcke veranschaulicht.

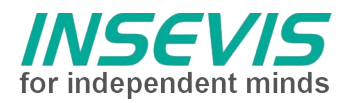

### **Hint for better understanding by additional information**

In the English YouTube-channel INSEVIS EN we supply different playlists with handling videos for single details. This will help you to get familiar with INSEVIS much faster.

Please download the referring manual from the download area of our English website insevis.com to get familiar with INSEVIS technology in detail.

Do you want to inform us about necessary increments or errors or do you want to provide us with your sample programs to offer it for free to all customers? Gladly we would provide your program -if you wish with the authors name- to all other customers of INSEVIS.

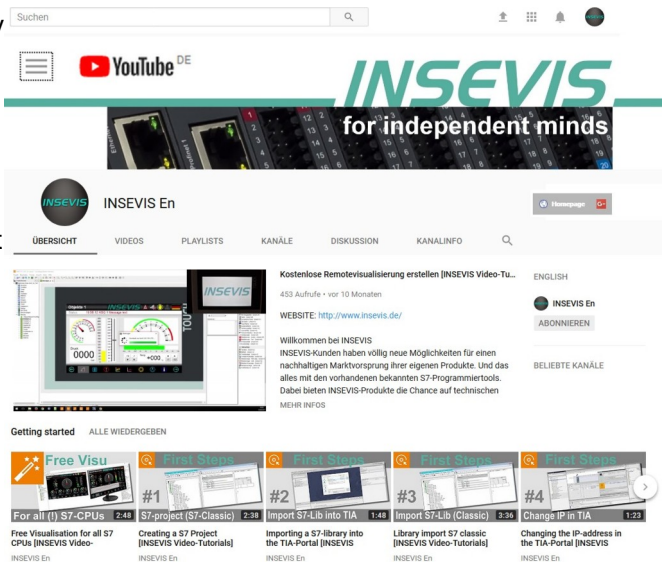

#### **Hint to different versions of the sample programs**

There could be older versions in delivery scope of the sample programs too. These were not updated and converted to the newest programming tool versions to allow access by older programming tools too. INSEVIS sample programs will be created in the present newest Siemens-programming tool always.

### **SAMPLE DESCRIPTION**

## **Index of content**

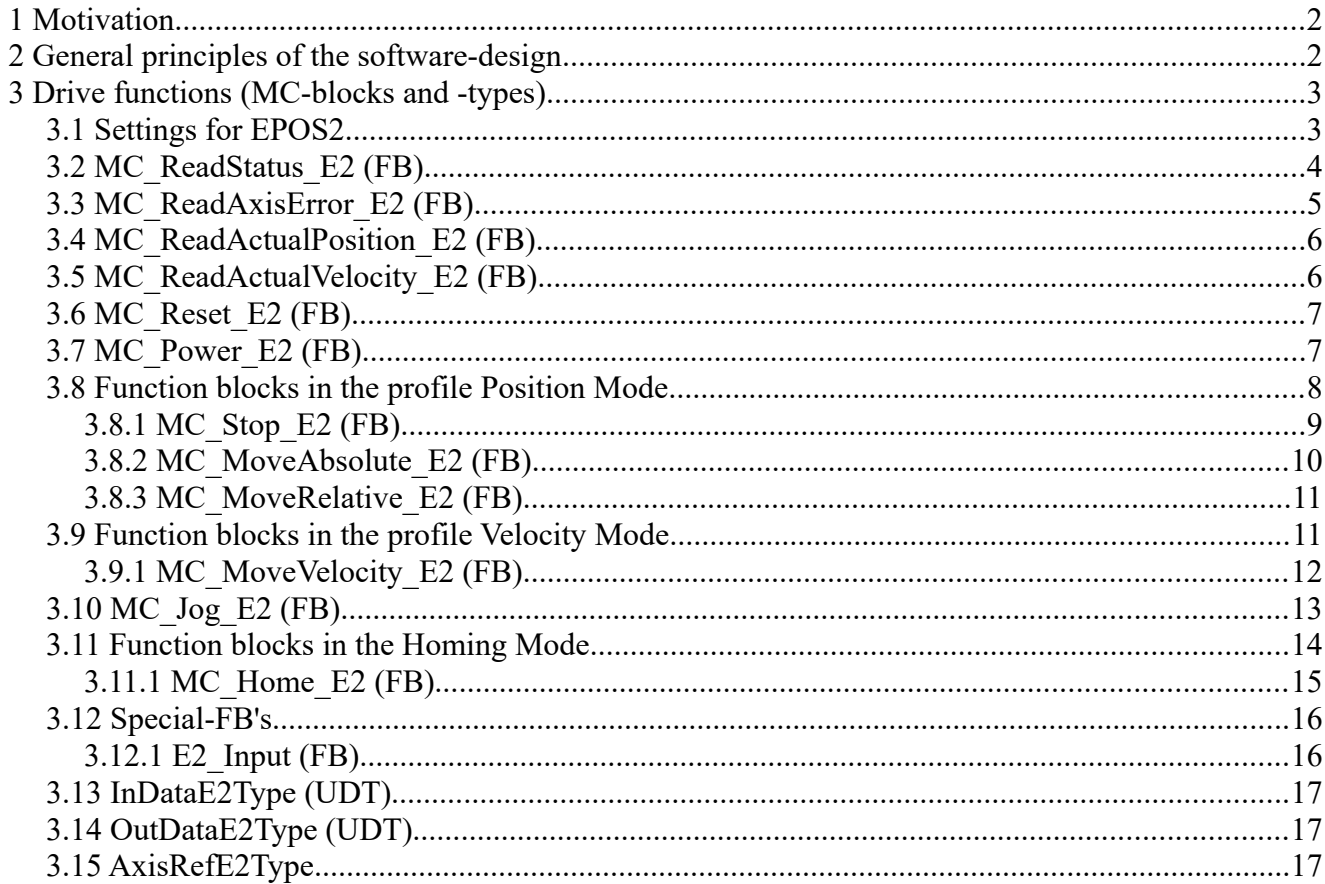

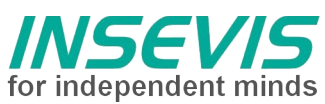

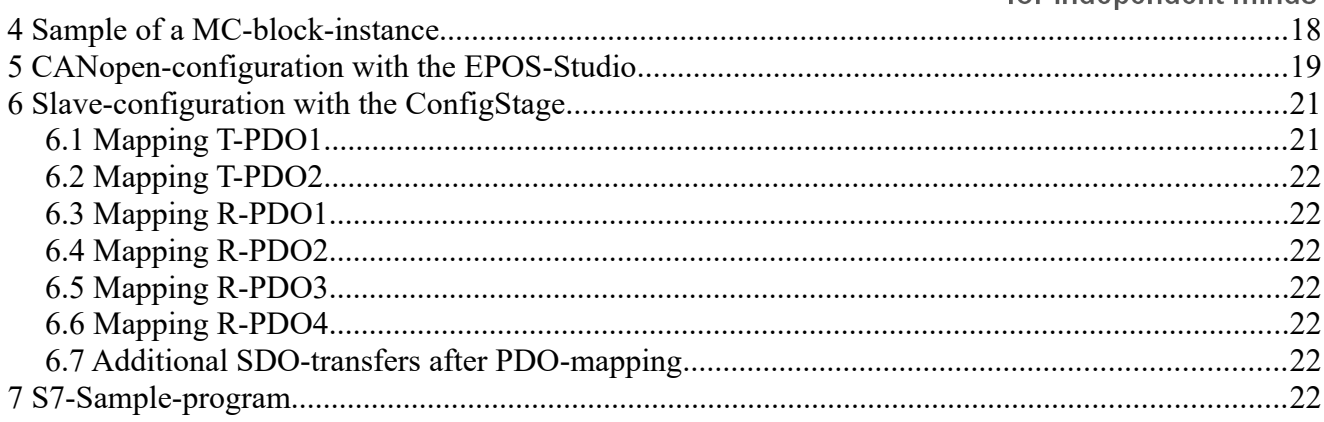

 $\bullet$ 

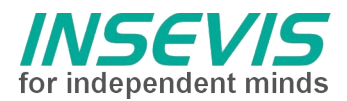

### **Motivation**

Manufacturer-specific S7-blocks will be offered from different vendors for an easy implementation of their own drive technology into the world of Simatic- and Simatic-compatible PLCs since years. This is often done by a very effective S7-block, adapted to the specials of the vendors drive, containing a monolithic and mostly customized interface and specialized in a certain bus system (normally Profibus DP, also Interbus S and CANopen based on fieldbus-master modules of other manufacturers).

The PLCopen [\(http://www.plcopen.org\)](http://www.plcopen.org/) as an international organisation is dedicated to reduce the effords for engineering by using general software interfaces. In the area of drive technology standards were defined, a certification of drives with implemented interfaces is possible. By using bus systems like CANopen with drive interfaces (DS402 drive profile) the effords for the adaption onto a certain bus protocol is unimportant.

In the following the operation on a servo drive Maxon EPOS2 24/5 ([http://www.maxonmotor.de\)](http://www.maxonmotor.de/) is described. The software was created for INSEVIS-PLC and is based on the PLCopen-standard

On following devices the software test was done:

#### **EPOS2**

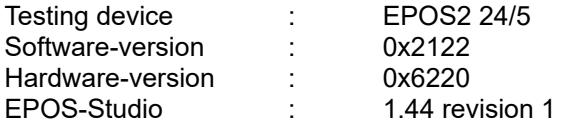

#### **INSEVIS**

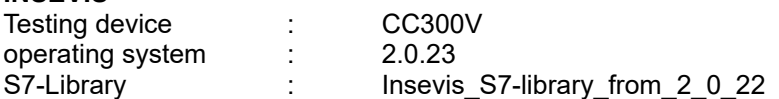

Actually there will not be supported all possible modes, like e.g. the "Master Encoder Mode", because the hardware platforms are to assortetly, to work with te same encoder-type. On demand a MC Gear E2 could be implemented generally later on.

#### *Company inmotec Automation GmbH ([support@inmotec.de\)](mailto:support@inmotec.de) creates and expands drive specific software for INSEVIS-S7-controllers.*

### **General principles of the software-design**

- 1. All drive functions (so called Motion-Control-Blocks MC\_) will be implemented as single function blocks, e.g. the function block "MC\_Power\_E2", a S7-FB, is used to enable the servo drive. Because the motor does need not only to be enabled but also has to do motion functions, more function blocks are neccessary. Of course multiple axes were supported too. To prevent a various number of instances of an function block with separate instance blocks, an instanciation of function blocks in the STAT area of the variables definiton of the container"-funktion block is recommended.
- 2. The MC-Blocks use no global resources as M-merker, T-times or Z-counter, but their instanciable IECvariantes.
- 3. All drive functions of the INSEVIS-PLC communicate via asynchronous CANopen-PDO's reg. DS301, so that the efford for communication (bus load) is reduced. At the drive profile DS402 will be used operating modes only, what do not require equidistant transfers of demand values. The so called .interpolated mode" will not be used.
- 4. The function blocks will be created in origin with SCL (Structured Control Language), an engineeringoption to Step7 of Siemens. The use of these function blocks does not need a preinstalled SCLpackage on the programming PC of the user.
- 5. To absorb diversities of the drives and name conflicts of already existing blocks from custom libraries (e.g. at the technology- PLC of Siemens), the MC-Blocks get a postfix like " C3" in reference to the regarding drive. There needs to be notified, that the instance name (in the sample "Axis00") is not touched while swapping drives.
- 6. Because blocks do not reference each other, block-addresses (absolut numbers) can be adapted to the demands of the users program.

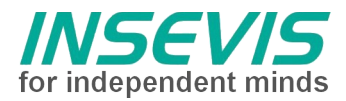

### **Drive functions (MC-blocks and -types)**

An operation with encoders is recommended generally, if positioning applications are to do. If the measurement of rotation speed by Hall sensors, no positioning applications can be made. Only an operation by rotation speed is worthwile. It is recommended to drive the motor at least with 1000 r/min.

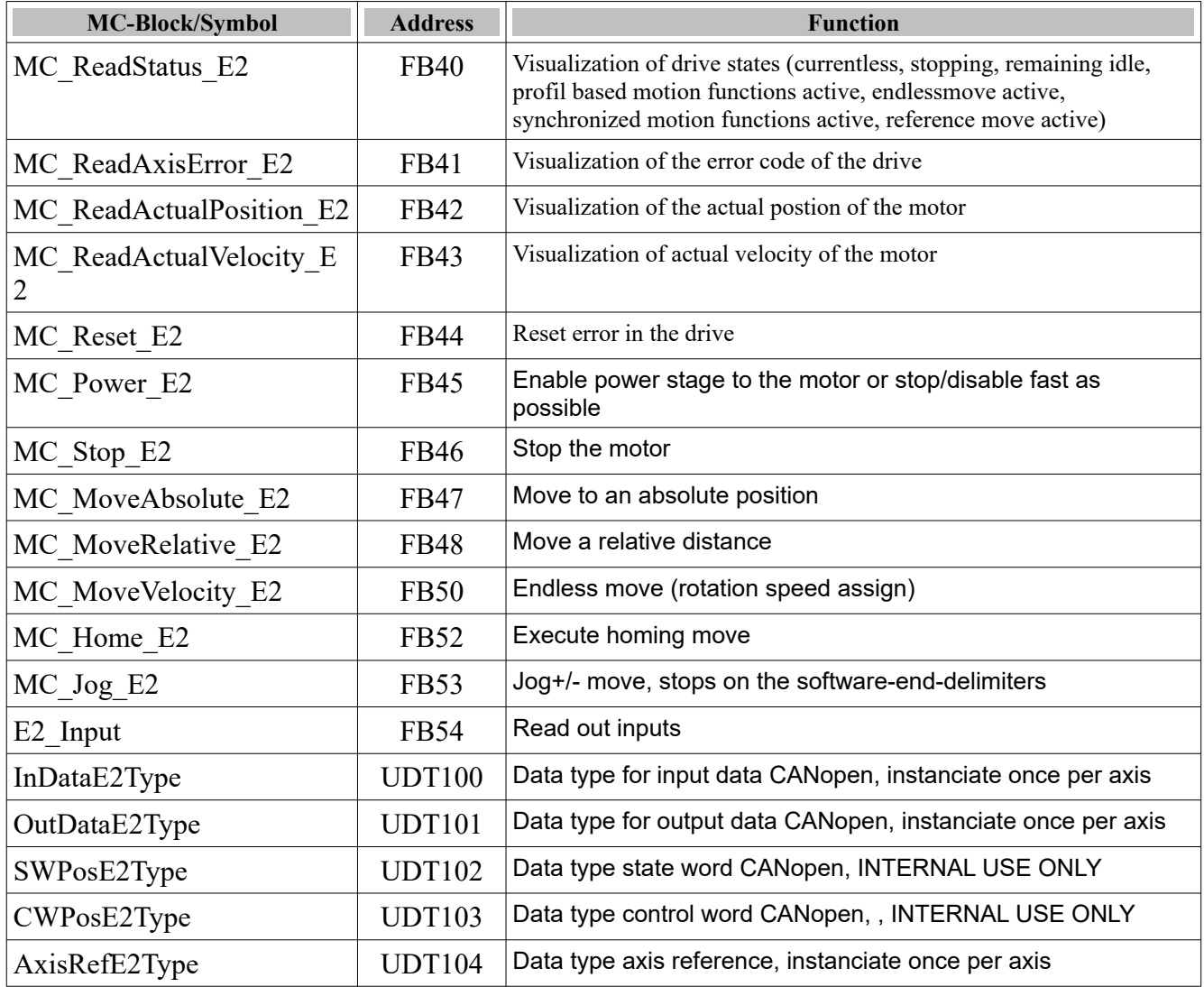

### **Settings for EPOS2**

Because EPOS2 uses fixed formates for positioning (post-quad-increments), velocities (r/min) and ramps (r/min/s), an implementation is worthwile, what allows an assign of better to understand engineer values.

The user has to write following parameters into the axis reference, so that it is possible to program directly in user units, user units/s and user units/ $s^2$ :

```
L 1.000000e+001 // e.g. 10 mm feed/turns
    T "AxisRef".Data.Axis00.fMechanicPitch
     L 4.000000e+003 // increments Encoder 
after
                               // quadruplication,e.g. 4000
```
at

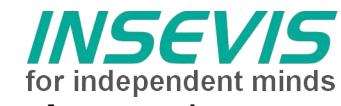

// a 1000-impuls-Encoder

T "AxisRef".Data.Axis00.fEncPQPerMotRev

Also the CANopen-Node-ID is to assign, e.g. foracyclic requests (error codes).

- L 4
	- T "AxisRef".Data.Axis00.iNode

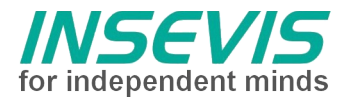

### **MC\_ReadStatus\_E2 (FB)**

The MC\_ReadStatus\_E2 will be used for visualization (State generation) of different drive states. With these information the PLC-programm can watch all activities of the drive.

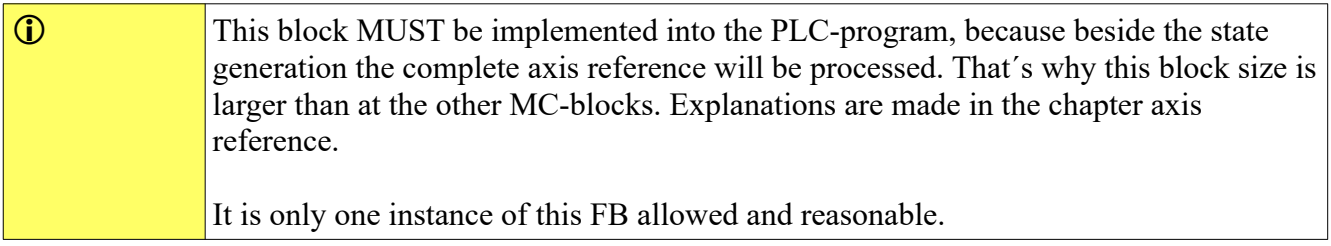

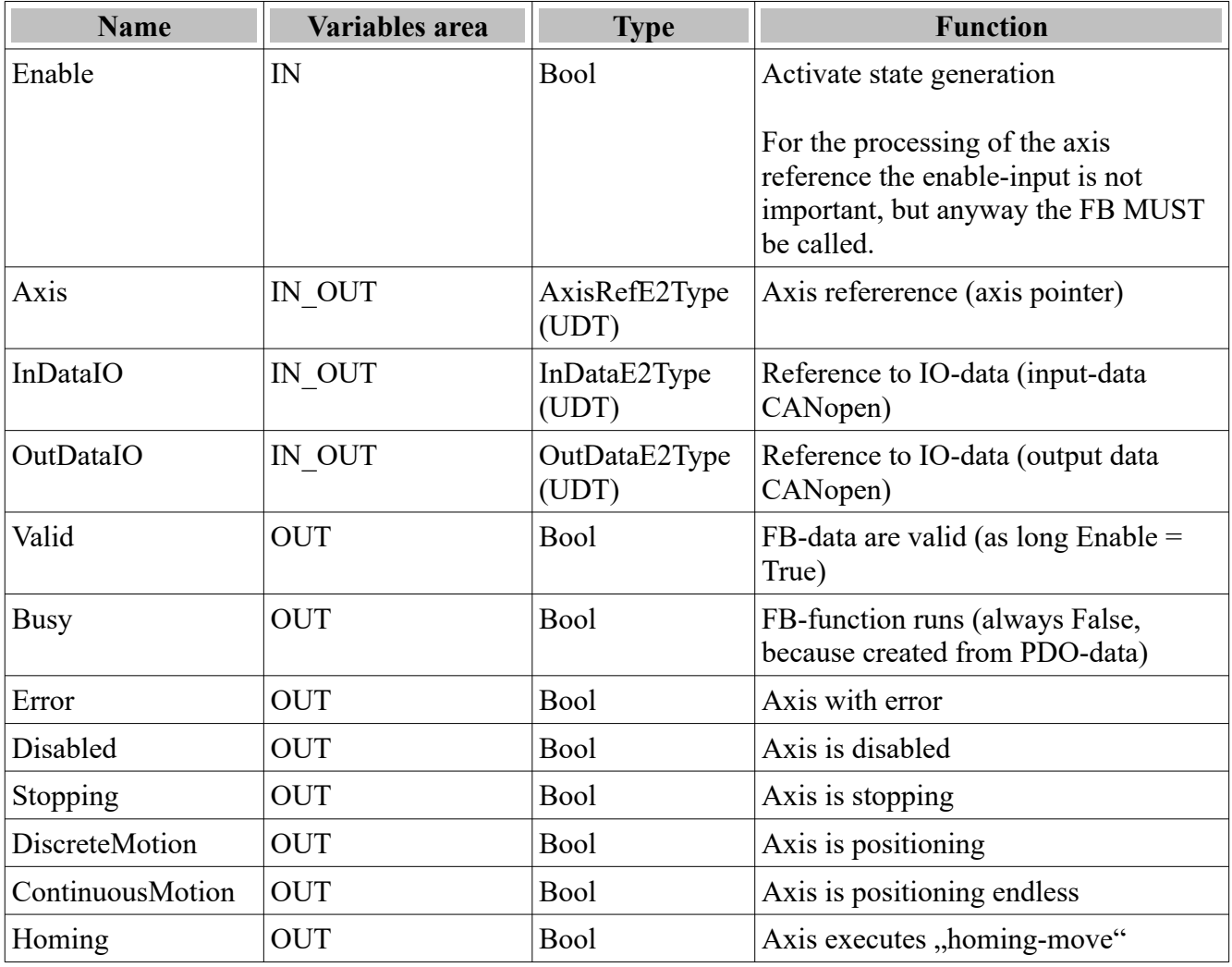

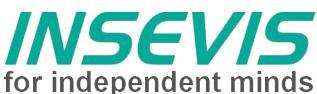

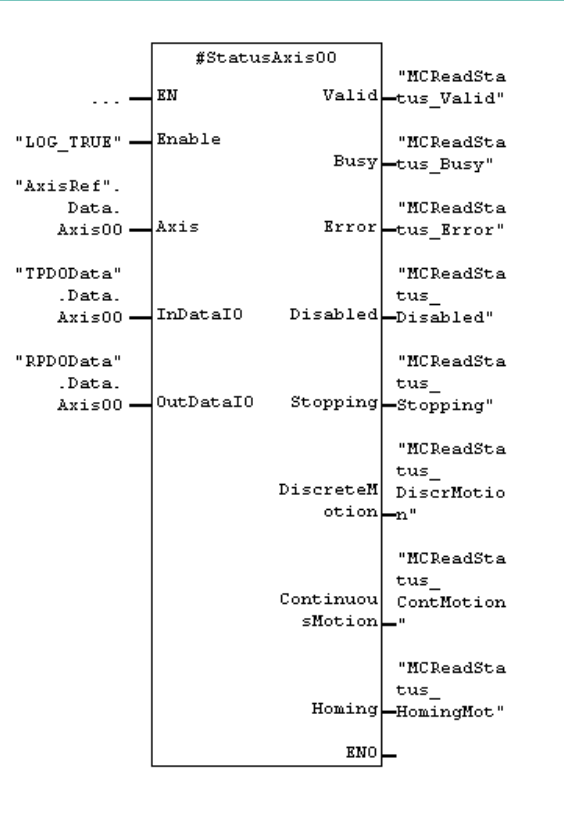

In the STAT-area of a Container-FB instanciated MC\_ReadStatus\_E2 with the instance name StatusAxis00.

### **MC\_ReadAxisError\_E2 (FB)**

The MC\_ReadAxisError\_E2 will be used for visualization of the error code of the axis. **The meaning of the error code is mentioned in the drives help manual.**

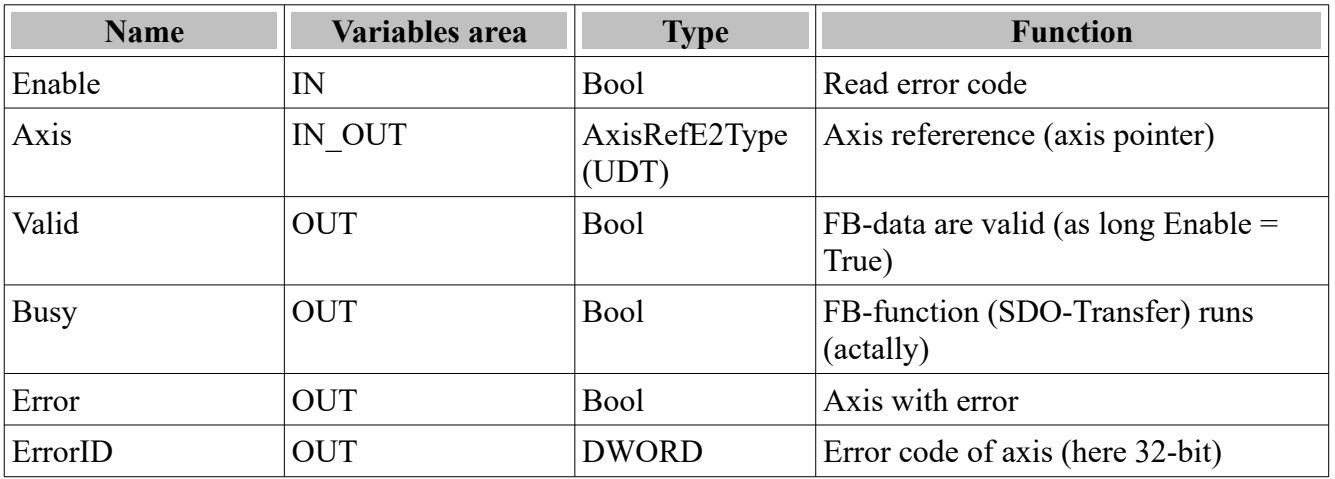

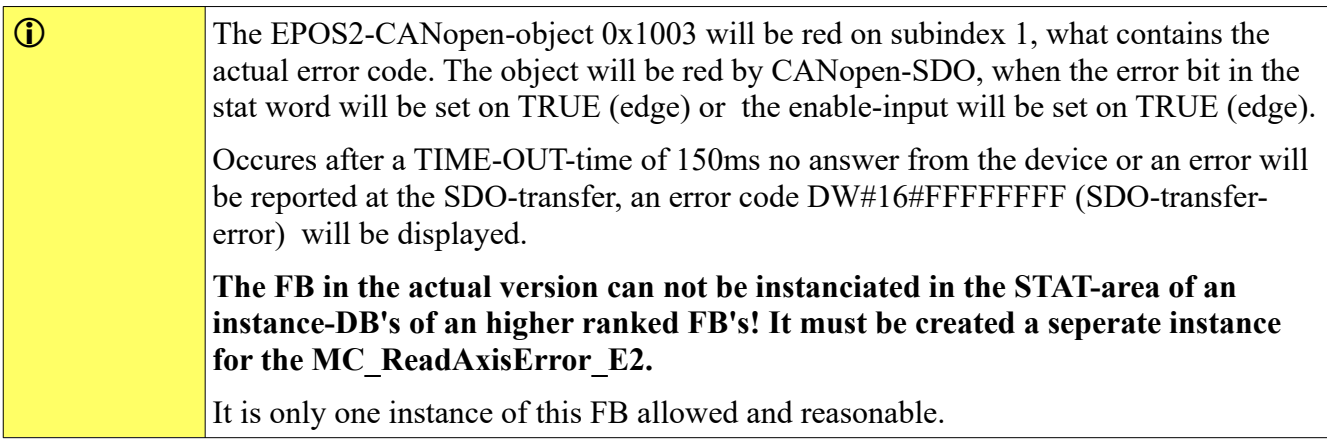

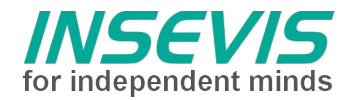

Separate instanciated MC\_ReadAxisError\_E2 with the instance name ErrorAxis00.

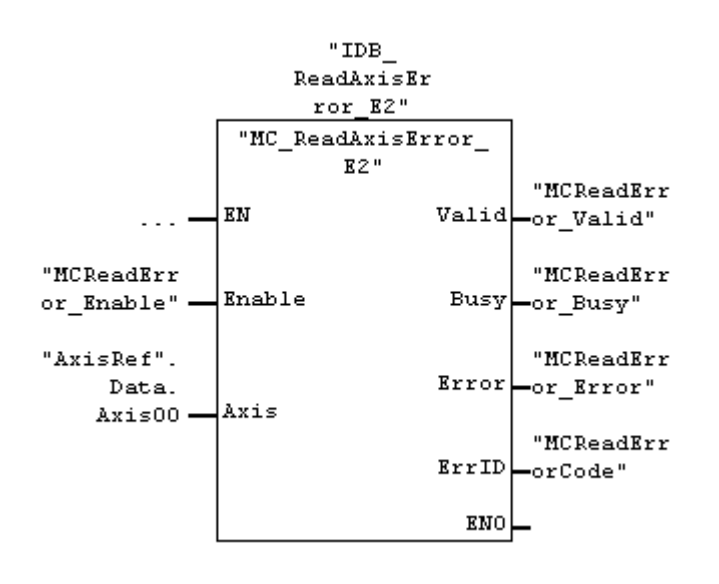

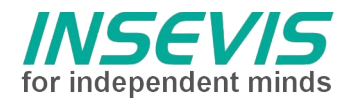

### **MC\_ReadActualPosition\_E2 (FB)**

The MC\_ReadActualPosition\_E2 provides the absolute position of the axis.

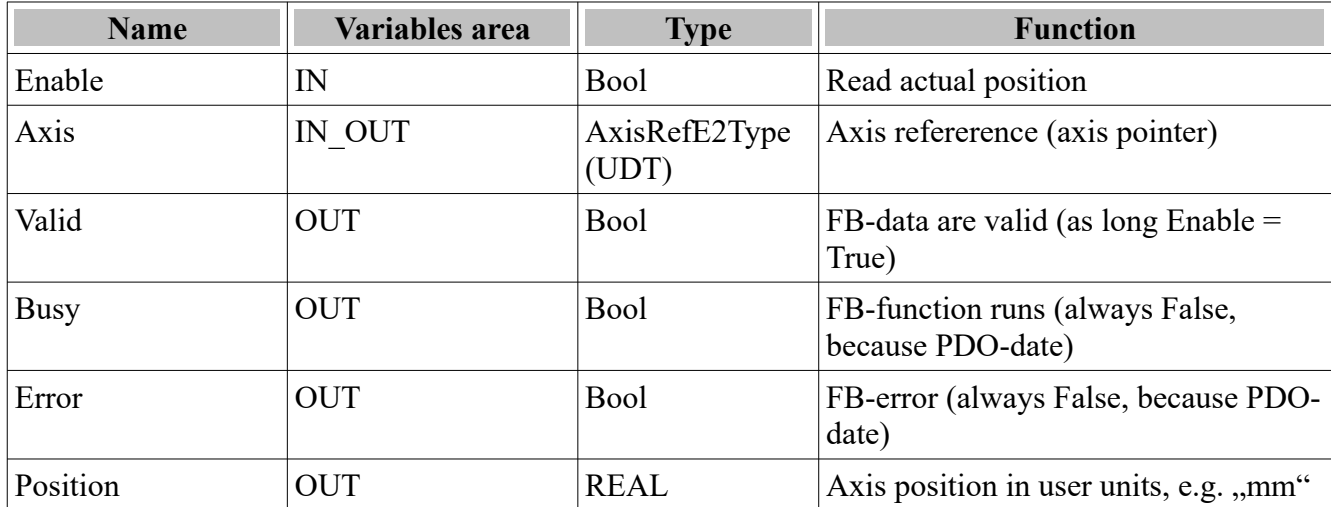

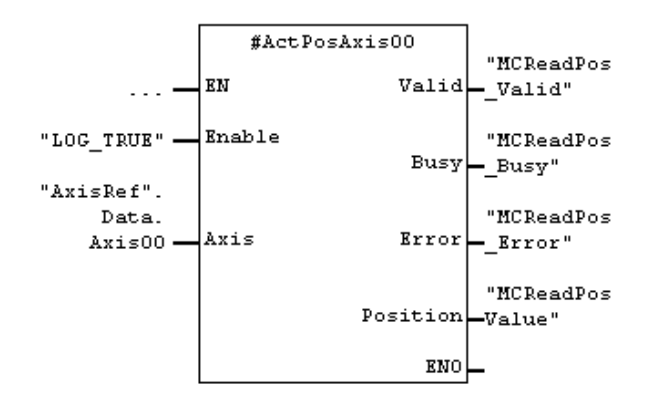

In the STAT-area of a Container-FB instanciated MC\_ReadActualPosition\_E2 with the instance name ActPosAxis00.

### **MC\_ReadActualVelocity\_E2 (FB)**

The MC\_ReadActualVelocity\_E2 provides the actual velocity of the axis.

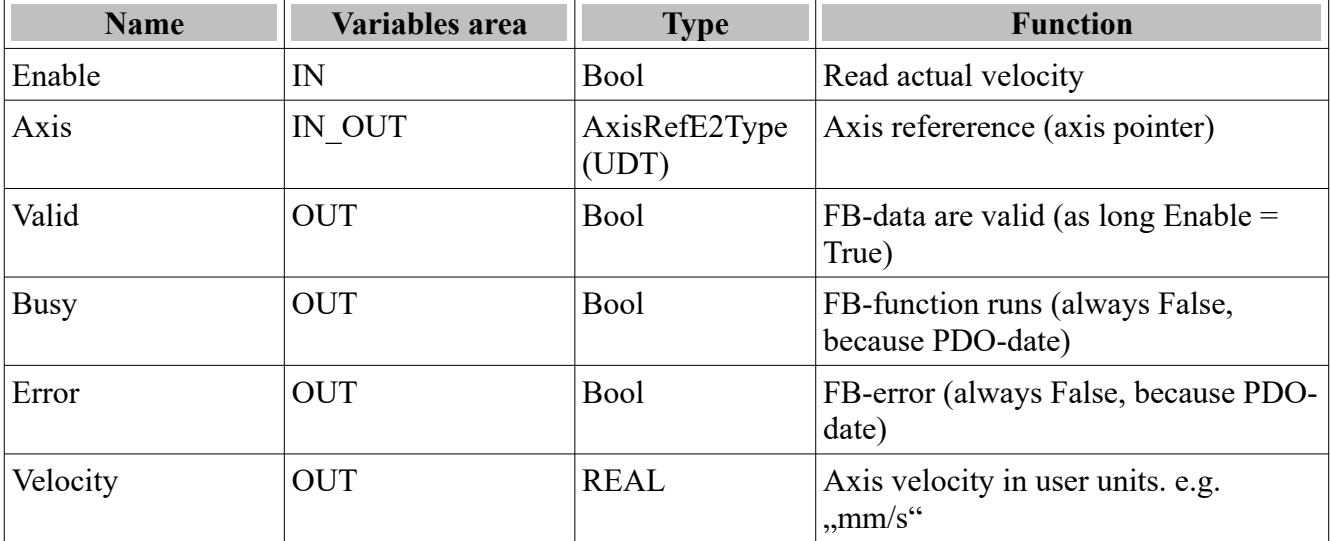

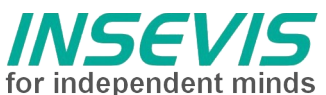

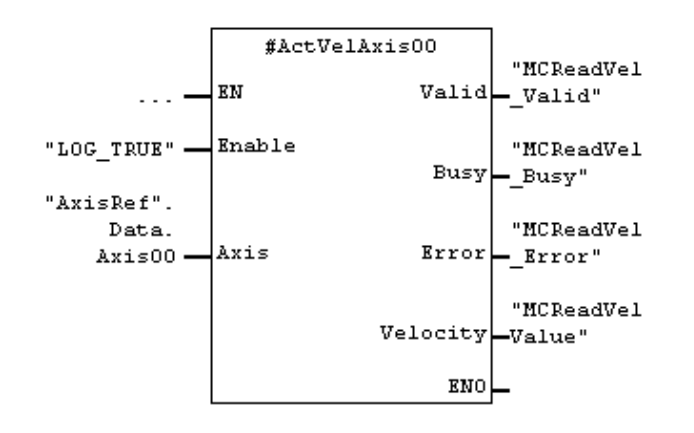

In the STAT-area of a Container-FB instanciated MC\_ReadActualVelocity\_E2 with the instance name ActVelAxis00.

### **MC\_Reset\_E2 (FB)**

With the block MC\_Reset\_E2 the servo axis error will be reset.

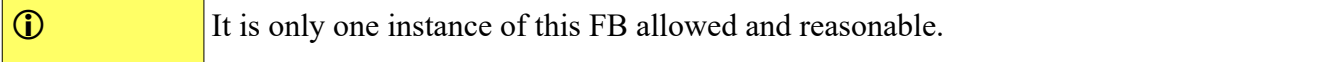

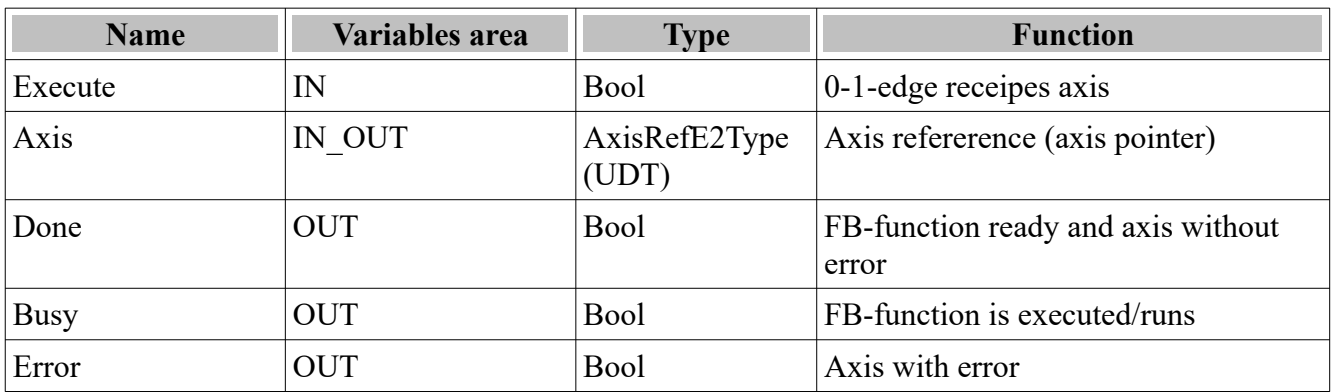

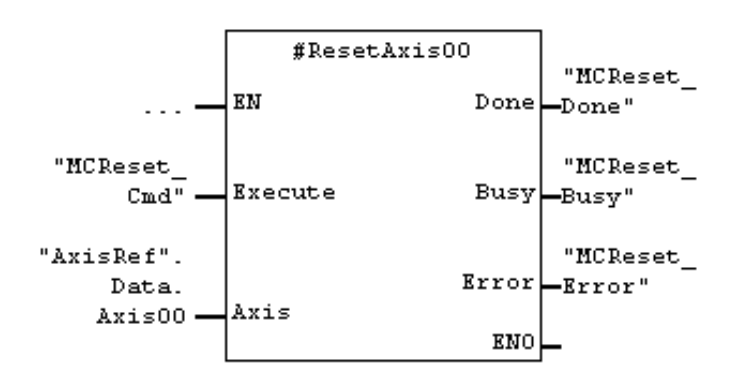

In the STAT-area instanciated MC\_Reset\_E3 with the instance name ResetAxis00.

#### **MC\_Power\_E2 (FB)**

With the block MC\_Power\_E2 the axis will be enabled or disabled

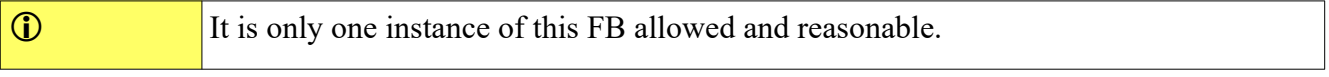

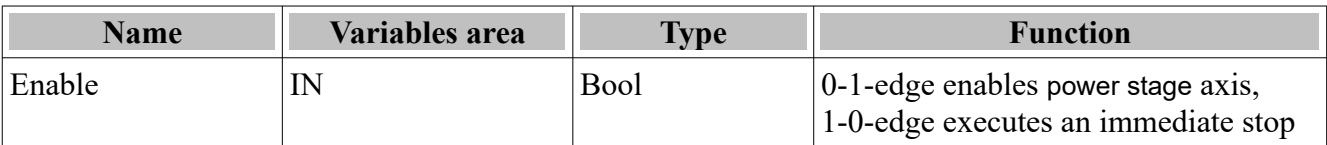

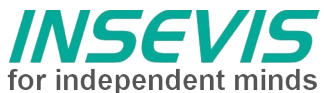

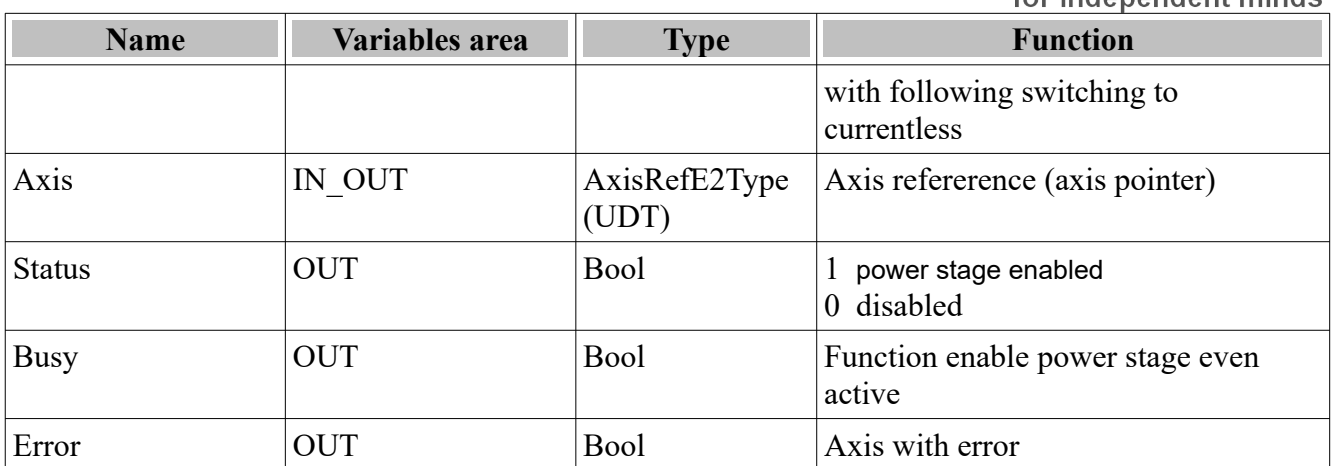

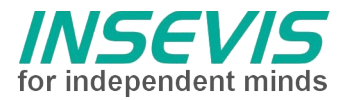

#### **Function blocks in the profile Position Mode**

The blocks MC\_Stop\_E2, MC\_MoveAbsolute\_E2, MC\_MoveRelative\_E2 will be processed in the profile "Position Mode". Beside the assigns on the FB-parameters following CANopen-paramters are to assign via CANopen-SDO or easier via the EPOS-Studio.

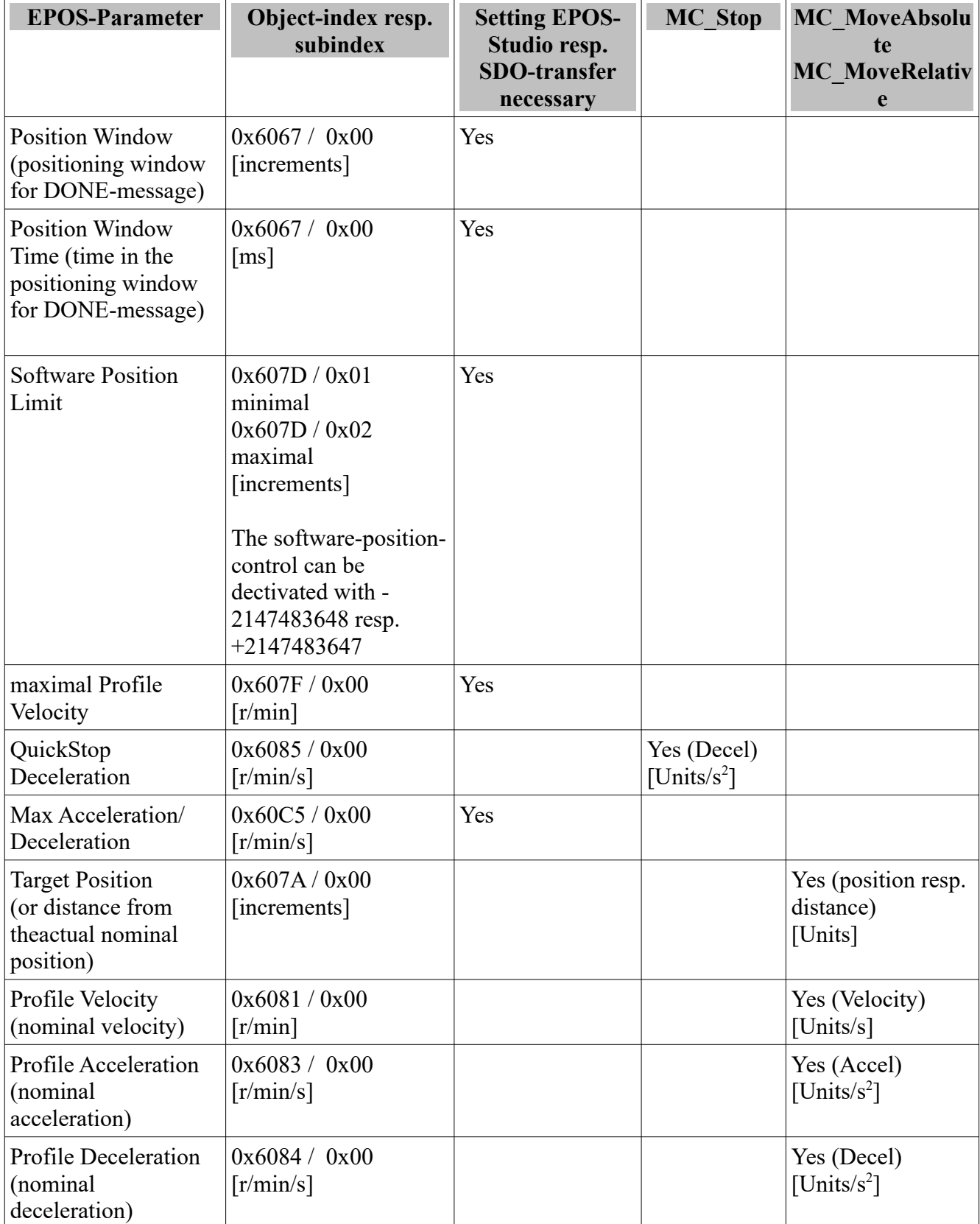

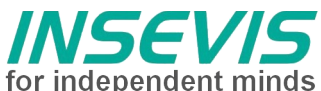

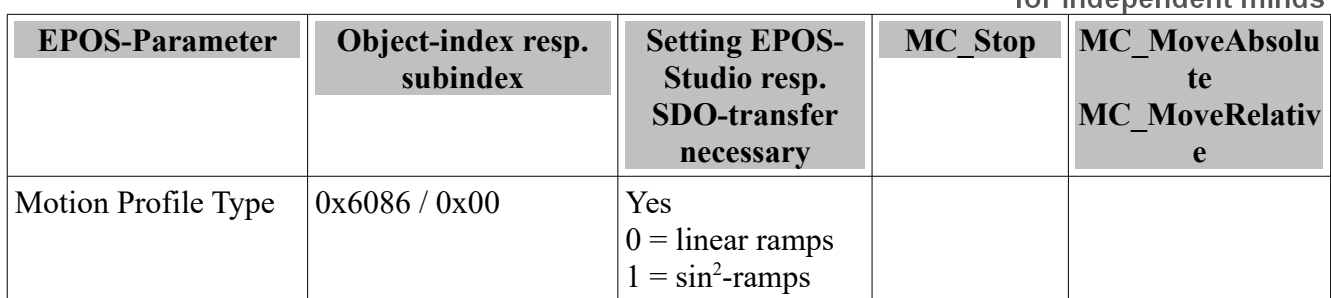

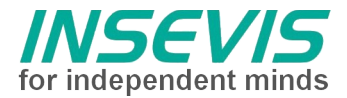

#### **MC\_Stop\_E2 (FB)**

With the block MC\_Stop\_E2 the axis will be stopped. Stopping is only possible with a power stage enabled axis.

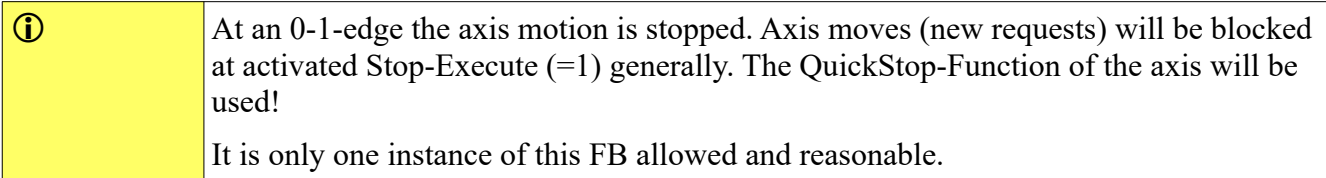

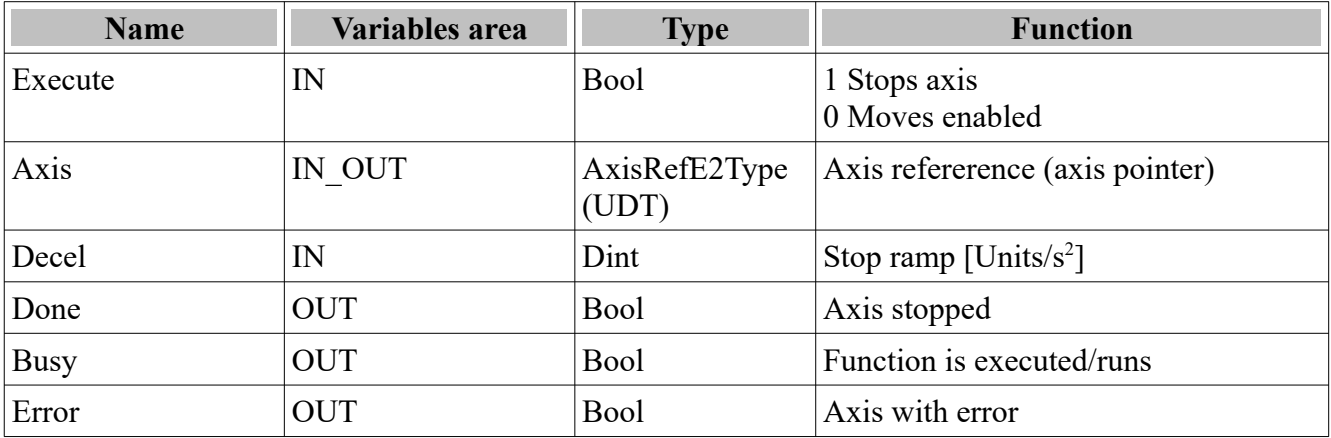

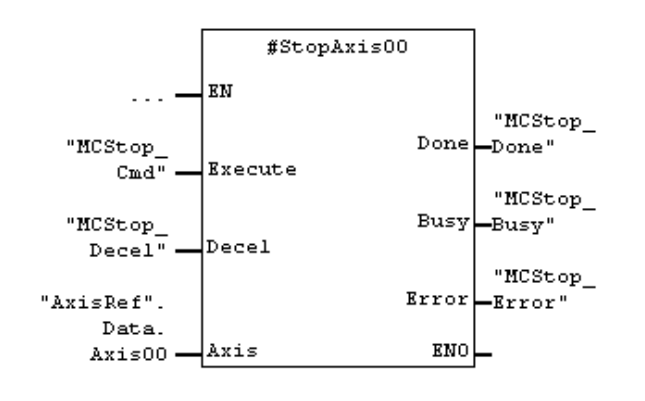

In the STAT-area instanciated MC Stop E2 with the instance name StopAxis00.

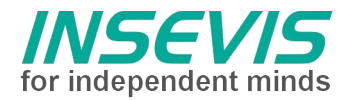

#### **MC\_MoveAbsolute\_E2 (FB)**

The block MC\_MoveAbsolute\_E2 will be used for absolute positioning. Reference point of the absolute position is defined by homing reference travel or by determined absolute point of origin (mathematical zero-point).

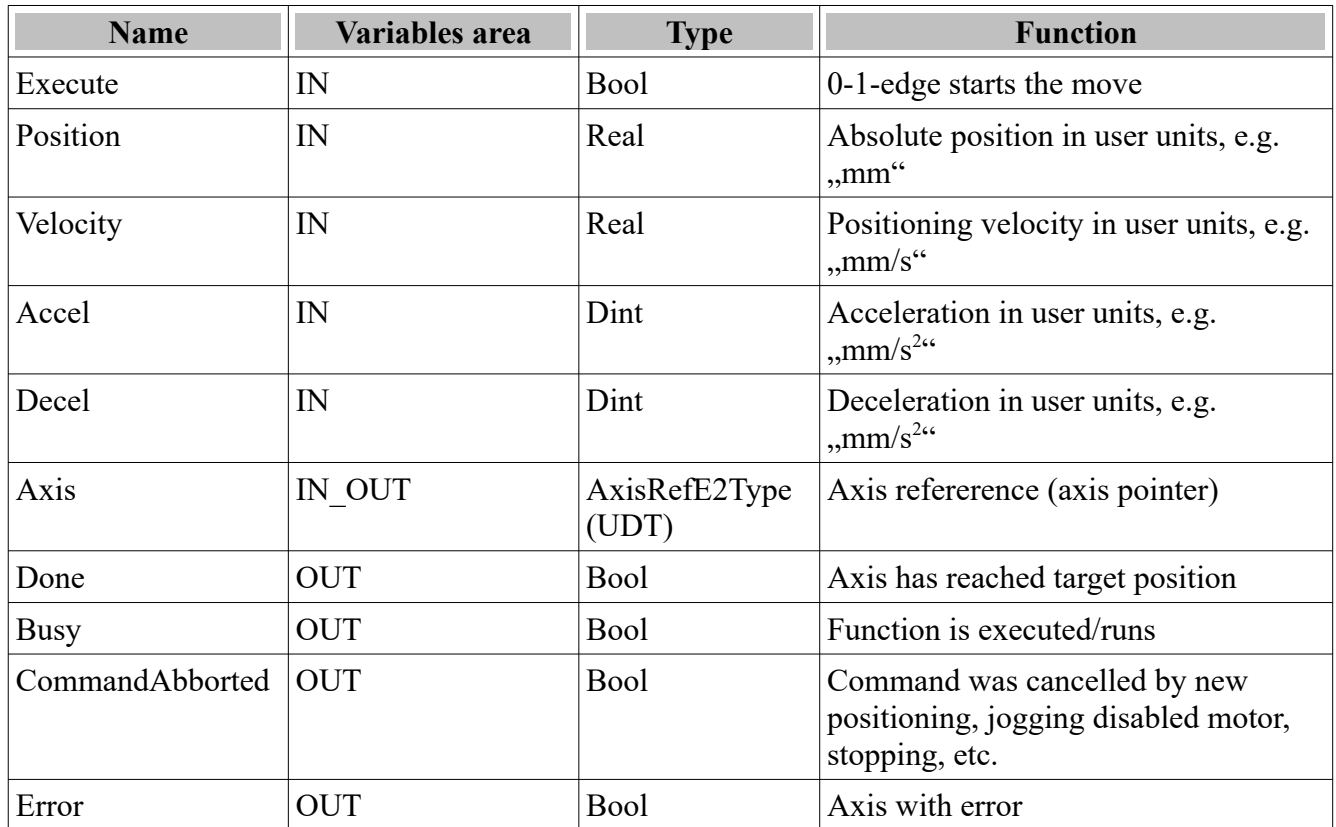

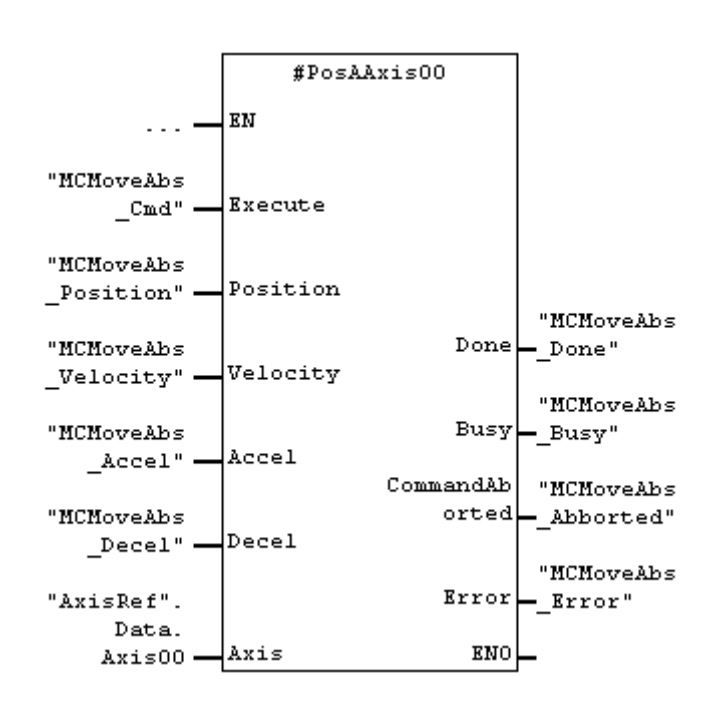

In the STAT-area instanciated MC\_MoveAbsolute\_E2 with the instance name PosAAxis00.

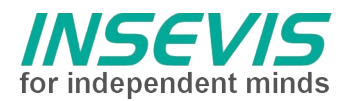

#### **MC\_MoveRelative\_E2 (FB)**

The block MC\_MoveRelative\_E2 will be used for relative positioning (for a distance). Reference point for the distance is the actual target position. This kind of positioning is referred as chain positioning.

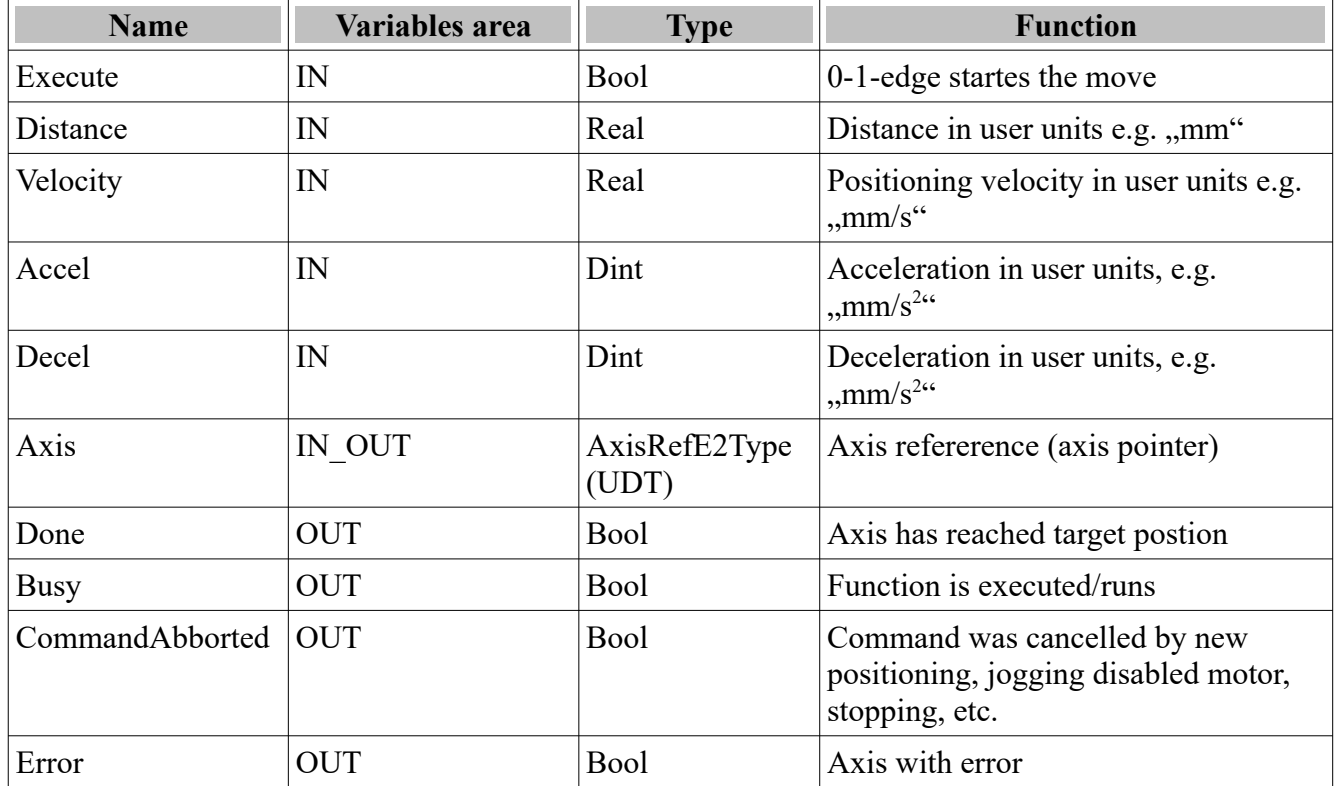

#### **Function blocks in the profile Velocity Mode**

The blocks MC\_Stop\_E2, MC\_MoveVelocity\_E2 and MC\_Jog\_E2 will be processed in the profile "Velocity Mode". Beside the assigns on the FB-parameters following CANopen-parameters are to assign via CANopen-SDO or easier via the EPOS-Studio.

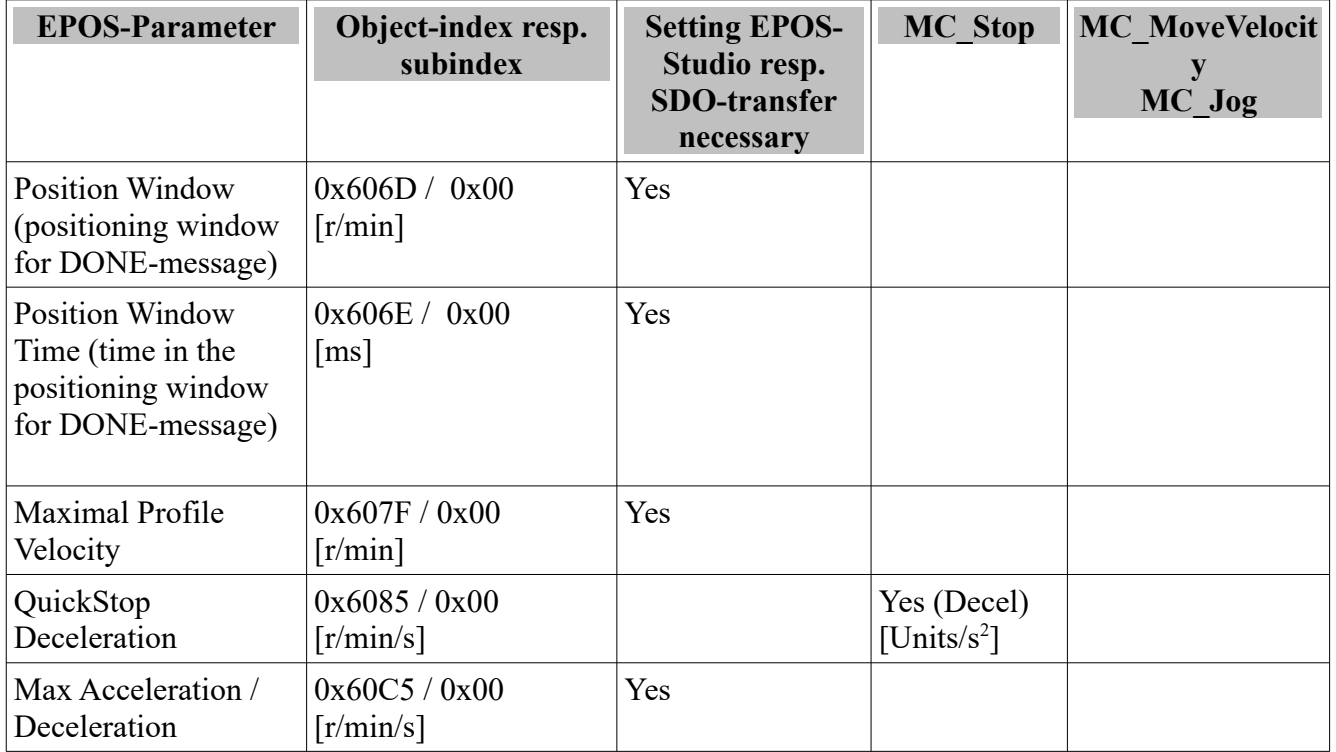

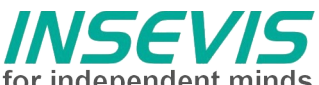

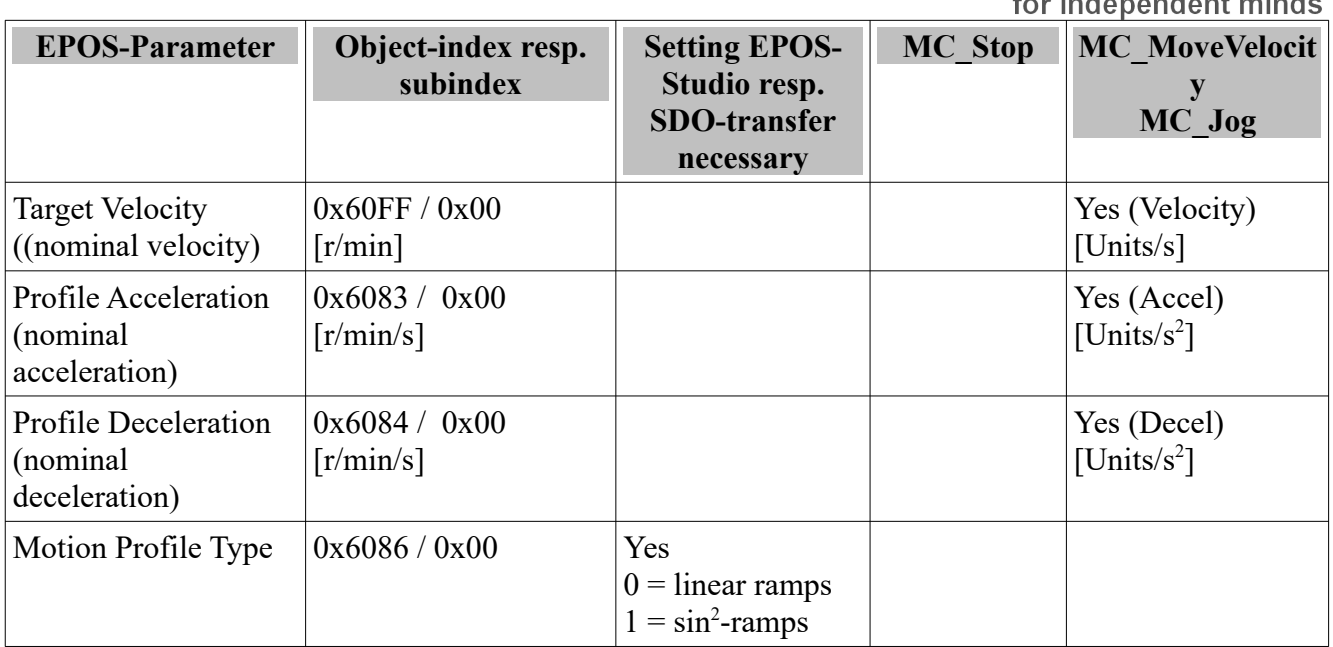

#### **MC\_MoveVelocity\_E2 (FB)**

The block MC\_MoveVelocity\_E2 will be used for endless moves.

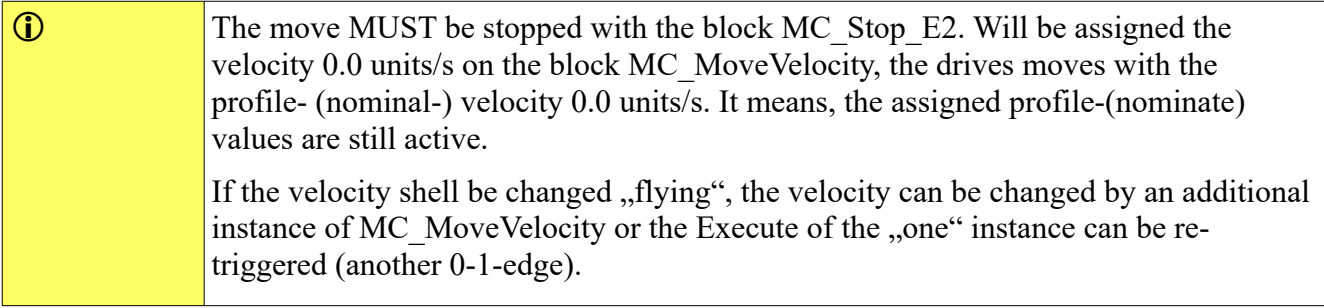

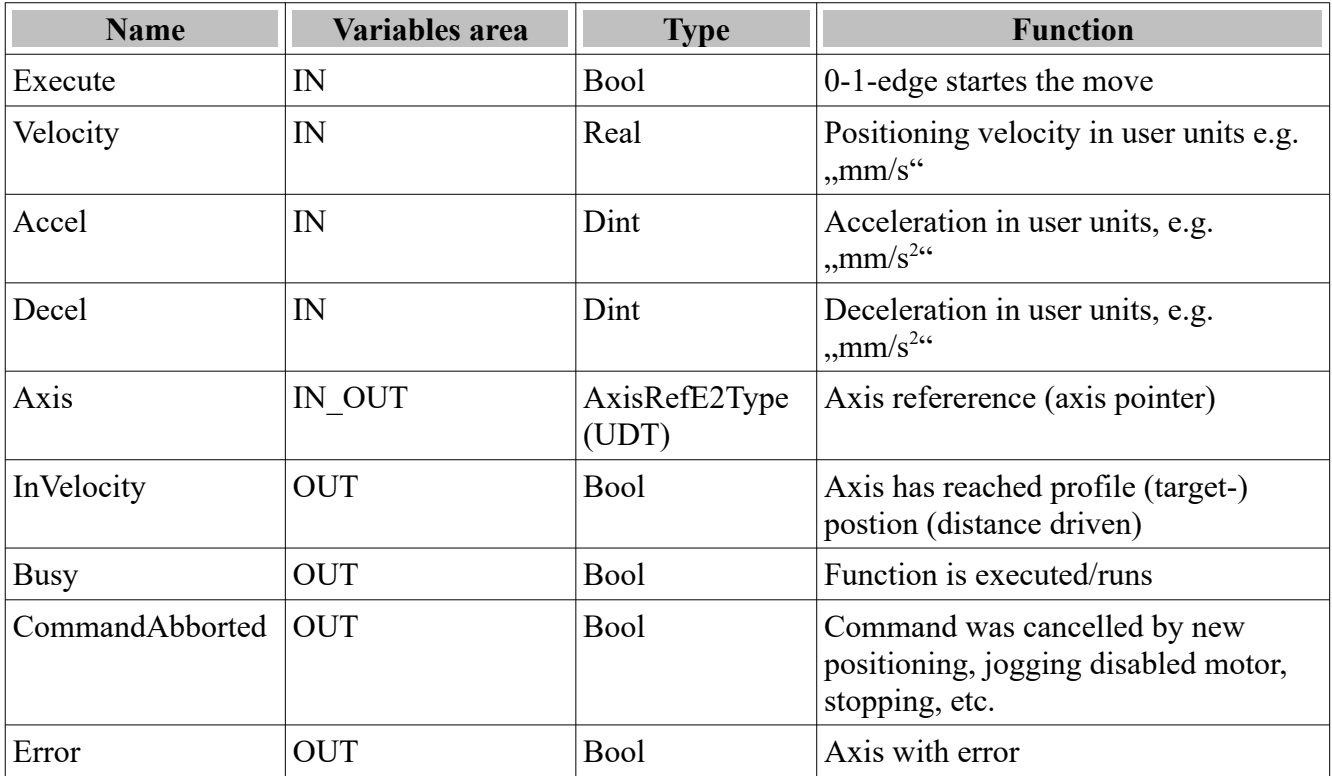

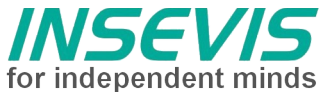

In the STAT-area instanciated MC\_MoveVelocity\_E2 with the instance name PosVelAxis00.

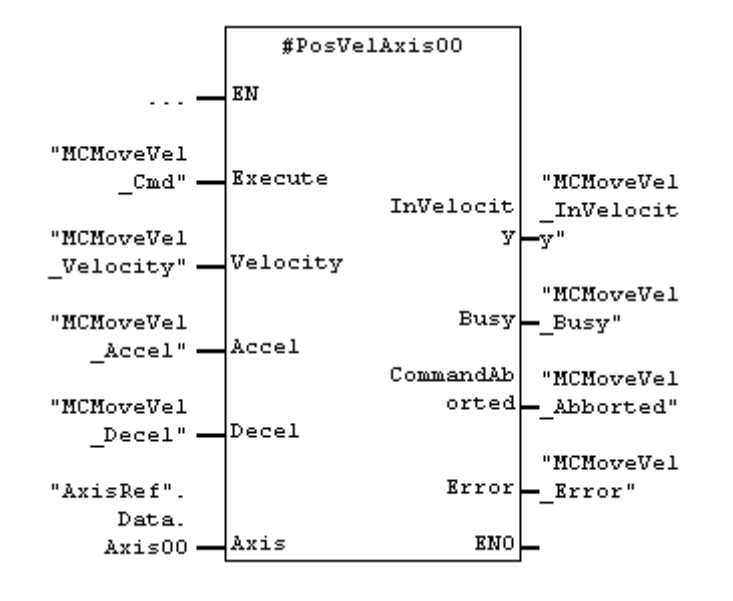

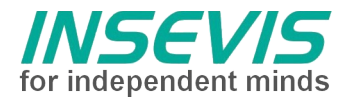

### **MC\_Jog\_E2 (FB)**

The block MC Jog E2 will be used to move the axis ,,manually" (also named ,,inching"). Both directions are possible. The FB wors like the MC\_MoveVelocity, but ist can be moved directional.

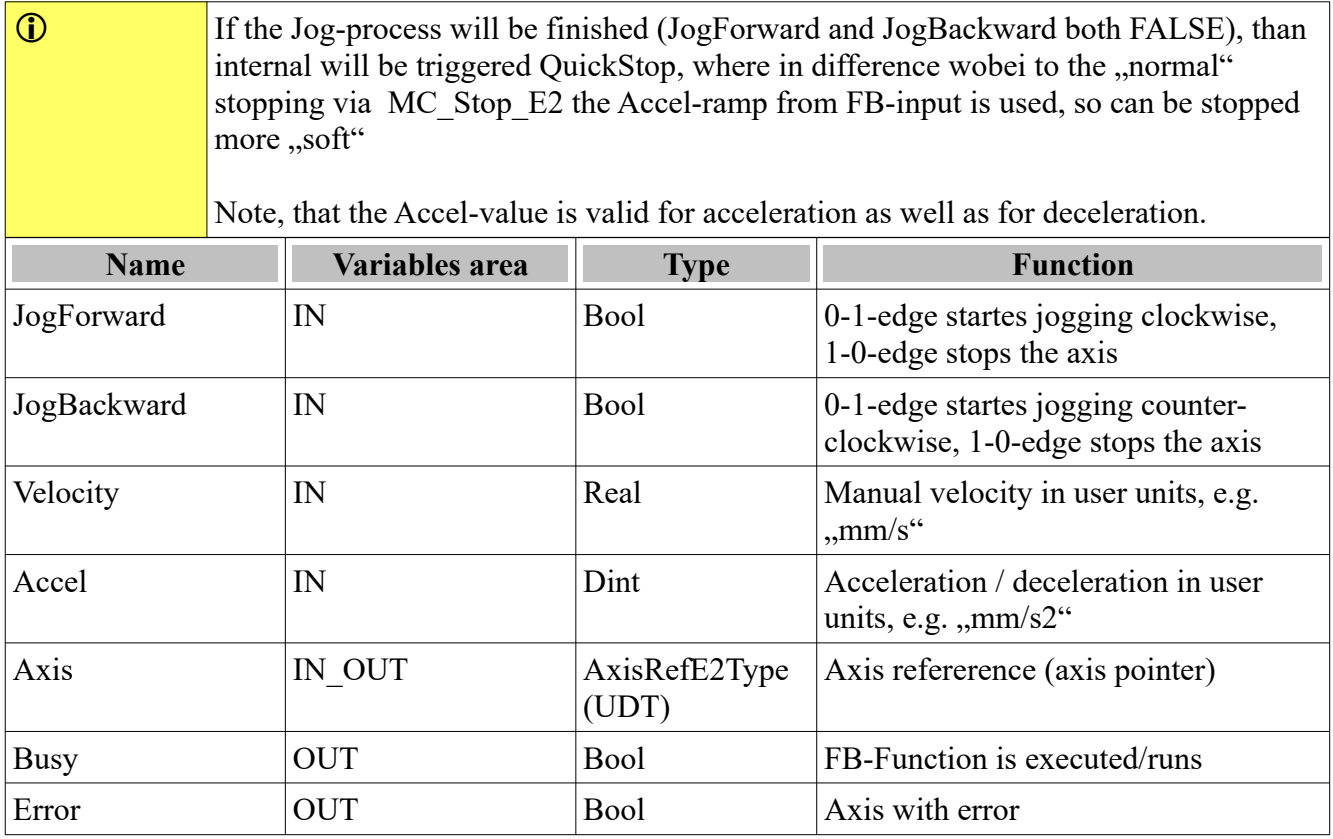

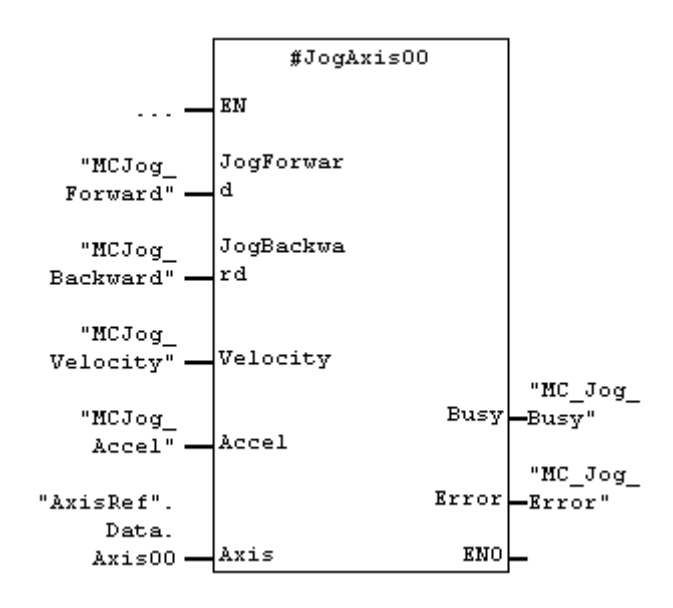

In the STAT-area instanciated MC Jog E2 with the instance name JogAxis00.

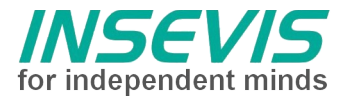

#### **Function blocks in the Homing Mode**

The blocks MC\_Home\_E2 will be executed in the homing mode. Beside the assign on the FBparameters following CANopen-paramters are to assign via CANopen-SDO or easier via the EPOS-Studio.

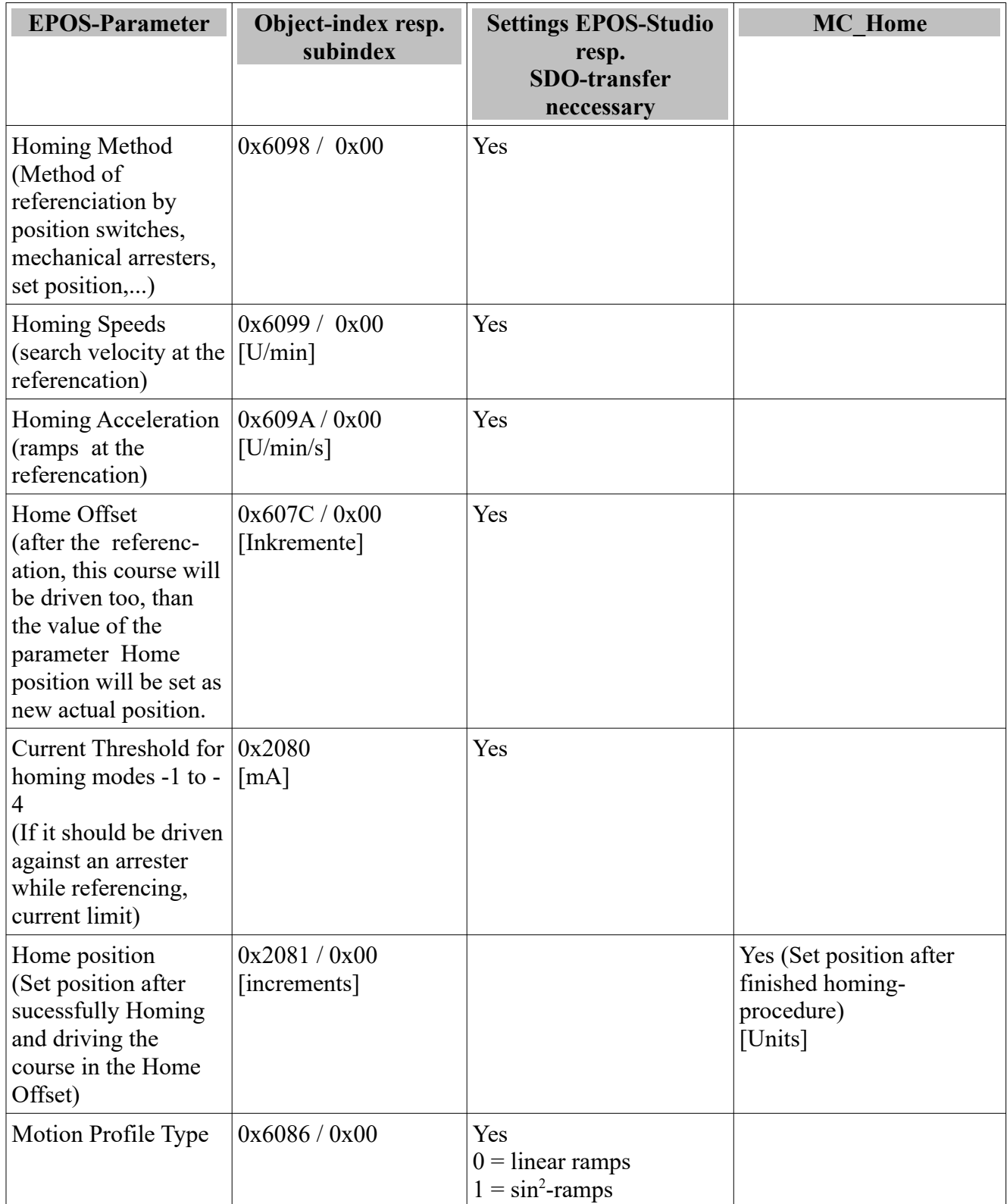

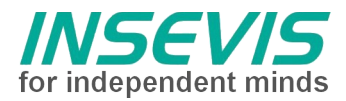

#### **MC\_Home\_E2 (FB)**

Ther block MC\_Home\_C3 will be used to define the mathematical reference- (zero-) point of the axis. The reference kinds (Modi) are to be find in the EPOS2-manual. The modi , 35" and , -3" were tested in the labaratories.

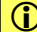

 $\begin{bmatrix} 1 \end{bmatrix}$  It is only one instance of this FB allowed and useful.

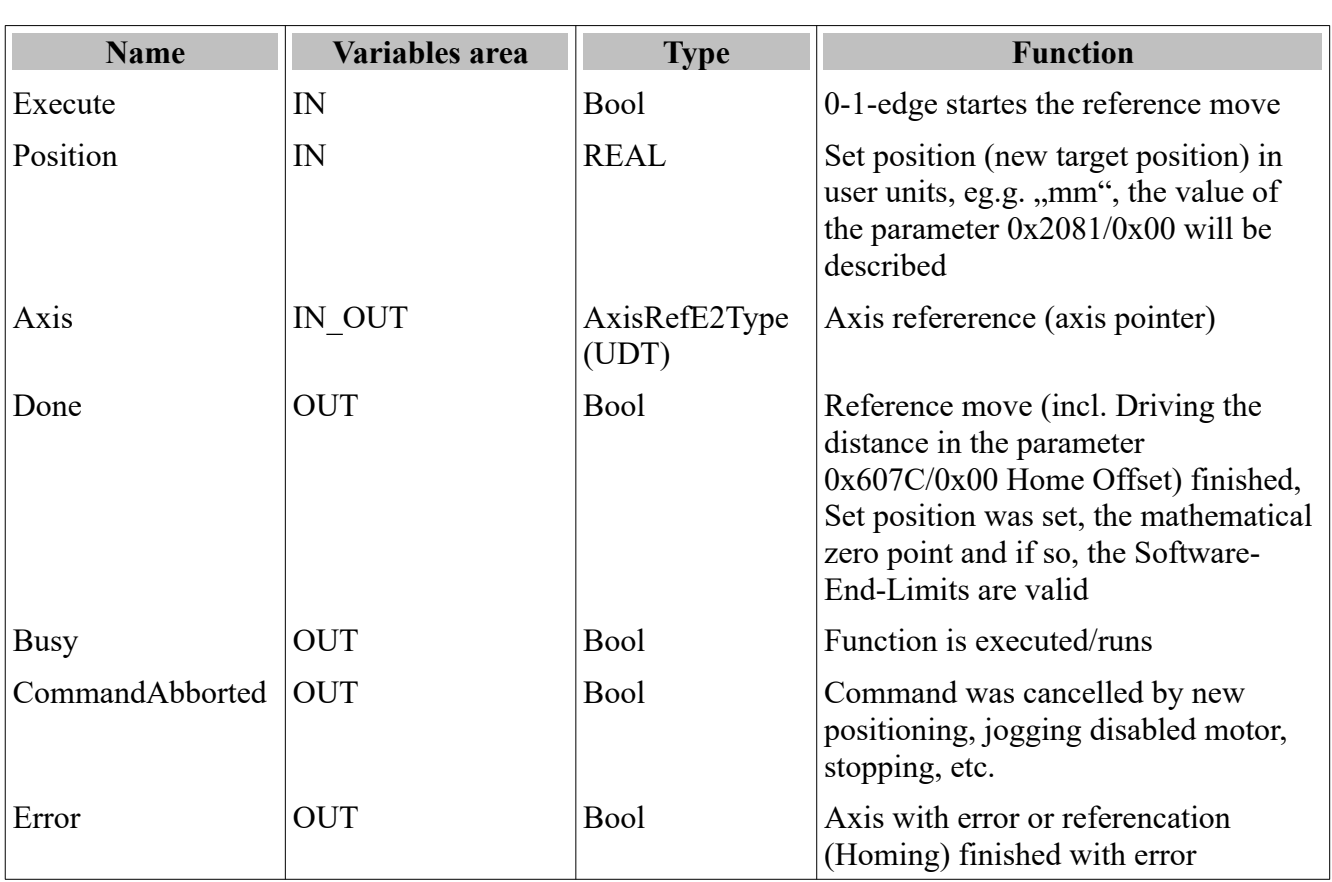

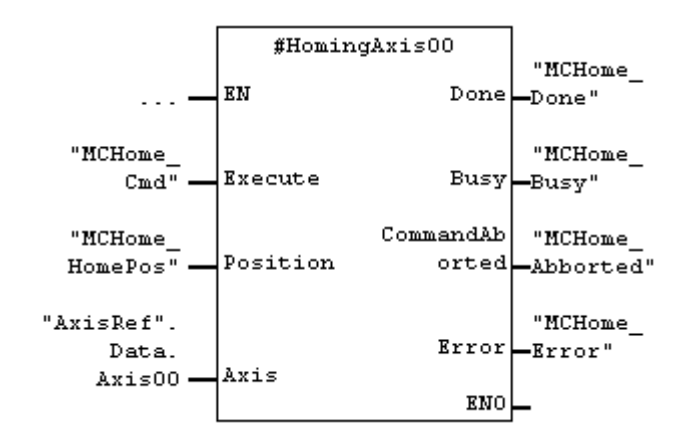

In the STAT-area instanciated MC Home E2 with the instance name HomingAxis00.

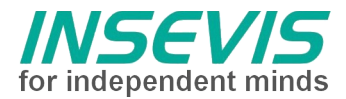

### **Special-FB's**

#### **E2\_Input (FB)**

The block E2\_Input is a special version for the EPOS2-axis (Note the different versions of the EPOS2 family.).

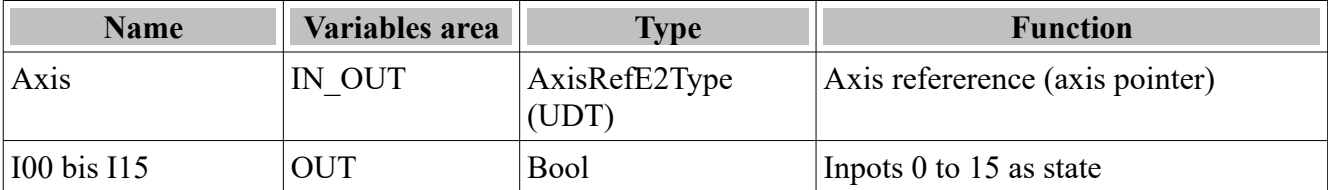

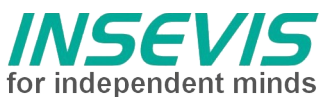

In the STAT-area instanciated E2\_Input with the instance name InAxis00.

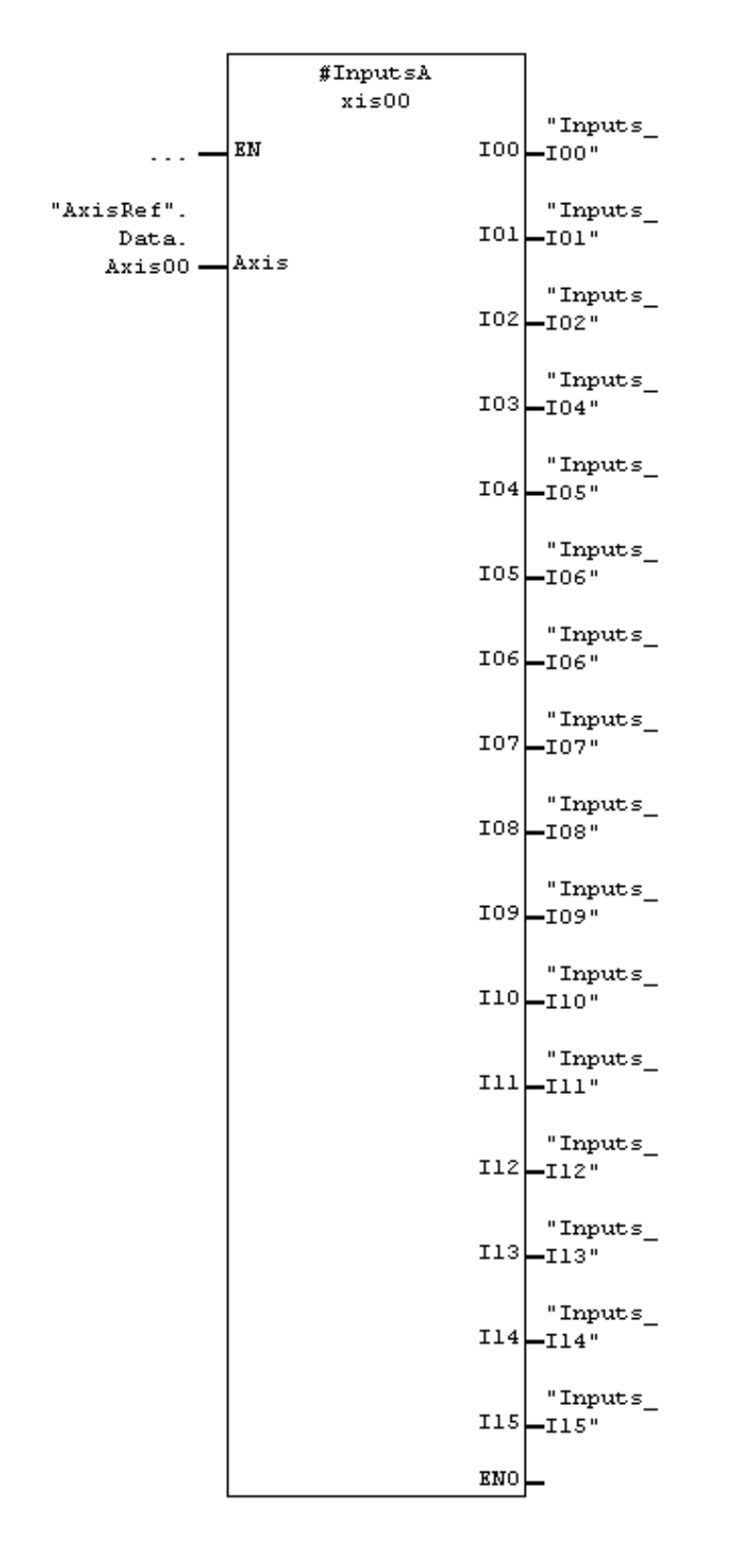

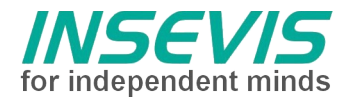

### **InDataE2Type (UDT)**

This data type is to instanciate while using in a data block with a name, e.g.. Axis00. Exactly 1 instance per axis will be needed. The instance data correlate to the T-PDO-data of the EPOS2-axis.

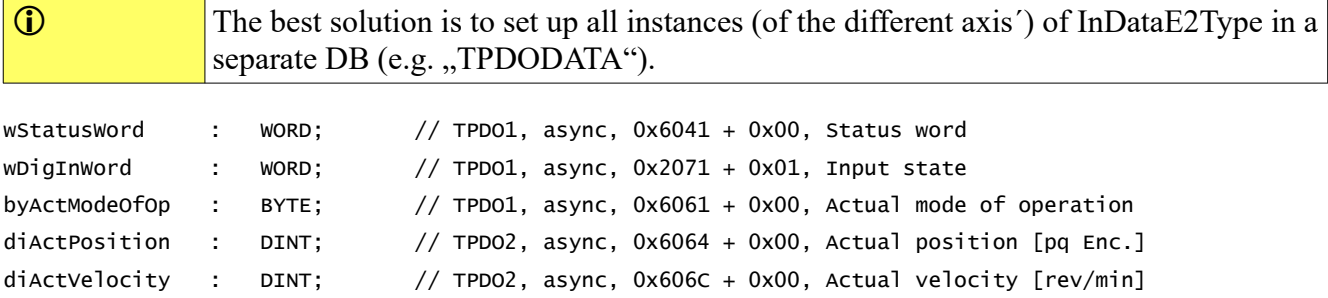

### **OutDataE2Type (UDT)**

This data type is to instanciate while using in a data block with a name, e.g.. Axis00. Exactly 1 instance per axis will be needed. The instance data correlate to the R-PDO-data of the EPOS2-axis.

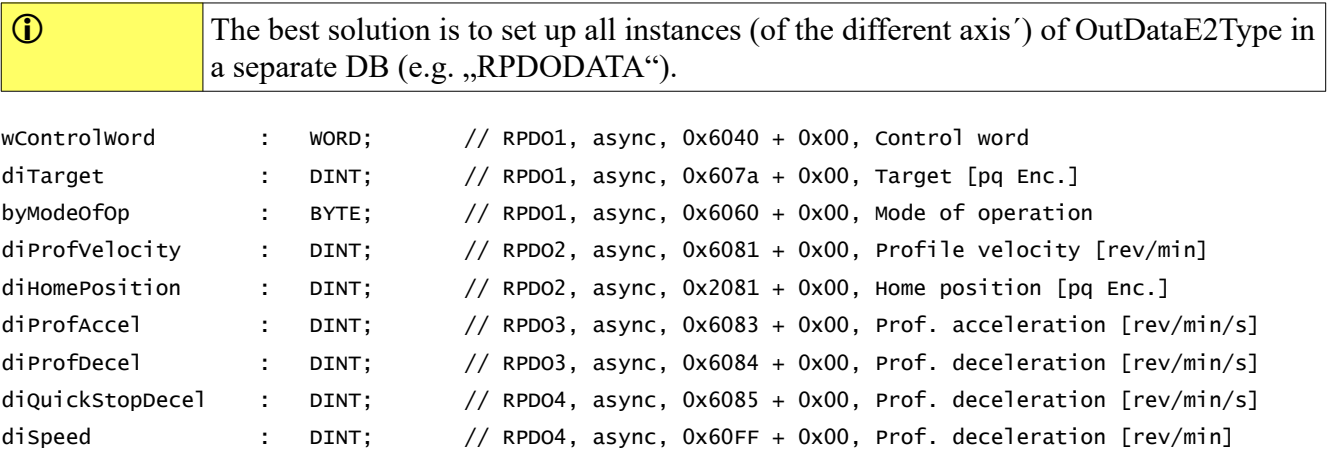

### **AxisRefE2Type**

This data type will be used internally as axis working data of the axis. Because the instanciated variables were handled over as IN\_OUT, the efford for copying is low.

The block MC\_ReadStatus\_E2 uses the variables, defined by the axis reference for processing the sequencers.

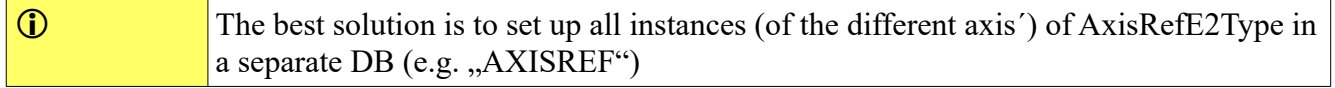

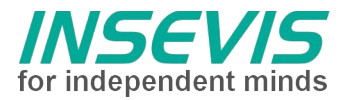

### **Sample of a MC-block-instance**

Following figure shows the use and the data flow of a MC-block for one axis with the name Axis00.

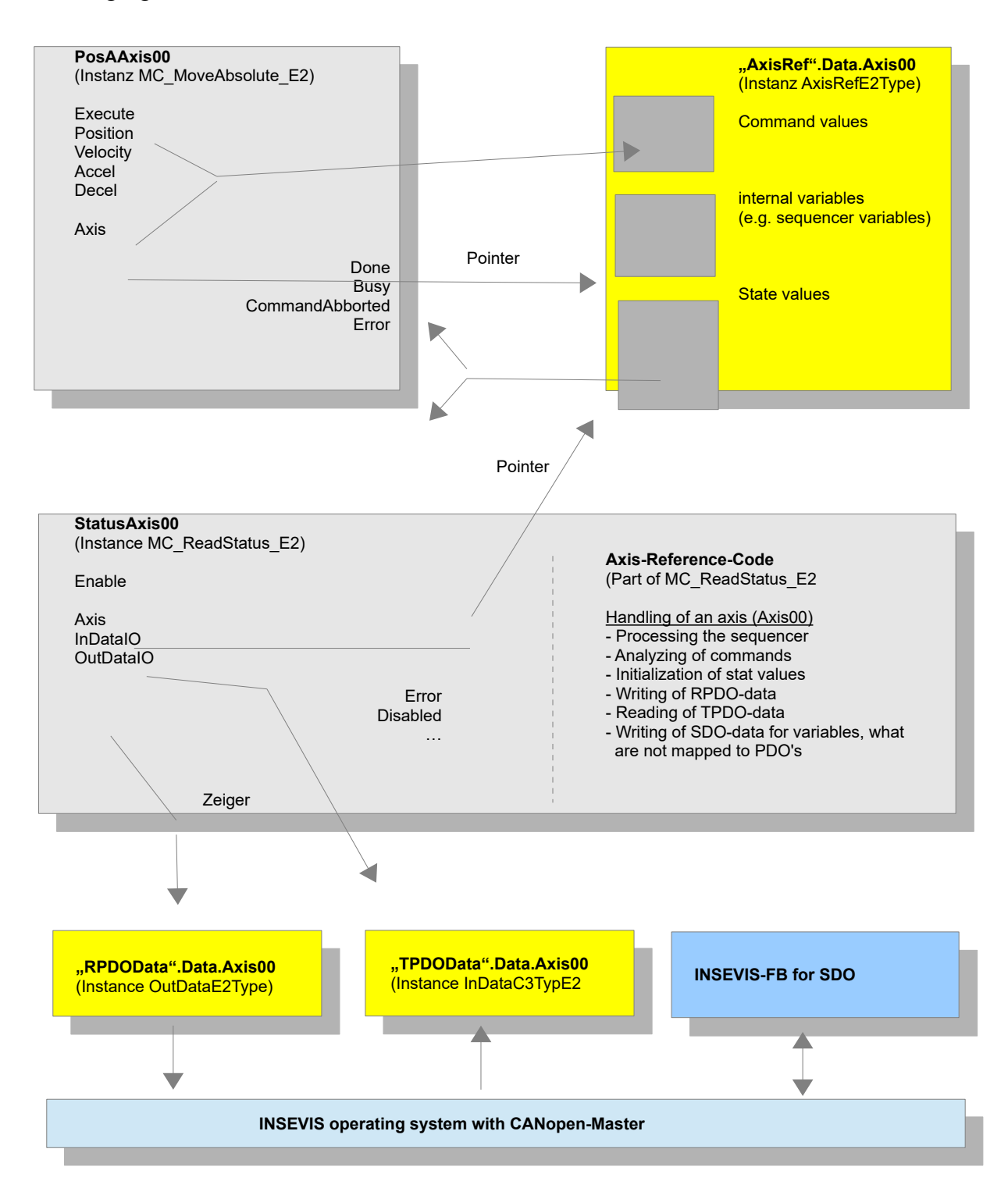

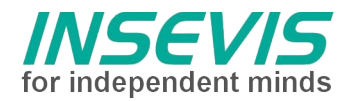

### **CANopen-configuration with the EPOS-Studio**

Gererally there can not payed attention for the common configuration of a EPOS2-servo drive. Important for the CANopen-part is only, that actual configuration should be tested via the CANopen-Wizard (after configuration with the ConfigStage and start of the INSEVIS-PLC), because the setting of the CANopen-Slaves are carried out by the INSEVIS-PLC thereselfe.

The CANopen-Node-ID is to be set on the referring jumper (CAN-ID) too. The CAN-Bitrate (0x2001) is default assigned to the value  $.9$ " (automatic detection). It is recommended to keep this value unchanged for an easier parameterization.

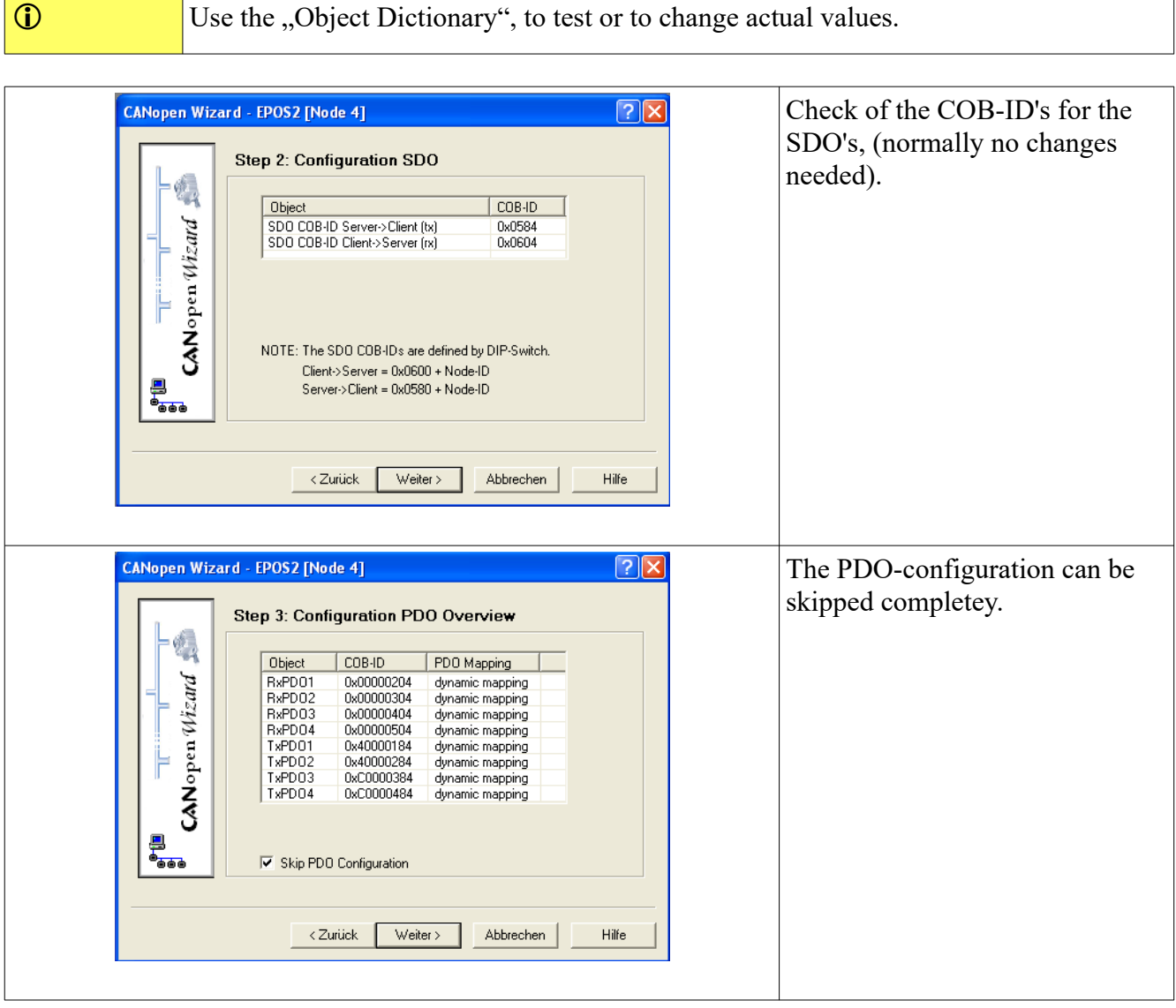

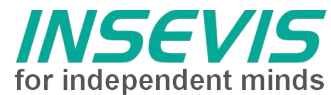

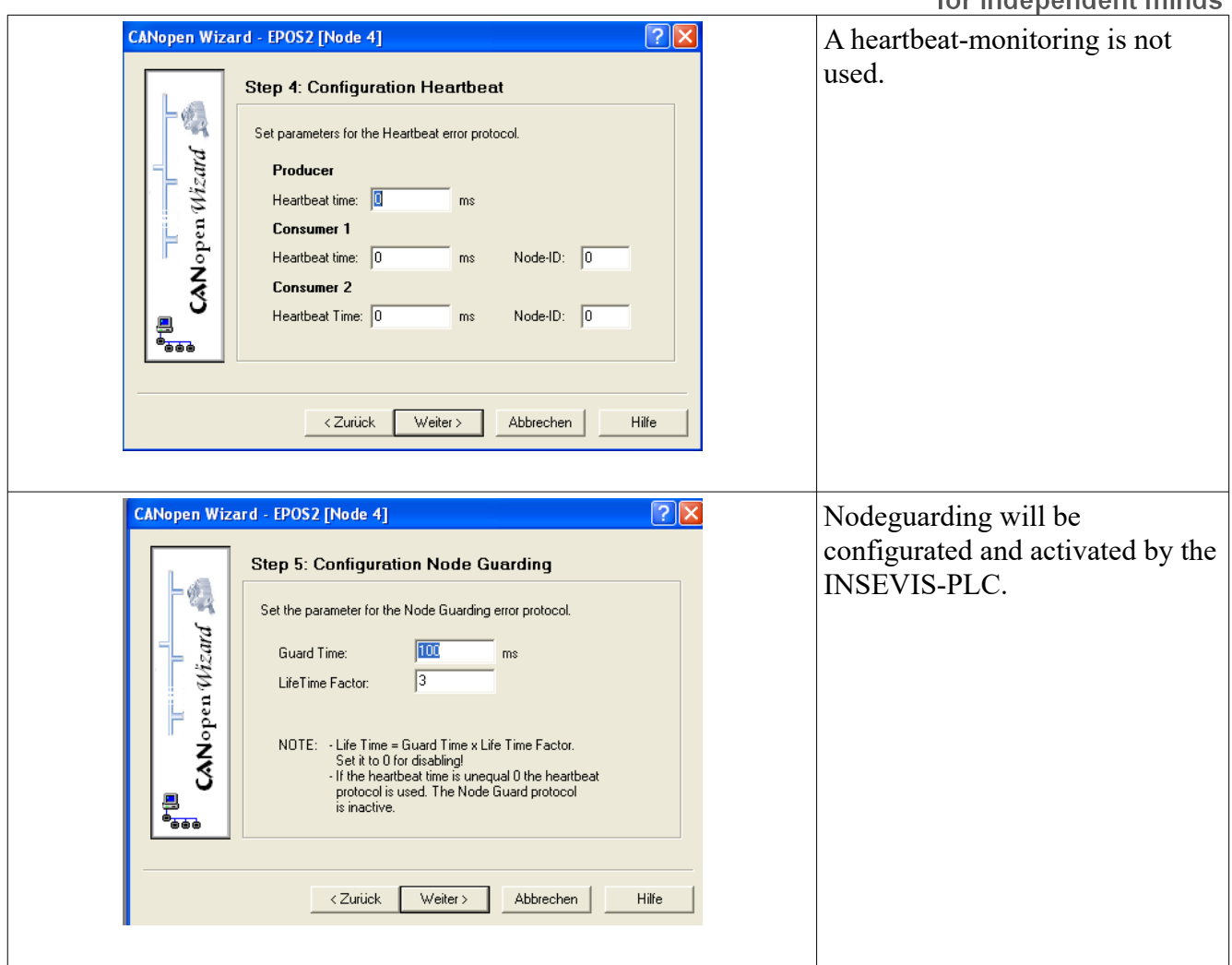

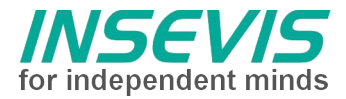

## **Slave-configuration with the ConfigStage**

With the ConfigStage-software will amongst others configurated the CANopen-Master and each CANopen-Slave. Also the connection from PLC-data (e.g. DataBlock and offset in the DataBlock) to the CANopen-data (R-PDO's, T-PDO's) will bedefined.

The axis can be taken over as type into the library of the ConfigStage!

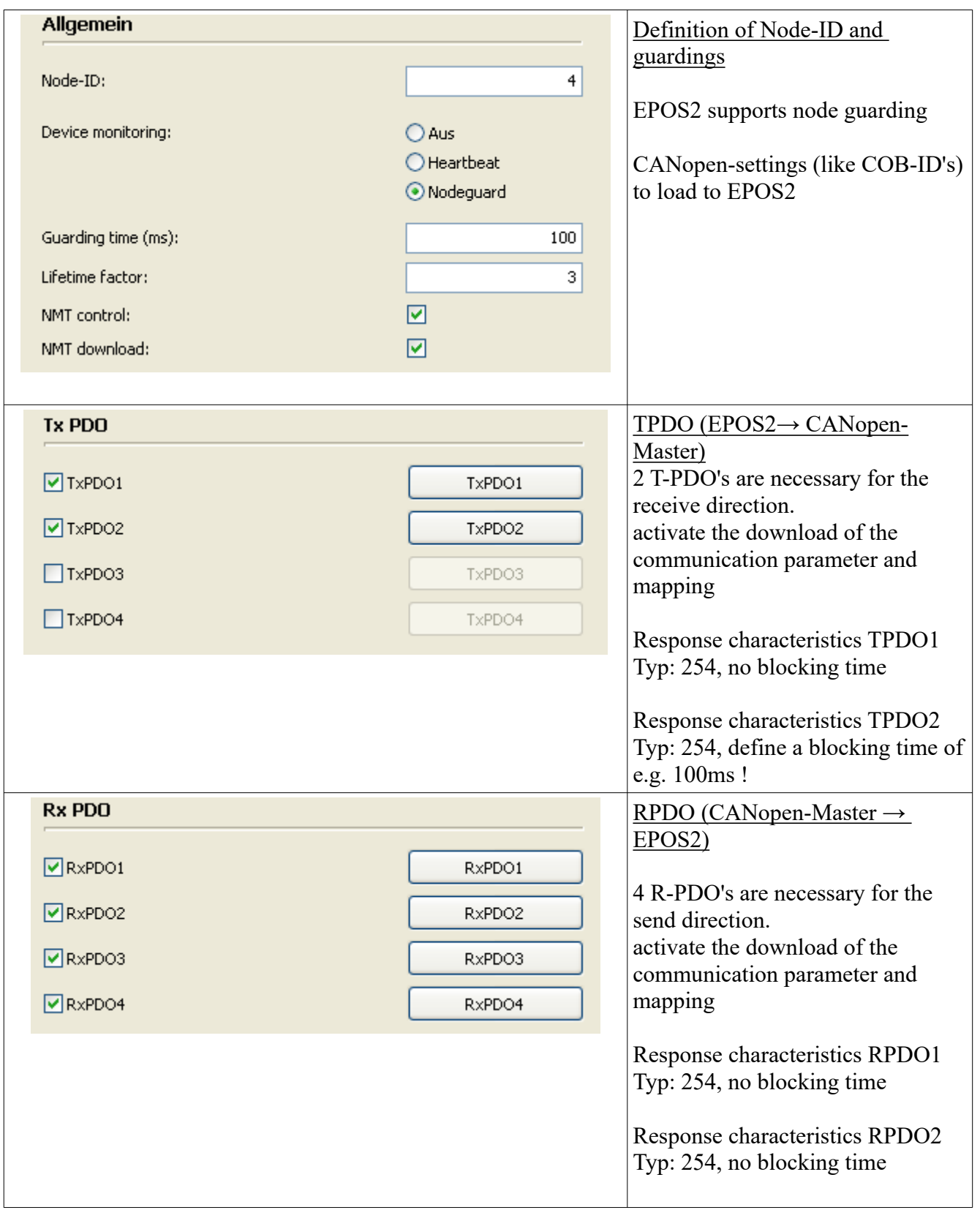

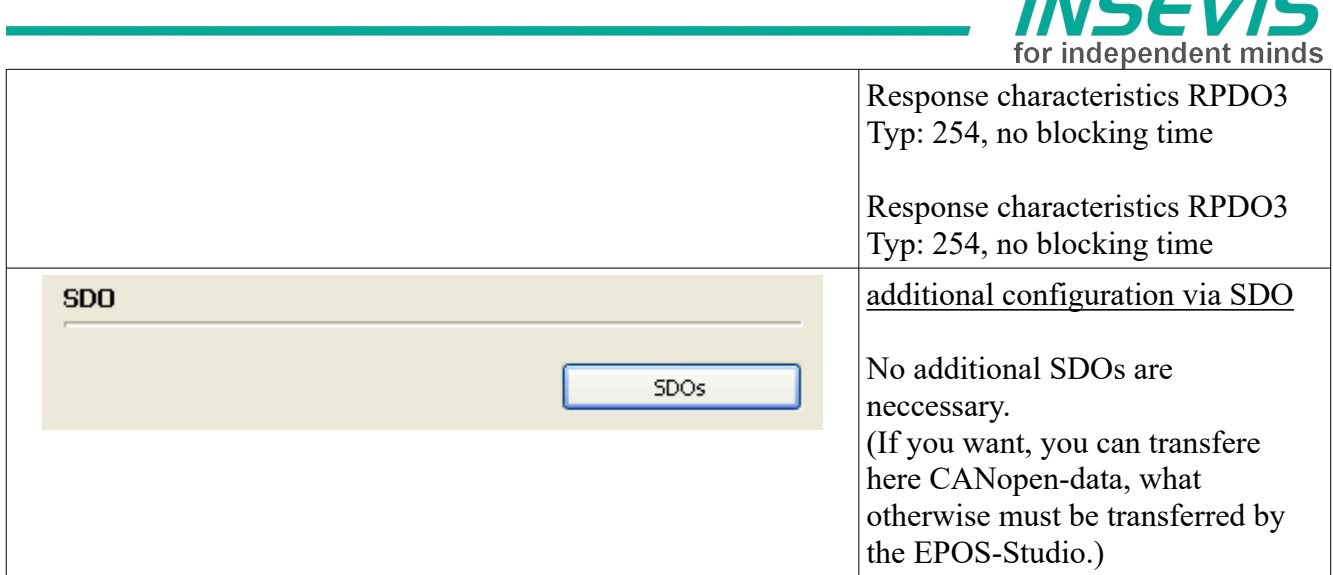

### **Mapping T-PDO1**

Offset in data area (e.g. data block) of an instance from type "InDataE2Type": 0 (Byte-Offset)

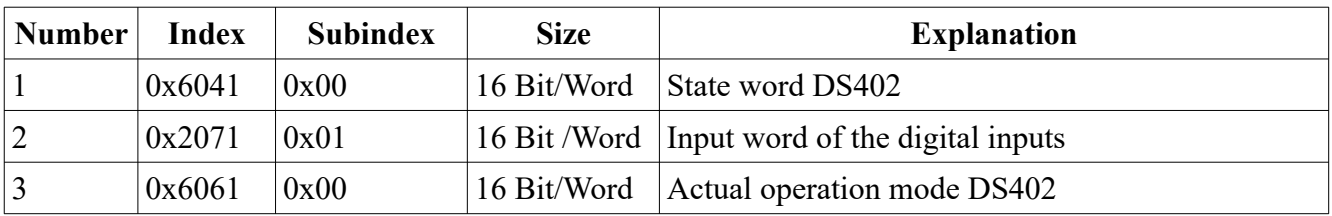

### **Mapping T-PDO2**

Offset in data area (e.g. data block) of an instance from type "InDataE2Type": 6 (Byte-Offset)

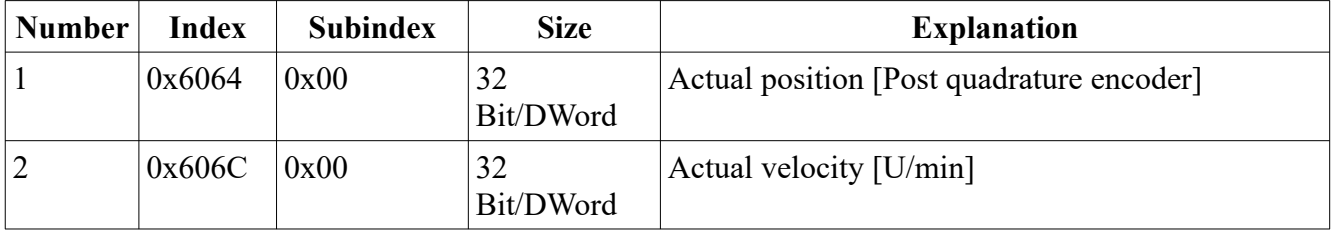

### **Mapping R-PDO1**

Offset in data area (e.g. data block) of an instance from type "OutDataE2Type": 0 (Byte-Offset)

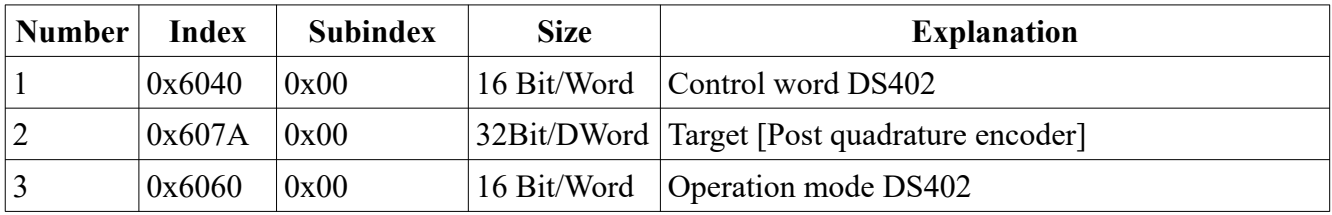

### **Mapping R-PDO2**

Offset in data area (e.g. data block) of an instance from type "OutDataE2Type": 8 (Byte-Offset)

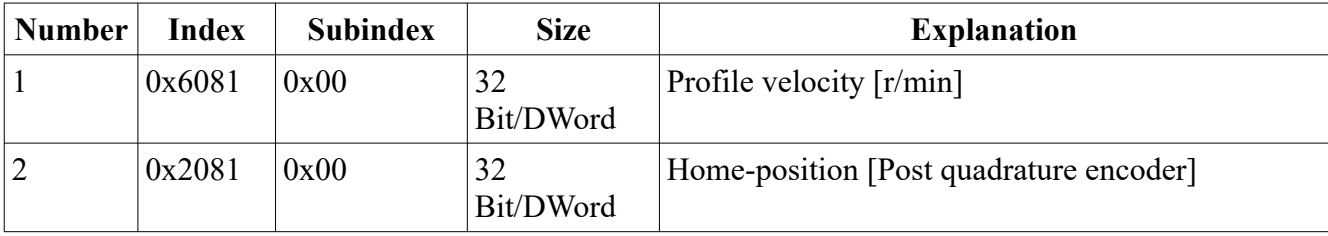

**M** 

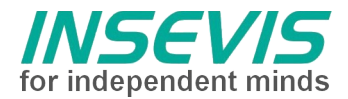

### **Mapping R-PDO3**

Offset in data area (e.g. data block) of an instance from type "OutDataE2Type": **16** (Byte-Offset)

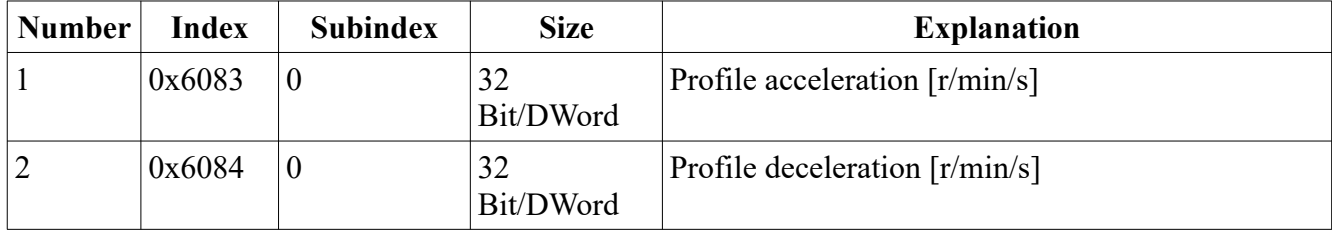

#### **Mapping R-PDO4**

Offset in data area (e.g. data block) of an instance from type "OutDataE2Type": 24 (Byte-Offset)

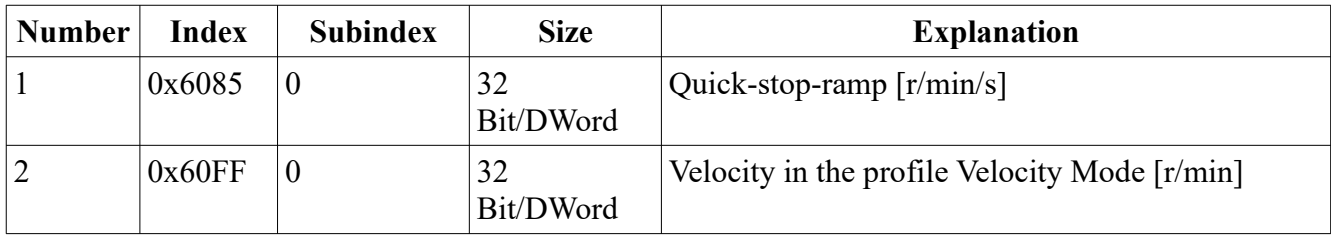

#### **Additional SDO-transfers after PDO-mapping**

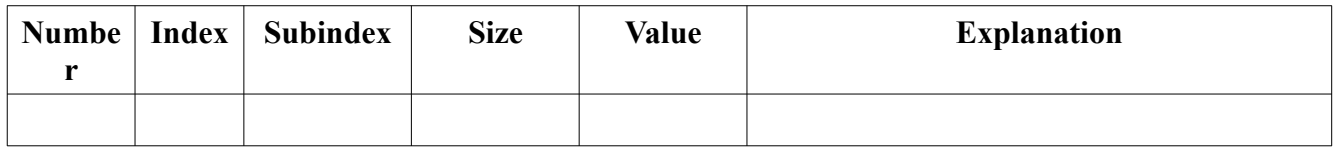

#### **S7-Sample-program**

**The sample project consists of an S7-program, what demonstrates the application of the MC-blocks.**

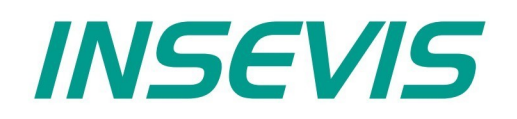

#### **INSEVIS Vertriebs GmbH**

Am Weichselgarten 7 D - 91058 Erlangen

+49(0)9131-691-440 Fon: Fax: +49(0)9131-691-444 Web: www.insevis.de E-Mail: info@insevis.de

The use of this sample programs is allowed only under acceptance<br>of following conditions by the user:<br>The present software is for guidance only aims at providing customers<br>with sampling information regarding their S7-progr